# **KAZAN FEDERAL UNIVERSITY**

# **Institute of Fundamental Medicine and Biology**

# **M.V. TRUSHIN, L.L. FROLOVA, A.E. SVERDRUP**

# **WEB OF SCIENCE & SCOPUS: KEY FEATURES OF SCIENTIFIC INFORMATION SEARCH**

**Educational and methodical manual on the discipline "Working with information resources and information security"**

# **KAZAN**

*Printed on the recommendation of the educational and methodological commission*

*Institute of Fundamental Medicine and Biology KFU*

*(Protocol No. 4 dated 15.02.2023)*

#### **Reviewers:**

**Senior Lecturer Dr. Eng. Iulian Rusu** Technical University "Gheorghe Asachi" from Iasi, Romania

**Professor Dr. Naqib Ullah Khan** Department of Plant Breeding and Genetics The University of Agriculture, Peshawar – Pakistan

#### **Ph.D. Sebastian Robledo**

Researcher Universidad Católica Luis Amigó, Colombia

## **Trushin M.V., Frolova L.L., Sverdrup A.E.**

**Т80** Web of Science & Scopus: Key features of scientific information search: Educational and methodical manual / M.V. Trushin, L.L.Frolova, A.E. Sverdrup // Kazan: Kazan University, 2023. – 64 p.

This educational and methodical manual presents the main features of the Web of Science and Scopus databases for the effective search of biological and medical scientific sources. Recommended for studying on the discipline: B1.V.01 "Working with information resources and information security" of medical specialties, as well as in the preparation of coursework in the specialty, research work and/or final qualifying work in medical and biological areas.

> **UDC 004.9 BBK 28.0 © Trushin M.V., Frolova L.L., Sverdrup A.E. © Kazan Federal University, 2023**

# **TABLE OF CONTENTS**

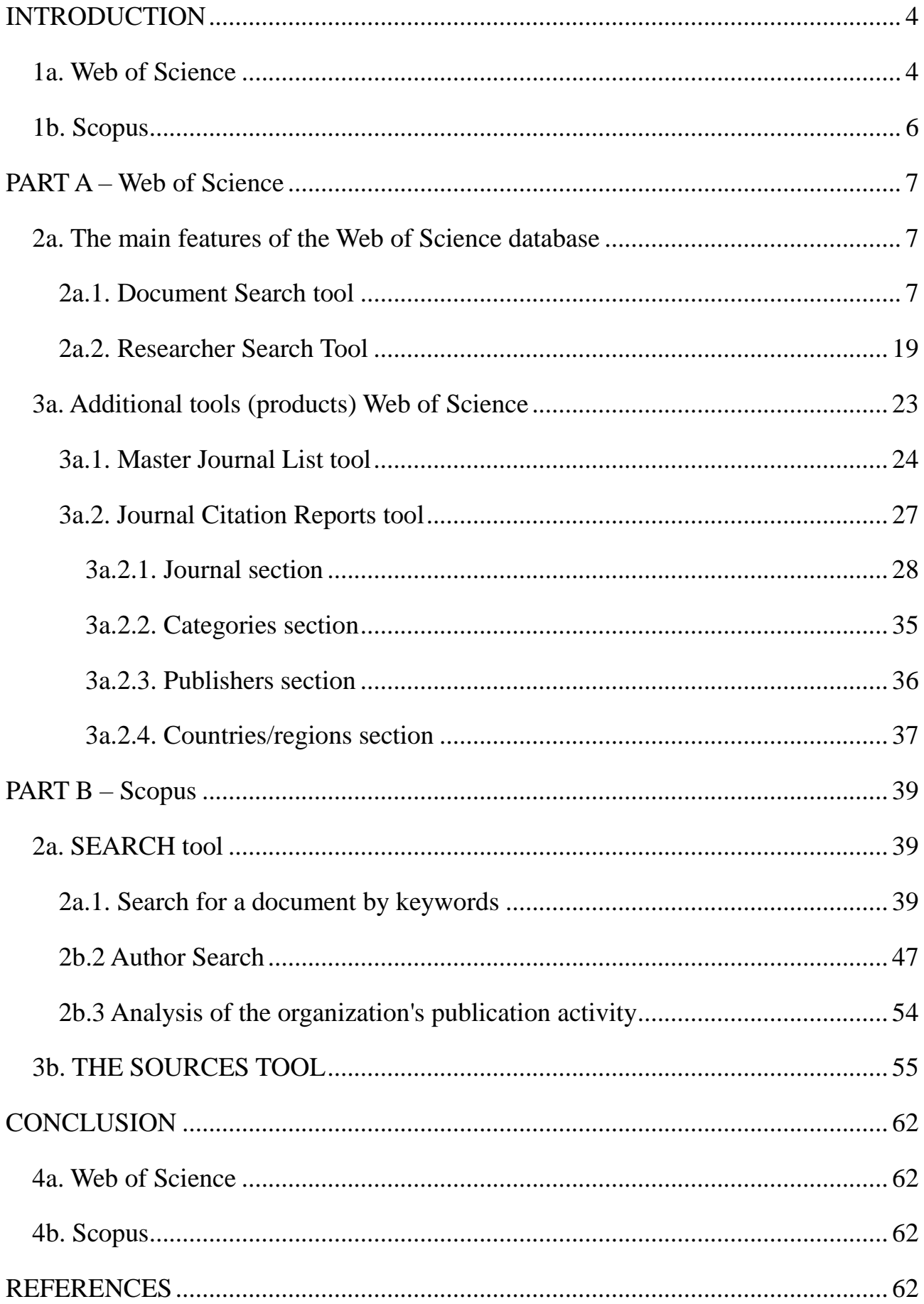

# <span id="page-3-0"></span>**INTRODUCTION**

This manual demonstrates methods of searching and analyzing scientific information using Scopus and Web of Science tools and other Clarivate scientific products.

## <span id="page-3-1"></span>**1a. Web of Science**

Web of Science, formerly known as Web of Knowledge, is a database of bibliographic references in interdisciplinary fields that covers various journals in medical, scientific and social sciences, including humanities. The history of the creation of the Web of Science database is associated with the name of Eugene Garfield and his Institute of Scientific Information, who first applied new methods of indexing and distributing world scientific literature since the mid-twentieth century.

Today, as Clarivate's research arm, the Scientific Information Institute continues Garfield's commitment to providing researchers with high-quality data, cutting-edge tools, and key insights to accelerate discovery and innovation. The main chronology of events in the development of the system can be presented as follows:

**1960**: Eugene Garfield founds the Institute of Scientific Information (ISI) in Philadelphia, Pennsylvania.

**1964**: ISI publishes the first Science Citation Index (SCI), fulfilling Garfield's 1955 proposal to index the citation of scientific literature.

**1973**: The US National Science Foundation includes data on SCI publications and citations in the first Scientific Indicators report on national research results.

**1973/1978**: ISI expands the coverage of scientific literature with the introduction of the Social Sciences Citation Index (SSCI) and the Arts and Humanities Citation Index (AHCI), respectively.

**1976**: ISI publishes the first journal citation reports, including journal impact factors and other descriptive statistics.

4

**1979**: Garfield publishes Citation indexing – Its theory and application in science, engineering and humanities.

**1981**: The ISI Scientific Atlas was published, based on the research of ISI Chief Researcher Henry Small and using joint citation to compare research topics.

**1988**: ISI presents the Science Citation Index on CD.

**1992**: Thomson Corporation acquires ISI.

**1997**: Web of Science launches online for the first time, combining SCI, SSCI and AHCI.

**2001**: Basic scientific indicators were introduced – an Internet-based analytical tool providing data on the results and impact of researchers, institutions, countries and journals, as well as highly cited articles and research areas.

**2009**: InCites was launched, a platform for in-depth analysis of research results integrated with complete Web of Science data.

**2016**: Clarivate acquires the ISI product line from Thomson Reuters Corporation.

**2017**: The memory of the life of Eugene Garfield (1925-2017) is celebrated on September 15-16 in Philadelphia, Pennsylvania.

**2018**: ISI is officially restored to Clarivate, continuing Garfield's original business and intellectual legacy.

### <span id="page-5-0"></span>**1b. Scopus**

The Scopus database is one of the largest international abstract databases of peerreviewed literature: scientific journals, patents, books, preprints, collections and conference materials. Providing a comprehensive overview of the world's scientific results in various fields of science, technology, medicine, social sciences and arts, as well as humanities and other subject areas, Scopus provides tools for tracking, analyzing and visualizing research.

The database allows you to cover all the latest data on the topic of interest. In all research fields – mathematics, engineering, technology, health and medicine, social sciences and humanities, the Scopus database provides a broad overview of global, interdisciplinary scientific information that researchers, teachers and students should be aware of. The Scopus database carries out timely updates from thousands of peerreviewed journals, from conference proceedings, and conducts a thorough analysis so that you have the most up-to-date and the highest quality data.

The Scopus database includes more than 84 million records compiled from data from more than 25,000 peer-reviewed journals (including more than 5,300 full-text), 250,000 books (about 10,000 books are added annually) from more than 825 book series, over 1 million preprints from arXiv, bioRxiv, ChemRxiv, medRxiv. The Scopus database includes 47 million patents from five patent offices: the Patent and Trademark Office, the European Patent Office, the Japanese Patent Office, the World Intellectual Property Organization, the Intellectual Property Office of the United Kingdom. The contents of the Scopus database are updated daily.

# <span id="page-6-0"></span>**PART A – Web of Science**

## <span id="page-6-1"></span>**2a. The main features of the Web of Science database**

The appearance of the Web of Science homepage is shown in Figure 1.

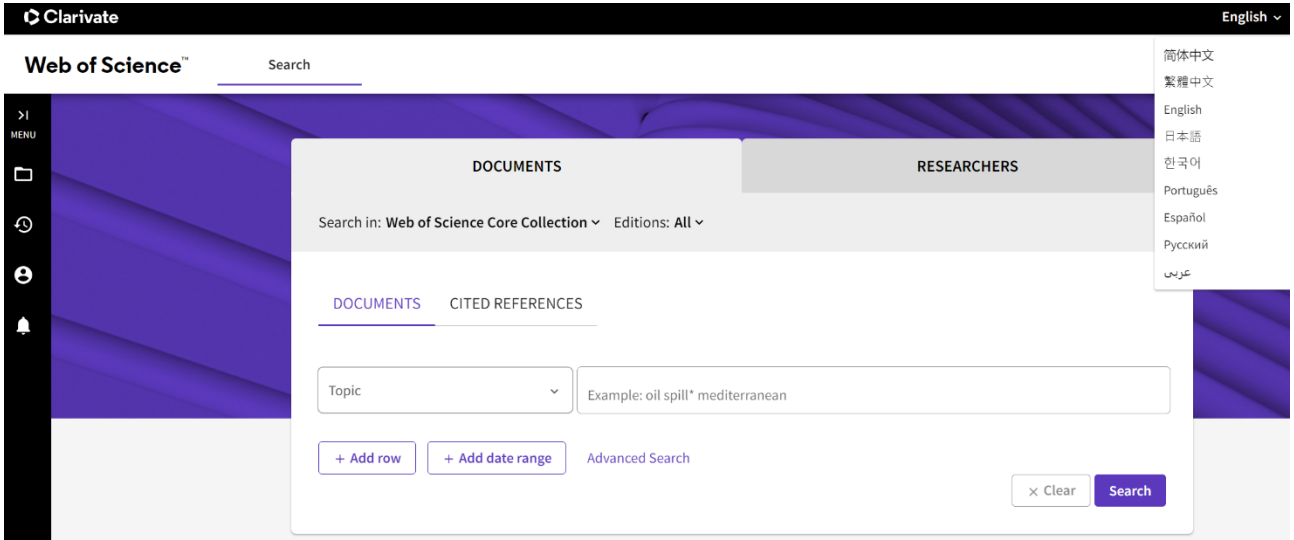

Figure 1. The main page of the Web of Science. The "Documents" section is active

Let's analyze what search capabilities are available to the researcher. As seen on Figure 1, the search is divided into two large blocks – "Documents" and "Researchers". It is also possible to set additional search parameters (the information entered using the keyboard should be presented only in Latin script).

## <span id="page-6-2"></span>**2a.1. Document Search tool**

The Documents tab has the following clarifying elements: subject, publication title, authors, source name, publication year, publication date, abstract, address, author identifiers, DOI, editor, group author, funding organization, publisher, author keywords, grant number, language, PubMed identifier, Web of Science categories, document type, conference, affiliation. Their contents are shown in table 1 below.

Figure 2 shows the search results for "antibody-dependent AND enhancement".

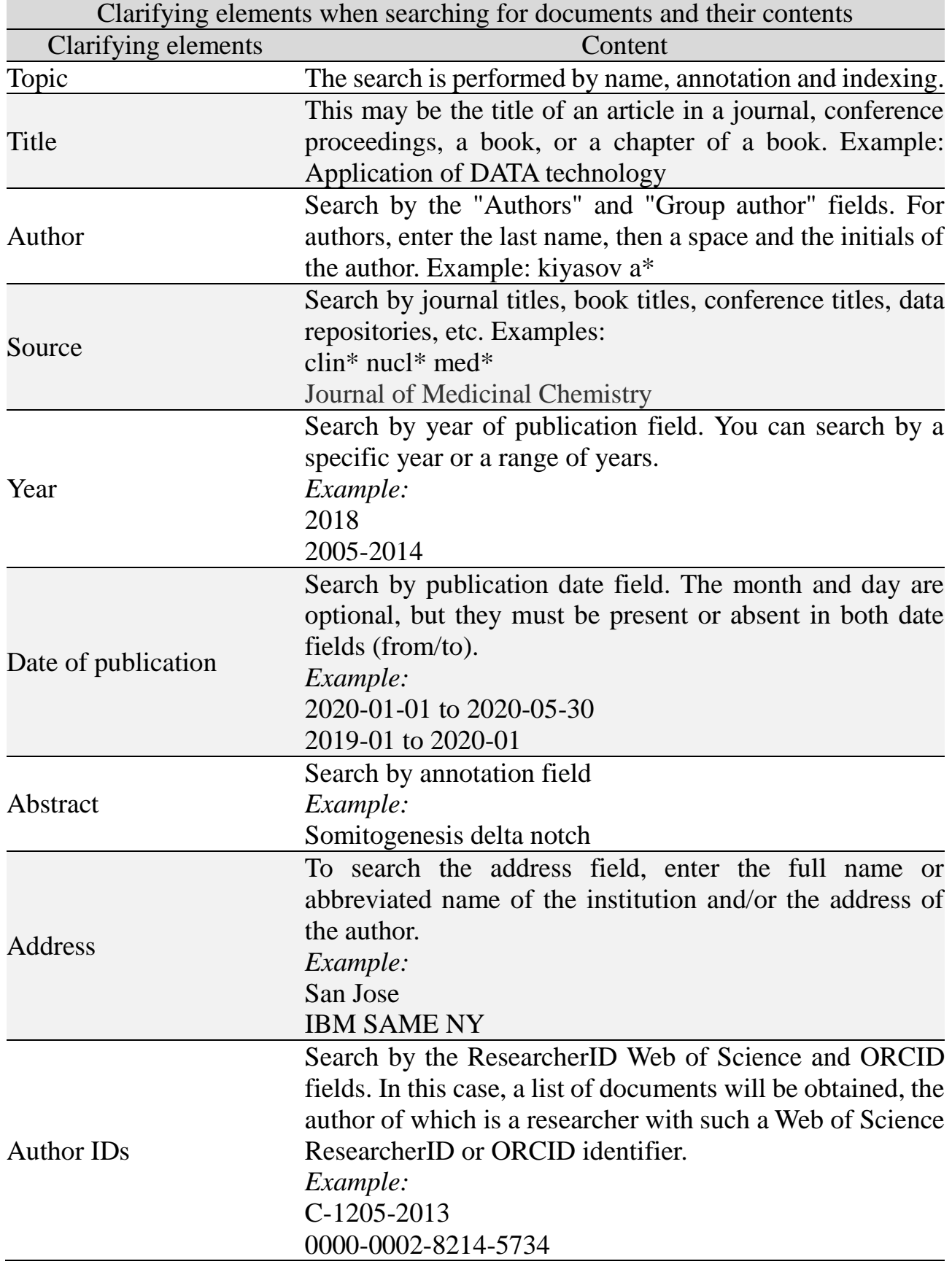

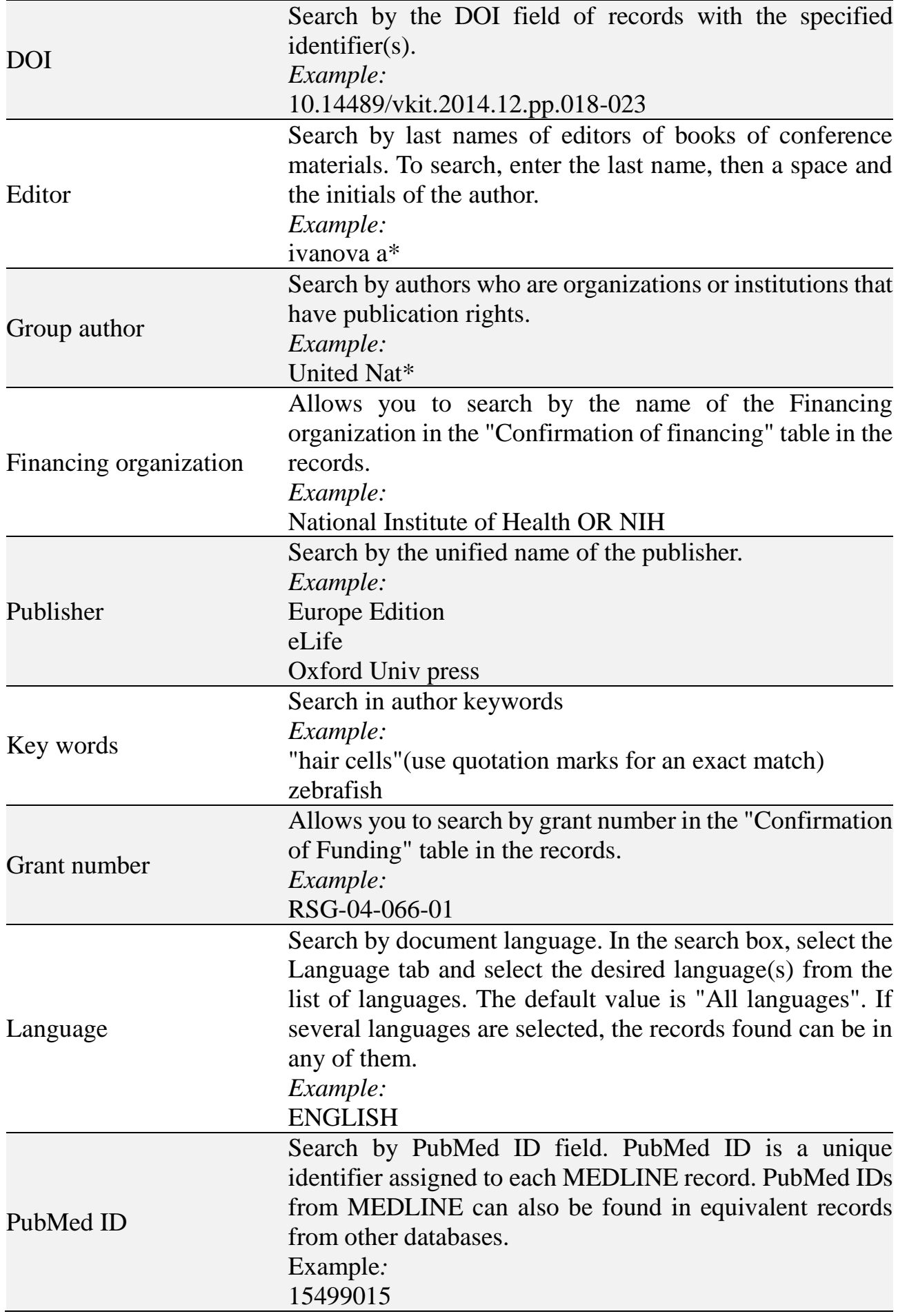

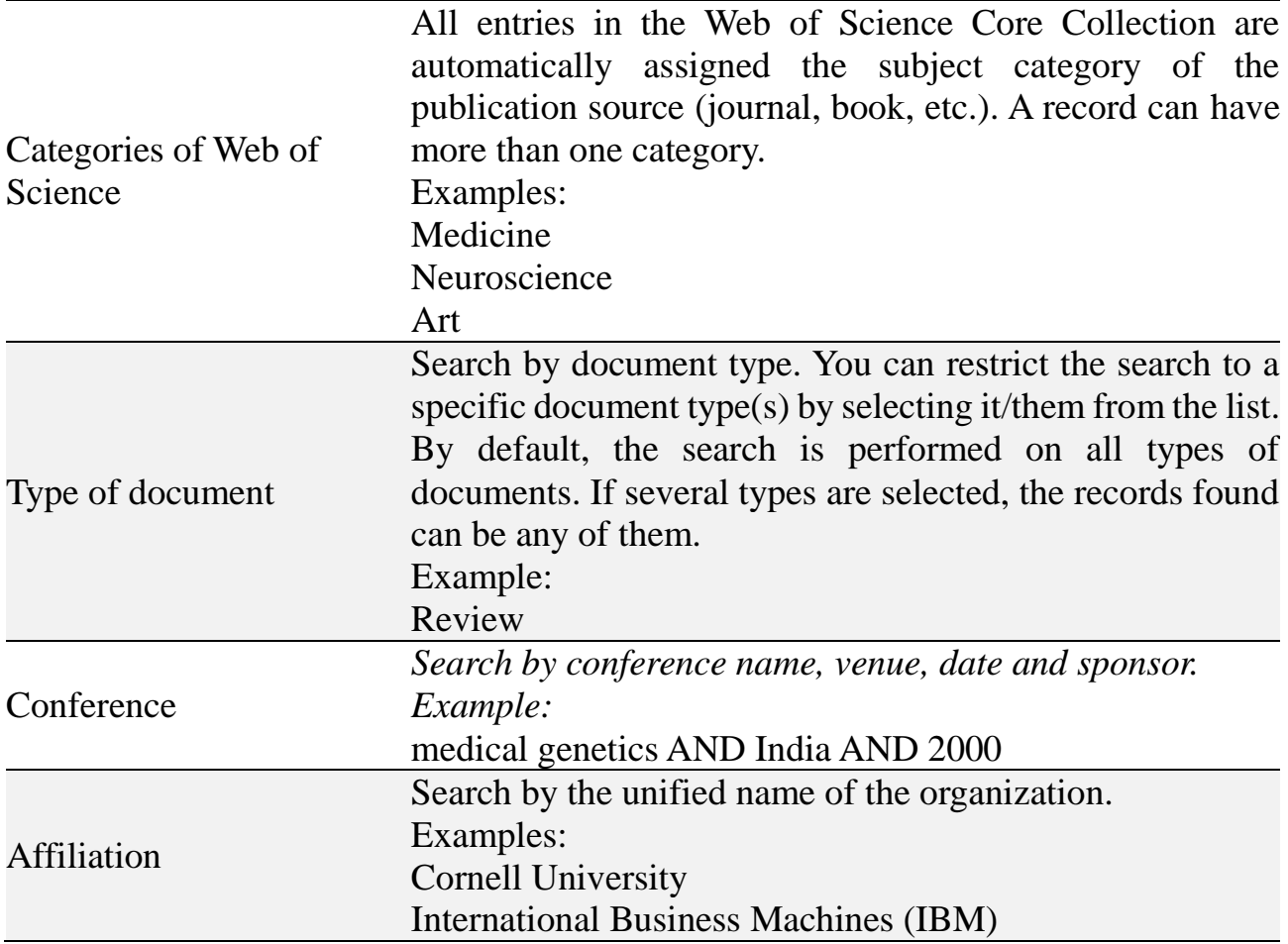

| C Clarivate           |                                                                            |                                                                                                    |                                |
|-----------------------|----------------------------------------------------------------------------|----------------------------------------------------------------------------------------------------|--------------------------------|
| <b>Web of Science</b> | Search                                                                     |                                                                                                    |                                |
| $\geq$<br><b>MENU</b> | Results for antibody-dependent AND enhancement (All Fields)<br>Search >    |                                                                                                    |                                |
| D                     | 2,127 results from Web of Science Core Collection for:                     |                                                                                                    |                                |
| Ó                     | Q antibody-dependent AND enhancement (All Fields)                          | <b>Analyze Results</b><br><b>Citation Report</b>                                                                                                    | Create Alert                   |
| Θ                     | <b>GD</b> Copy query link                                                  |                                                                                                    |                                |
|                       | Publications<br>You may also like                                          |                                                                                                    |                                |
| ٠                     | Refine results                                                             | $\Box$ 0/2,127<br><b>Add To Marked List</b><br>Export $\sim$<br>Sort by: Relevance v                                                                                                    | $1$ of 43 >                    |
|                       | Search within results<br>Q                                                 |                                                                                                    |                                |
|                       |                                                                            | Instabilities in multiserotype disease models with antibody-dependent enhancement<br>$\Box$ 1                                                                                                    | 43<br>Citations                |
|                       | Filter by Marked List<br>$\hat{\phantom{a}}$                               | Billings, L; Schwartz, IB; (); Cummings, DAT<br>May 7 2007   JOURNAL OF THEORETICAL BIOLOGY 246 (1), pp.18-27                                                                                                    | 15                             |
|                       | Quick Filters<br><b>E</b> Review Article<br>510                            | This paper investigates the complex dynamics induced by <b>antibody-dependent enhancement</b> (ADE) in multiserotype disease models. ADE is the<br>increase in viral growth rate in the presence of immunity due to a previous infection of a different serotype. The increased viral growth rate is thought to | References                     |
|                       | O Early Access<br>11                                                       | increase the infectivity of the secondary infectious class. In our models, ADE induces the onset of osc<br>Show more                                                                                                    |                                |
|                       | □ △ Open Access<br>1,427<br>$\Box \equiv$ Enriched Cited References<br>181 | Full Text at Publisher ***                                                                                                    | Related records <sup>(2)</sup> |
|                       |                                                                            | Antibody-dependent enhancement of coronavirus<br>$\Box$ 2                                                                                                    | 48                             |
|                       | $\circ$<br><b>Citation Topics Meso</b><br>$\checkmark$                     | ඨ<br>Wen, JQ; Cheng, YF; (); Jiang, YZ                                                                                                    | <b>Citations</b>               |
|                       | 1.228 Virology - Tropical Diseases<br>1,063                                | Nov 2020   INTERNATIONAL JOURNAL OF INFECTIOUS DISEASES 100, pp.483-489                                                                                                    | 33<br>References               |
|                       | 1.104 Virology - General<br>422<br>$\Box$ 1.66 Hiv<br>155                  | Antibody-dependent enhancement (ADE) exists in several kinds of virus. It has a negative influence on antibody therapy for viral infection. This effect<br>was first identified in dengue virus and has since also been described for coronavirus. To date, the rapid spread of the newly emerged coronavirus,  |                                |
|                       | 1.6 Immunology<br>149                                                      | severe acute respiratory syndrome coronavirus 2 (SARS-CoV-2), causing coronavirus disease 2019 (C<br>Show more                                                                                                    |                                |
|                       | 1.204 Molecular & Cell Biology - Immunot 31                                | Free Full Text from Publisher ***                                                                                                    | Related records                |
|                       | See all >                                                                  |                                                                                                    |                                |

Figure 2. Search details in Web of Science by the "All fields" parameter. The "Documents" section is active. Results for antibody-dependent AND enhancement (All fields)

Conventionally, the field of view can be divided into the left third and the right twothirds. On the left side of the screen, there are tools for specifying the search query – quick filters (review article, early access, open access, extended article bibliography), the Citation Topics Meso tool (Clarifies the results of your search at a more detailed level. Selects from more than 300 available topics for citation at the meso level based on your search results), authors, years of publication, type of documents, subject categories, affiliation, source names, publisher, funding organization, open access (open access levels: 1. Gold: Identified as having a Creative Commons (CC) license by the Unpaywall research database. 2. Gold Hybrid: Studies have shown that they have a Creative Commons (CC) license, but they are not in the journals listed as Gold. 3. Free-to-read: these are articles available for free reading or general access, posted on the publisher's website. 4. Green published – the final published versions of articles posted in an institutional or thematic repository. 5. Green accepted: accepted manuscripts that have been reviewed and final, but may not have been edited or typed by the publisher. 6. Green, articles under review – original manuscripts submitted for publication, but not passed the review procedure), editorial notes (withdrawn after publication), editors, group authors, research areas, country, region, conference title, book series, Web of Science index.

When selecting a specific parameter for detailing search results, the "Refine" and "Exclude" keys become active. In the remaining right two thirds of the screen, the information is presented as follows – the title of the article (hyperlink), the authors (hyperlink to each), the source of the publication with its output data (journal name [hyperlink], year, volume, number, pages), information on the citation of each specific article (hyperlink), bibliography (links a this article), related entries (hyperlink).

Figure 3 shows the result of detailing by year, the article of 2023 is taken as an example. The researcher can find the most detailed information on this article here  $a - \text{title}$ , authors, abstract, keywords, information about sponsors, information about the journal, and so on.

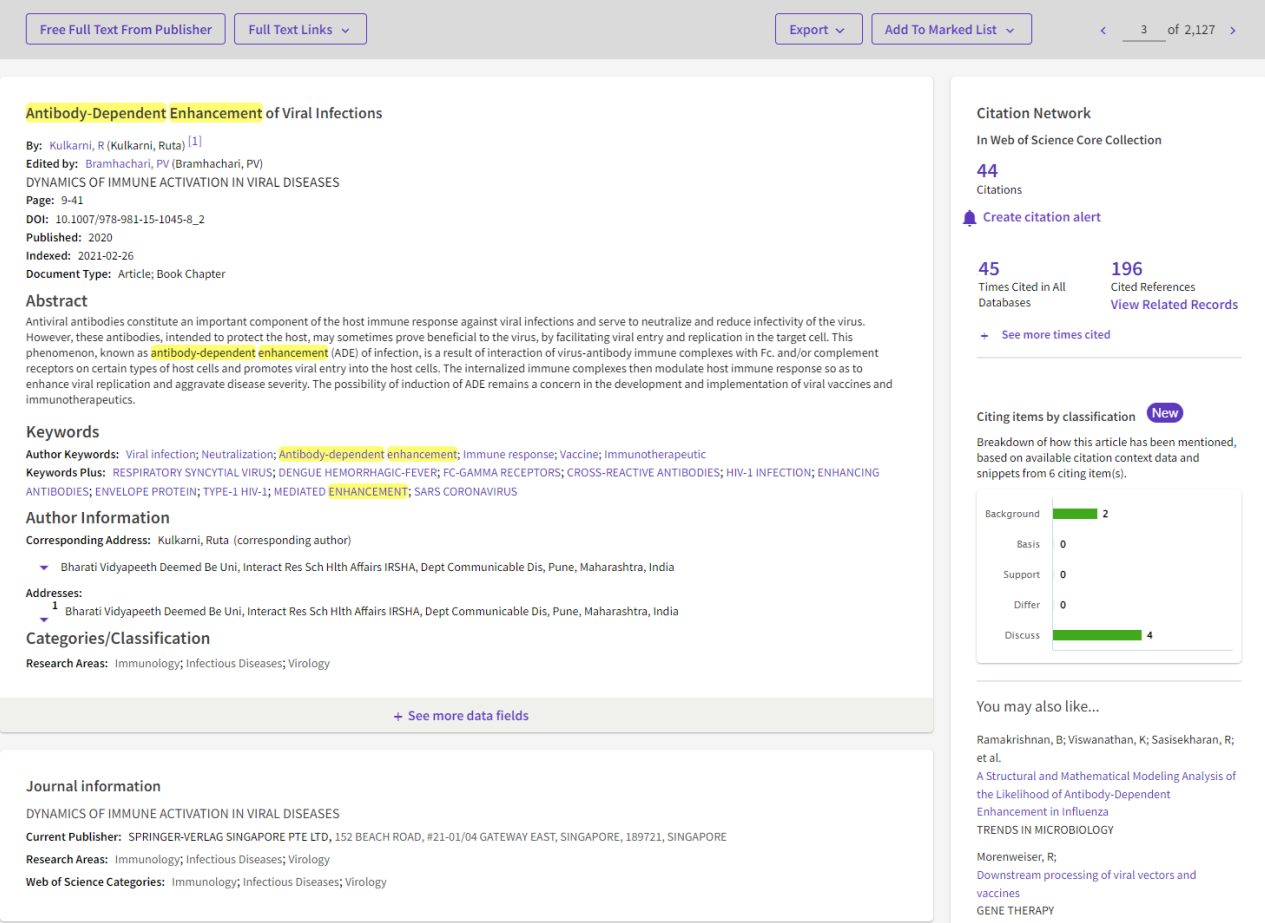

Figure 3. Details of the search results in the Web of Science for the query "antibody-dependent AND enhancement". A specific article has been deduced

If you go back a step, it is possible to analyze the search results for, for example, the selected year (or any other parameter). Figure 4 reflects this analysis – there is a division into categories of Web of Science. You can conduct a citation report. If you select 2022 in the search results, it will look like this (Figure 5).

The second section of the document search "Article Bibliography" (Figure 6) allows you to analyze information on the bibliography of a published article, while you can detail the search by the following options: cited author, cited source, cited DOI, cited year(s), cited volume, cited issue, cited pages, cited title. The explanation of these options is presented in Table 2.

#### **Analyze Results**

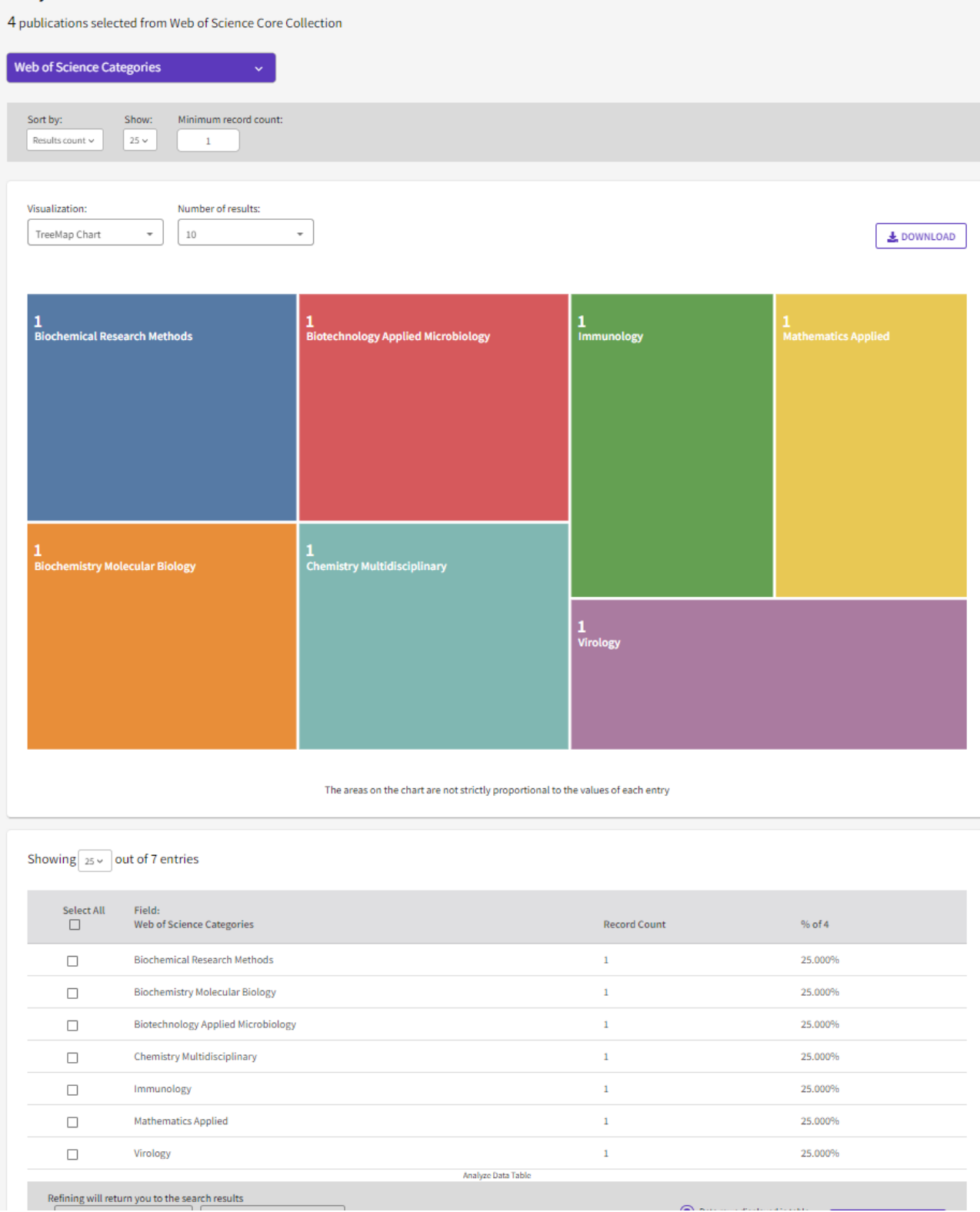

Figure 4. Analysis of search results for the query "antibody-dependent AND enhancement" for 2023 (at the time of writing the manual)

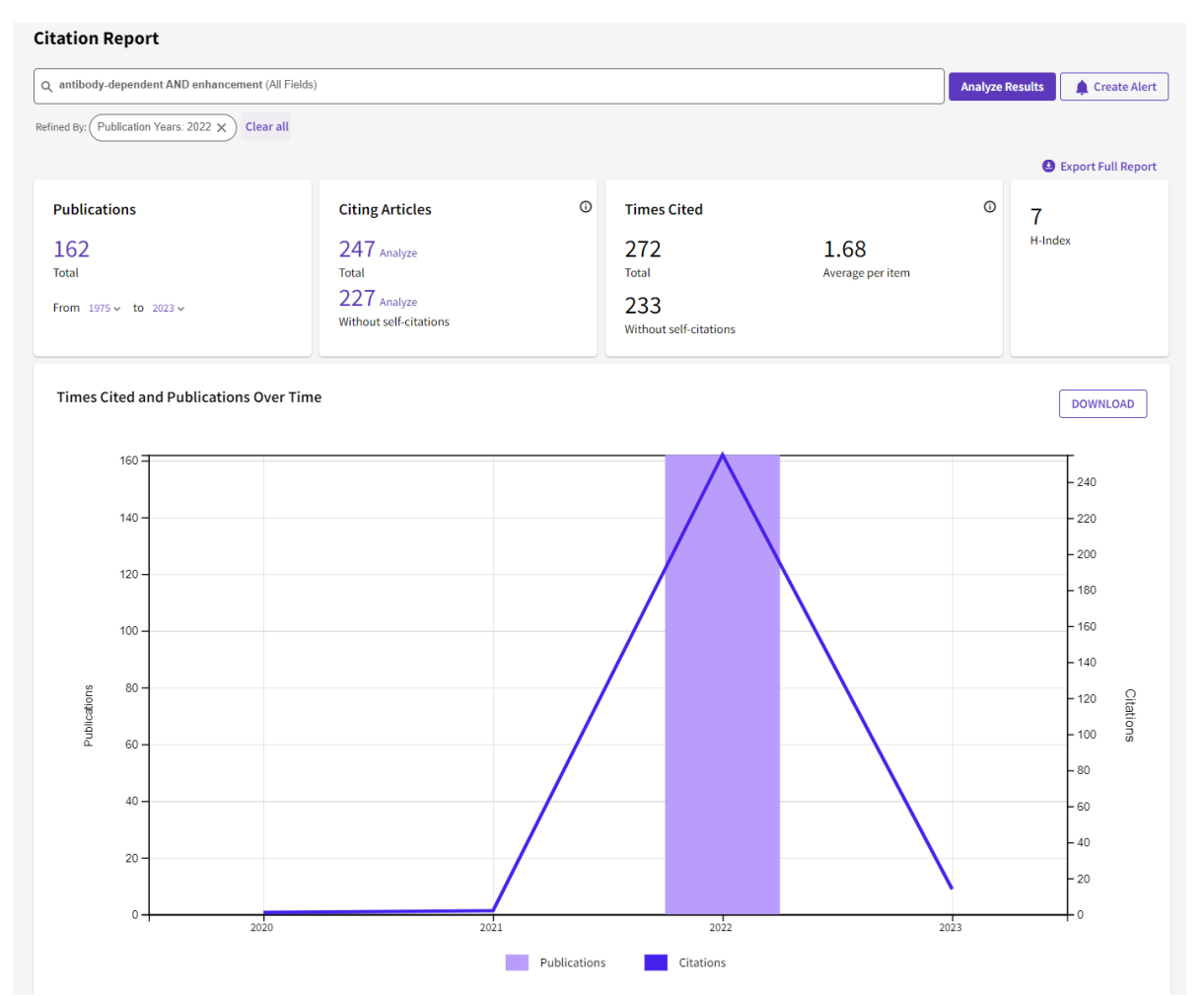

Figure 5. Citation report for the search results for "antibody-dependent AND enhancement" for 2022 (at the time of writing the manual)

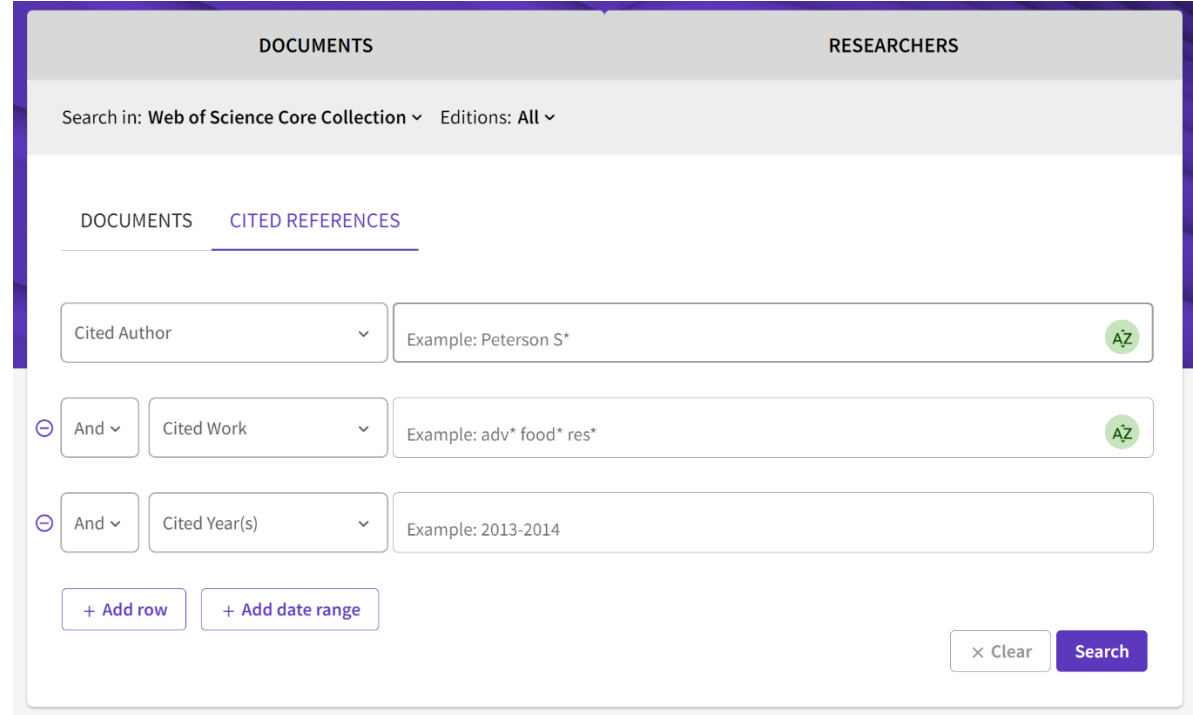

Figure 6. Search details in the Web of Science according to the parameters of the section "Article bibliography"

Table 2. Definition of options that allow you to detail the search in the section "Article bibliography"

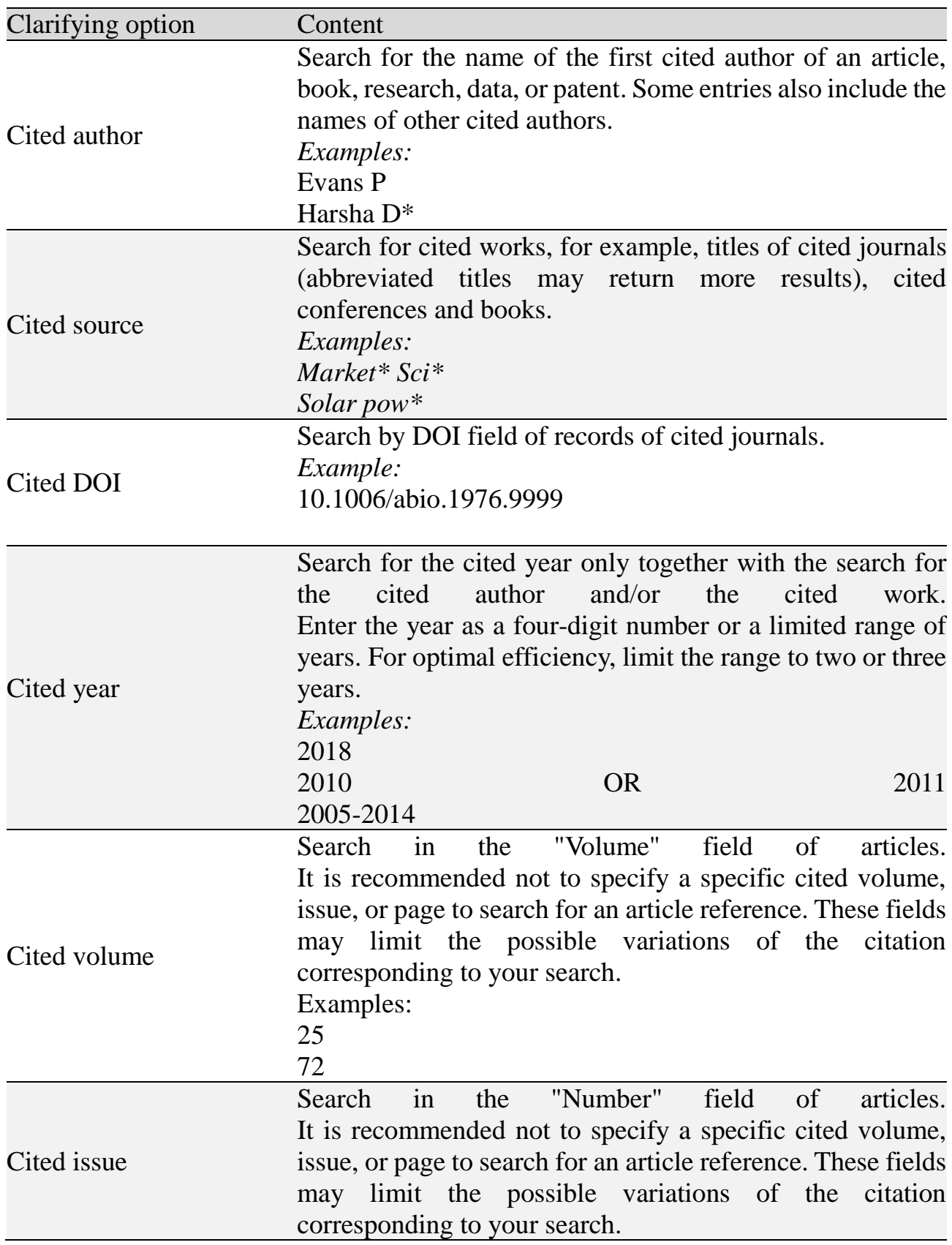

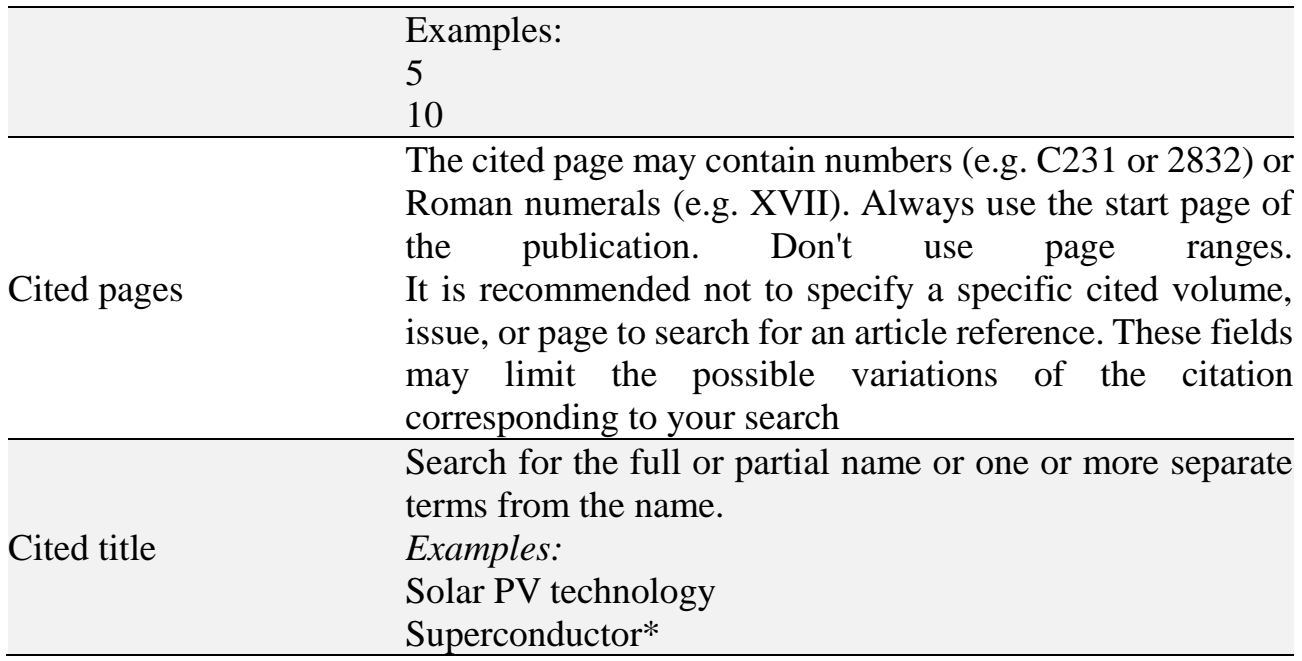

The result of the cited bibliography search for the query "cited author" "Haines DD<sup>\*</sup>" is presented in Figure 7. Figure 8 presents a further analysis of the cited bibliography for the article "Major lymphocyte populations and T-cell expression of ICAM-1 and lselectin adhesion molecules in Kuwaitis with asthma and rhinitis" by David D. Haines et al. As can be seen from the data in Figure 8, this article has been cited 3 times (in 2009, 2015 and 2022) in Biochemical Pharmacology, Journal of Clinical Laboratory Analysis and European Journal of Immunology.

| $\geq$<br><b>MENU</b> | Cited Reference Search >    | <b>Cited References</b>         |                                                                                                    |       |      |        |                                 |                |            |                                             |
|-----------------------|-----------------------------|---------------------------------|----------------------------------------------------------------------------------------------------|-------|------|--------|---------------------------------|----------------|------------|---------------------------------------------|
|                       | <b>657 Cited References</b> |                                 |                                                                                                    |       |      |        |                                 |                |            |                                             |
| D                     |                             |                                 | Step 2: Select the cited references in this list that match the author(s) or work(s) you are interested in, then See Results. |       |      |        |                                 |                |            |                                             |
| $\odot$               |                             |                                 |                                                                                                    |       |      |        |                                 |                |            |                                             |
|                       |                             | <b>Customize table settings</b> |                                                                                                    |       |      |        |                                 |                |            |                                             |
| Θ                     |                             |                                 |                                                                                                    |       |      |        |                                 |                |            |                                             |
|                       | 0/657                       | <b>Export</b>                   | <b>See Results</b>                                                                                                    |       |      |        |                                 |                |            | 1 of $14$ ><br>$\left\langle \right\rangle$ |
|                       |                             |                                 |                                                                                                    |       |      |        |                                 |                |            |                                             |
|                       | г<br>$\checkmark$           | <b>Cited Author</b>             | <b>Cited Work</b>                                                                                                    | Title | Year | Volume | Issue                           | Page           | Identifier | Citing<br>Articles                          |
|                       |                             |                                 |                                                                                                    |       |      |        | <b>GENESIS-II: A</b>            |                |            |                                             |
|                       |                             |                                 |                                                                                                    |       |      |        | versatile                       |                |            |                                             |
|                       |                             | Baptist, I.;                    | P INT C SPOK                                                                                                    |       |      |        | system for                      |                |            |                                             |
|                       |                             | Seneff, S                       | <b>LANG PR</b>                                                                                                    |       | 2000 |        | language                        | $271 -$<br>274 |            | 1                                           |
|                       |                             | $\checkmark$                    | $\checkmark$                                                                                                    |       |      |        | generation in<br>conversational |                |            |                                             |

Figure 7. The search result of the article bibliography for the cited author" "Seneff S<sup>\*</sup>"

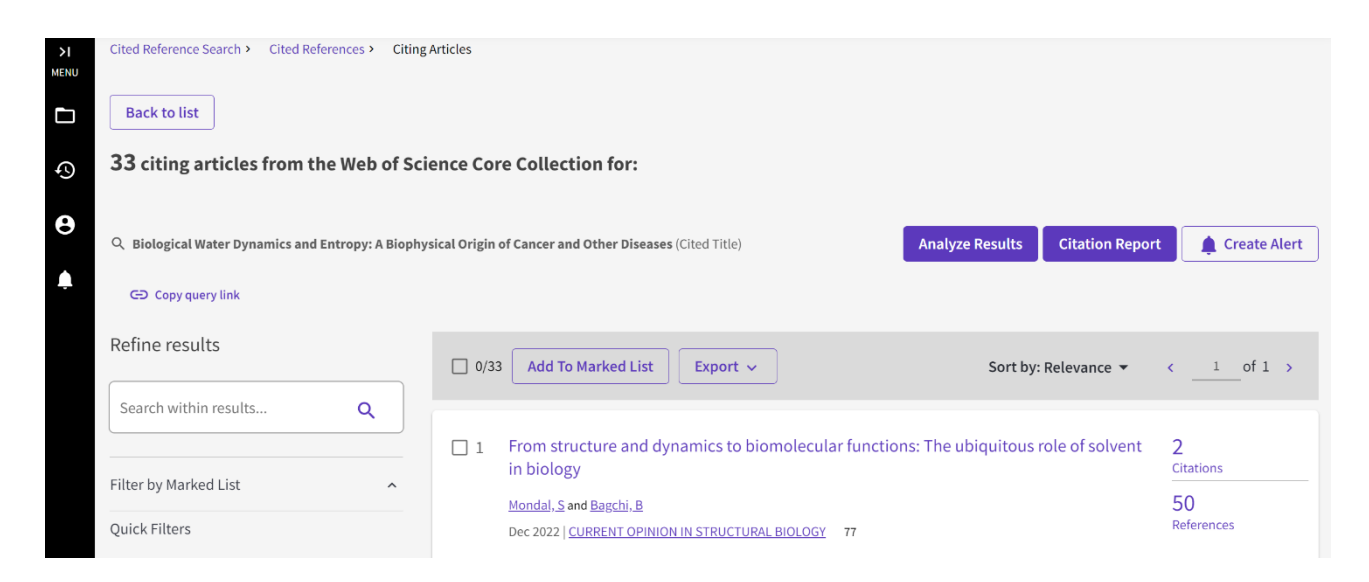

Figure 8. Analysis of the article bibliography for the article "Biological Water Dynamics and Entropy: A Biophysical Origin of Cancer and Other Diseases", authored by Seneff S. with colleagues

Before moving on to the "Researchers" block, a number of points should be noted. If we return to Figure 1, we can see that at the top of the page there are additional clarifying options – "Search in:" and "Collections". What is included? As far as database selection is concerned, you can either select all databases at once (which is recommended for the breadth of information displayed) or focus on a particular database. In this case, it is possible to select the following databases:

## **Web of Science Core Collection (1975-current)**

Search world-renowned scientific journals, scientific conference books and proceedings, social sciences, arts and humanities literature and navigate the entire citation network.

- All cited bibliography for all publications is fully indexed and searchable.
- Search by authors and affiliations.
- Track citation activity with a citation alert.
- View graphs of citations and trends using the Citation Report feature.
- Using the results of the analysis to identify trends and features of the publication – Derwent Innovations Index (1966-current) Combining unique patent information with additions provided by over 50 patent authorities and indexed in the Derwent World Patent Index (1963 to present) with patent citations indexed by the Derwent Patents Citation Index (1973 to present).
- Search through clearly written patent titles and abstracts that identify the novelty, uses, benefits, and claims of each invention.
- Accurate search using International Classification of Inventions codes or Derwent class codes.
- Combining patents granted by multiple patent authorities into one patent family to make each invention easier to find.
- Monitor the impact of an invention by navigating through patent citations.

# **KCI-Korean Journal Database (1980-current)**

Access to articles of polythematic journals in the database. KCI is administered by the National Research Foundation of Korea and contains bibliographic information on scientific literature published in Korea.

• Search in Korean or English.

# **MEDLINE® (1950-current)**

The U.S. The National Library of Medicine® (NLM®) is the premier database for the life sciences.

- The study of information in the field of biomedicine and biological sciences, bioengineering, public health, medical surveillance and plant and animal science.
- Accurate search using MeSH terms and CAS Registry numbers.
- Links to NCBI databases and related PubMed articles.

# **SciELO Citation Index (2002-current)**

Access to scholarly literature in the social sciences, humanities and arts that has been published in the best open access journals in Latin America, Portugal, Spain and South Africa.

• Search in Spanish, Portuguese or English.

As for collections, only the Web of Science Core Collection base has a division into collections:

- Science Citation Index Expanded (SCI-EXPANDED 1975 to present);
- Social Sciences Citation Index (SSCI 1975 to present);
- Arts and Humanities Citation Index (AHCI 1975 to present);
- Conference Proceedings Citation Index Science (CPCI-S 1990 to present);
- Conference Proceedings Citation Index Social Sciences and Humanities  $(CPCI-SSH - 1990$  to present);
- Book Citation Index Science (BKCI-S 2005 to present);
- Book Citation Index Social Sciences and Humanities (BKCI-SSH 2005 to present);
- Emerging Sources Citation Index (ESCI 2018 to present).

## <span id="page-18-0"></span>**2a.2. Researcher Search Tool**

Figure 9 is a page for searching for researchers – there are three lines for entering a query. The top line allows you to identify a person by a number of parameters: first and last name, by author ID (search for an author record using the ResearcherID or ORCID ID of the author in Web of Science. Examples: A-1009-2008 or 0000-0003-3768-1316;

NOTE: Some ResearcherIDs and Web of Science ORCID IDs may be not associated with an author record, try searching by name or, organization (search for author records by organization the author is affiliated with, based on the data in the address field in the associated full article entries) instead. Select which publications are considered part of the search using the radio buttons (examples: University of Oxford).

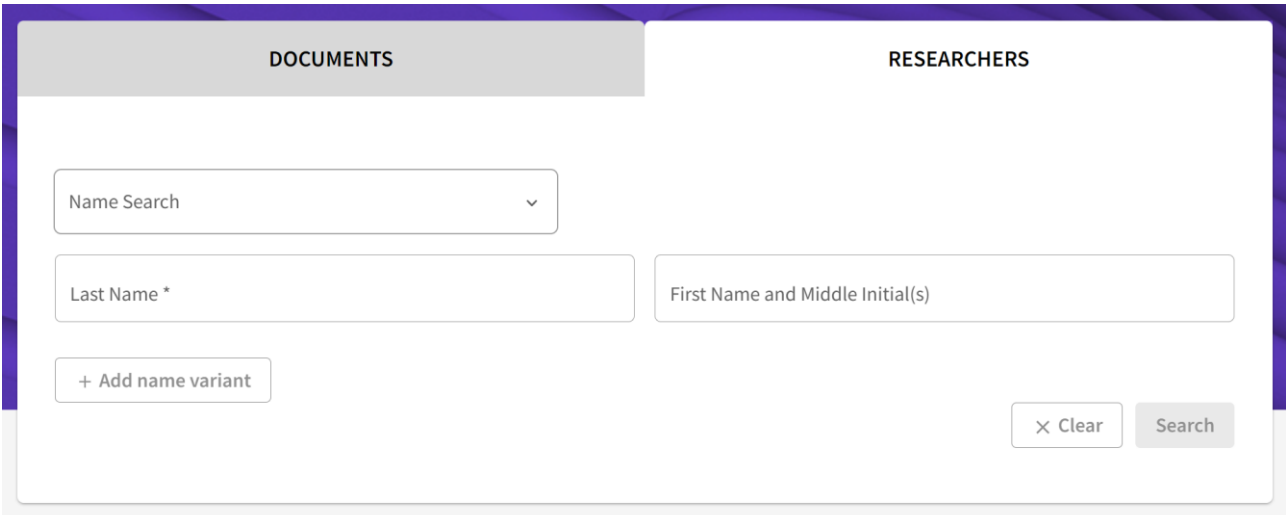

Figure 9. Appearance of the page for searching researchers in the Web of Science database

Initially, the first is a search by last name and first name. When it is necessary to find a person, for example, by his ID, the search bar by ID opens with the toggle button.

Finally, the toggle button allows you to find a person by organization – in this case, it has the ability to refine the search by date – for all time, for the last 5 years, the most recent publications.

Here are some examples of searches. Figure 10 shows the search results for author Yehuda Shoenfeld of Ariel University. On the left side of the search results page are: various spellings of his name, organizations he worked for, subject categories of his publications, countries with which he was once affiliated. The left side of the page gives us information that from 1975 to 2023, 1276 of his articles were indexed in the Web of Science database. The author's name is a hyperlink, by clicking on which you can learn more about his scientometric achievements (Figure 11).

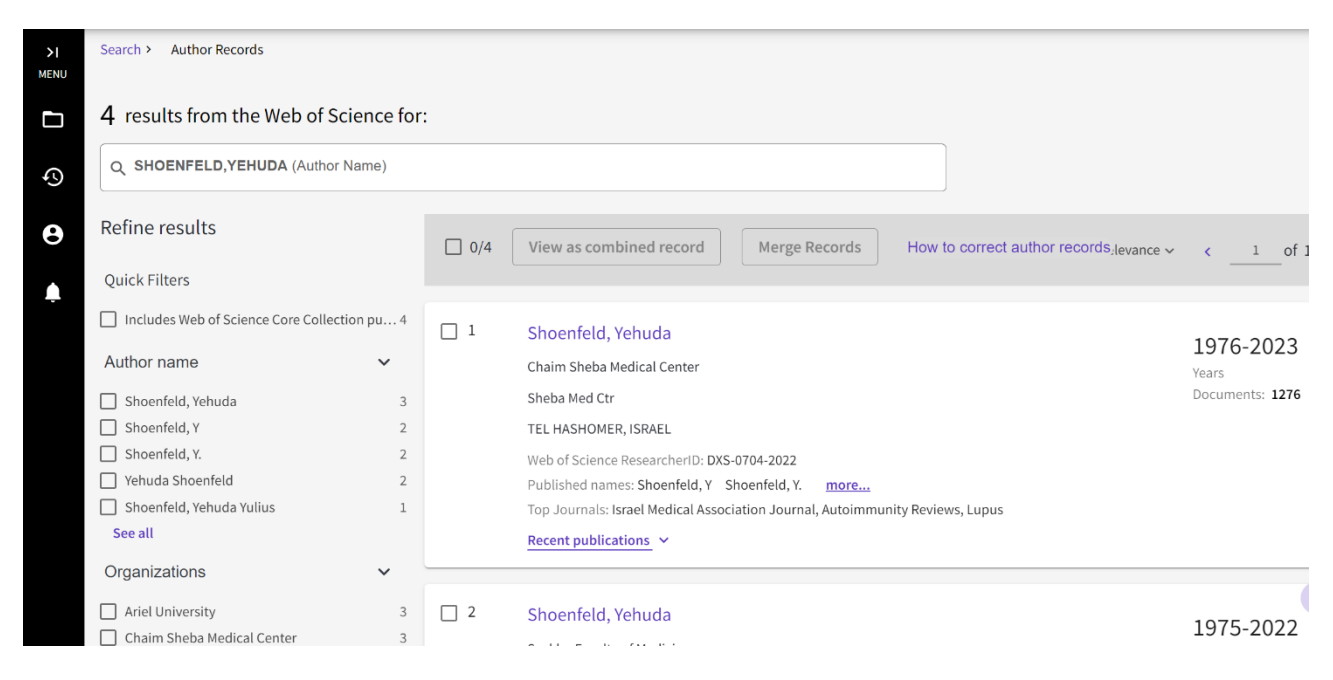

Figure 10. Search results by last name and first name for the author Yehuda Shoenfeld from Ariel University

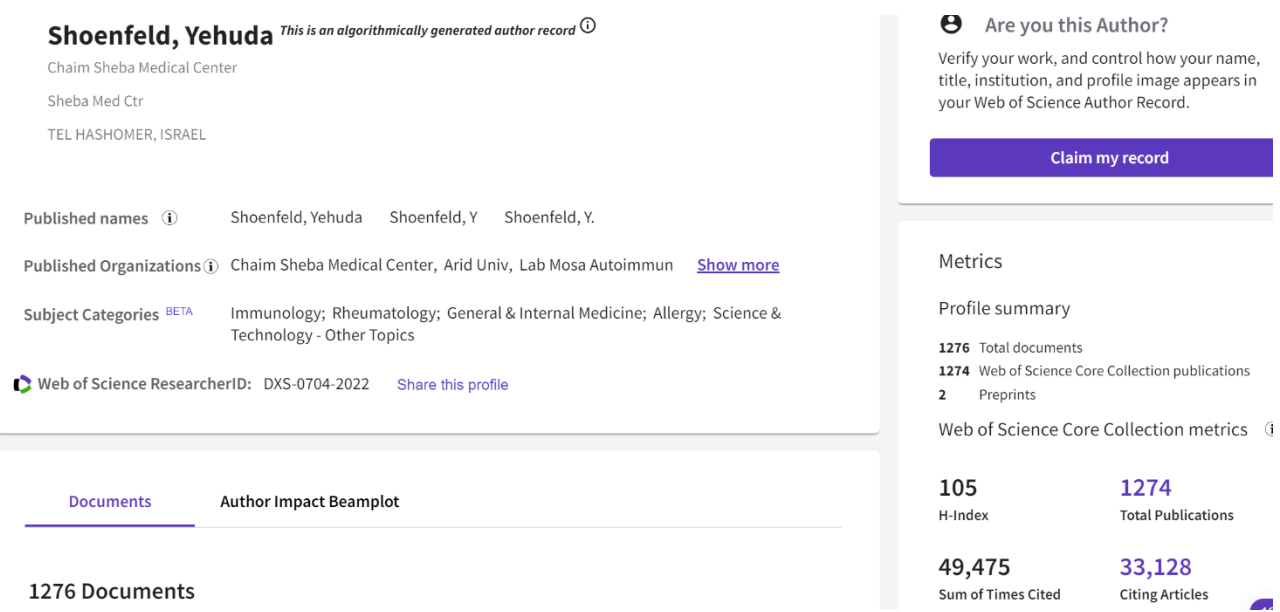

Figure 11. Detailed information about the author Yehuda Shoenfeld

What information can be seen on this page? These are spellings of his name, affiliated organizations (for this author, this is a whole list: Chaim Sheba Medical Center, Arid Univ, Lab Mosa Autoimmun, St Peterburg Univ, Ariel University, Sechenov First Moscow State Medical University, Ministry of Health of the Russian Federation , Saint Petersburg State University, Sackler Faculty of Medicine, PP Kaschenko First City Mental Hosp, President Ariel Univ, Tel Hashomer, Tel Aviv University, Sechenow Moscow State Med Univ, Zabludowicz Ctr, Ben Gurion University, Clalit Health Services, St Petersburg Univ, St. Petersburg State Research Institute of Phthisiopulmonology, Zabludowicz Ctr Autoimmune Dis, St Petersburg State Univ, Incumbent Laura Schwarz Kipp Chair Res Autoimmune, Natl Inst Rheumat Dis, Zabludovicz Ctr Autoimmune Dis, UDICE-French Research Universities, Tel Aviv Univ, Israel Incumbent Laura Schwarz Kipp Chair Res Aut, Sapienza University Rome, AIRA eV, Incumbent Laura Schwarz Kip Chair Res Autoimmune, Hebrew University of Jerusalem, Laura Schwarz Kip Chair Res Autoimmune Dis, Chaim Sheba Med Ctr, Israeli Med Assoc Journal & Harefuah, University of Debrecen, Ctr Autoimmune Dis , Dept Med B , Laura Schwarz Kipp Res Autoimmune Dis, TEL HASHOMER HOSP), Immunology , Rheumatology, General & Internal Medicine, Allergy, Science & Technology – Other Topics), ResearcherID Web of Science Number: DXS-0704-2022). Here we can also see that the current Hirsch index in it is 105, the total number of citations is 49467, the number of citing articles is 33120 (is a hyperlink).

Here you can also view the citation report. Below is a summary of the author's Beamplot (an author's Impact Beamplot is based on the researcher's articles and peer review papers over the course of their career) – as can be seen, the median citation percentile for this author is 59 (the citation percentile of a publication measures the number of citations of an article relative to a benchmark set of similar articles same field, year of publication, and type of paper – an article with no citations has a percentile of 0, and an article that has the most citations has a percentile of 100).

Here you can also view Beamplot in its entirety. To reduce the size of the figure, the data display range for the last 10 years was chosen (Figure 12). As can be seen from the data in Figure 12, the median value of the citation percentile varies from year to year (for the entire career, as noted above, it is 59). When you hover the mouse over a specific spot, information on individual articles appears (Figure 13).

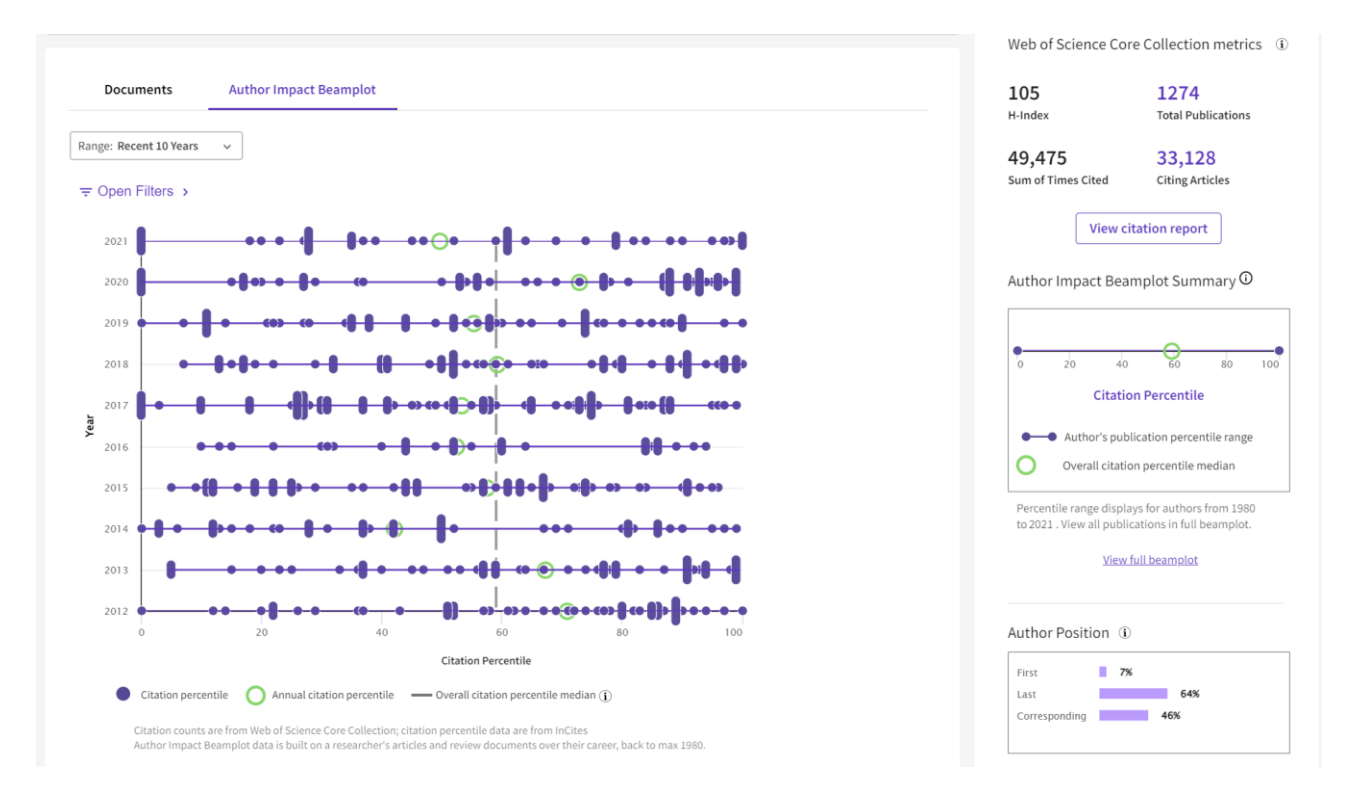

Figure 12. Detailed Beamplot by Yehuda Shoenfeld (data for the last 10 years is displayed)

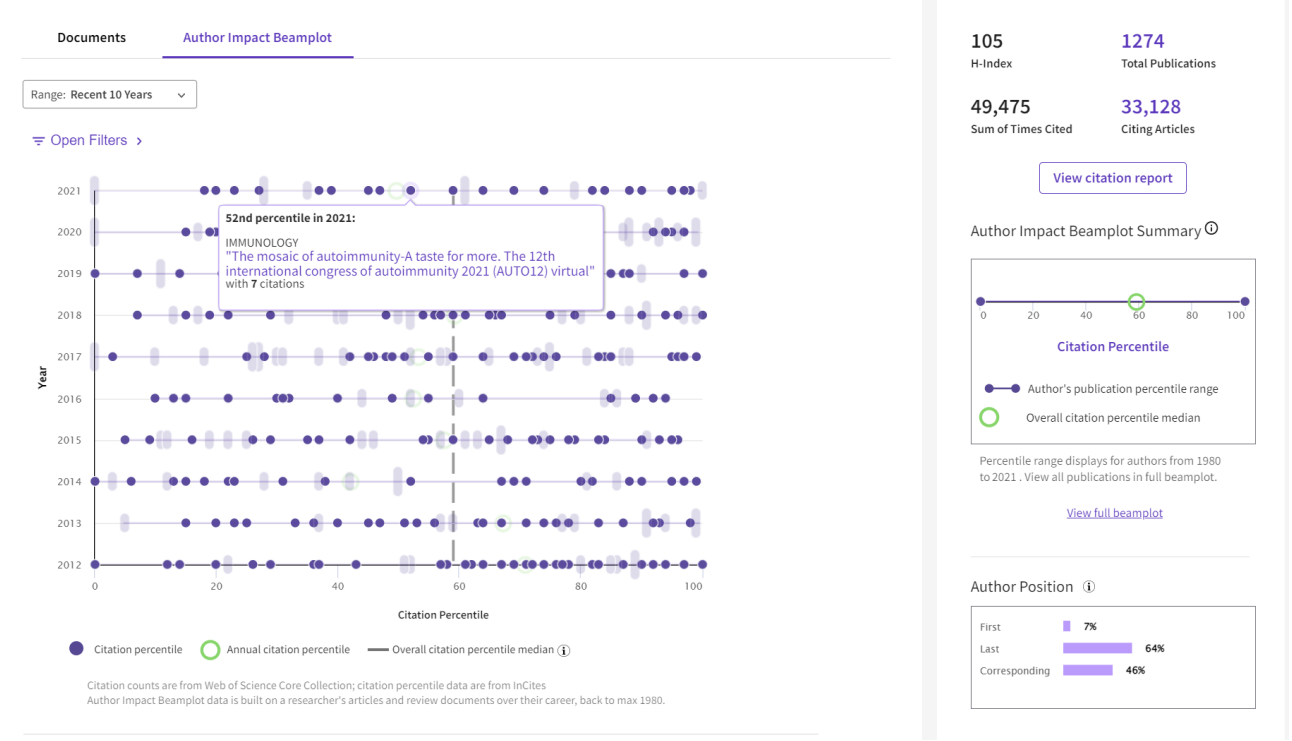

Figure 13. Detailing of Beamplot data when pointing the mouse manipulator at individual spots displaying the author's publications

## <span id="page-22-0"></span>**3a. Additional tools (products) Web of Science**

In addition to searching for documents and researchers, Web of Science offers a number of additional features (Figure 14). This is a link to the Master Journal List, inCites Benchmarking and Analytics, Journal Citation Reports, Essential Science Indicators, and a link to the EndNote application. Let's consider some of them.

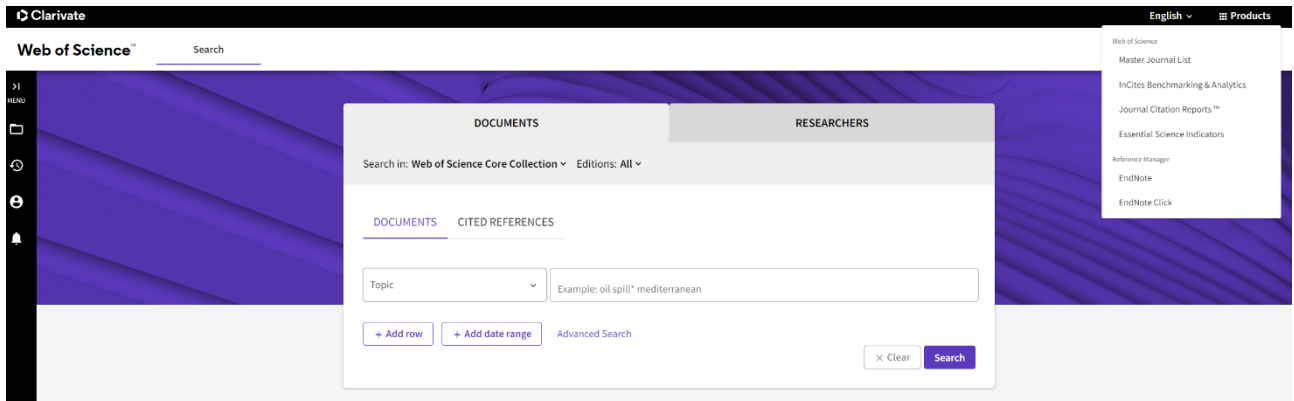

Figure 14. Additional Web of Science tools

## <span id="page-23-0"></span>**3a.1. Master Journal List tool**

This is a priceless tool (Figure 15) that will help you find the right journal for your needs from a variety of indexes hosted on the Web of Science platform. The core Web of Science collection, covering all disciplines and regions, is at the heart of the Web of Science platform. Created with great care by a team of experts consisting of full-time editors, the main collection of Web of Science includes only those journals that demonstrate a high level of editorial rigor and best practices. In addition to the main Web of Science collection, you can search through the following specialized collections: Biological Abstracts, BIOSIS Previews, Zoological Record and Current Contents Connect. The search result for the Autoimmunity reviews magazine will look like this (Figure 16). As can be seen from the data in Figure 16, the following information is presented about the journal "AUTOIMMUNITY REVIEWS" – its display in various Web of Science indexes, publisher data.

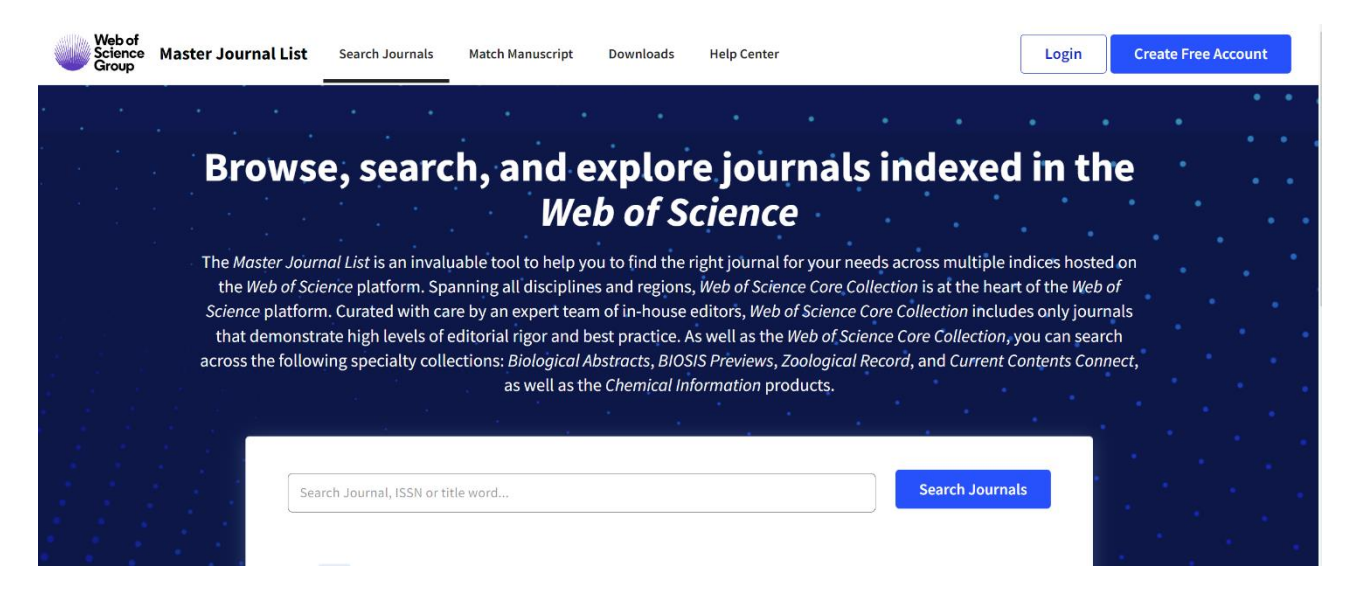

Figure 15. Master Journal List page

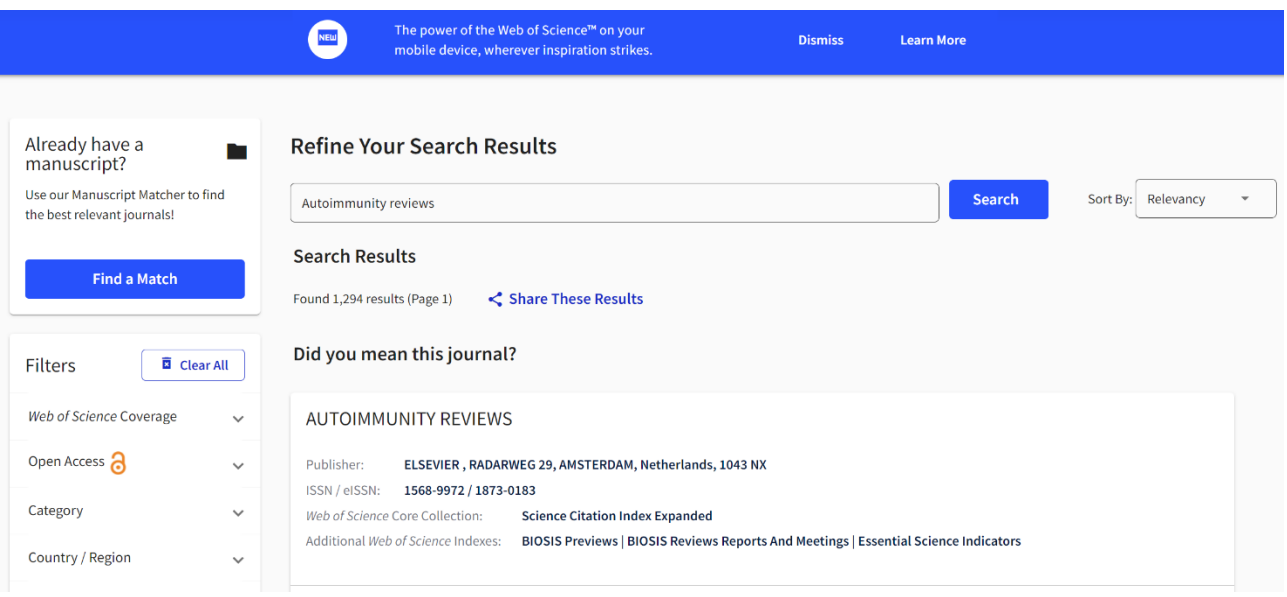

Figure 16. The search result for the "Autoimmunity reviews" magazine on the Master Journal List page

On the main page of the Master Journal List there is a function of the Manuscript Matcher (Manuscript Matcher) – this tool will help you find the most suitable journals for your manuscript. This works best when there are at least 10 words in your title and at least 100 words in your annotation. Using this information, he will select the most relevant keywords to match. How it works is shown in Figure 17. For this function to work, it is proposed to use two input fields – entering the title of the article and entering an annotation, the system suggests possible journals for publishing your article based on their analysis. For example, enter the title of the article "Very large Cleveland Clinic study shows more mRNA vaccines make you more likely to get COVID" and enter the annotation "The Cleveland Clinic study kills the narrative. The authors are provaccine! The result was clear: the more shots you get, the more likely you are to get COVID. That's why the study wasn't covered by any mainstream media. And that's why this study by top people at the Cleveland Clinic will never be published in the peer-reviewed scientific journals. Because that's the way science works». The search results display 32 journals where you can try to publish your work with such a title and such an annotation (Figure 17).

| <b>New Search</b>                    |              | Title                                                                                                    | Sort By: |
|--------------------------------------|--------------|----------------------------------------------------------------------------------------------------|----------|
|                                      |              | Very large Cleveland Clinic study shows more mRNA vaccines make you more likely to get COVID<br>$\boldsymbol{\mathcal{L}}$                                                                                                    |          |
| <b>E</b> Clear All<br><b>Filters</b> |              | The manuscript title or relevant part(s) of the title. Works best with at least 10 words.                                                                                                    |          |
| Web of Science Coverage              | $\checkmark$ | Abstract<br>$\begin{array}{c c c c c} \hline \multicolumn{3}{c }{\multicolumn{3}{c }{\multicolumn{3}{c }{\multicolumn{3}{c}}}} & \multicolumn{3}{c }{\multicolumn{3}{c }{\multicolumn{3}{c }{\multicolumn{3}{c}}}} \hline \multicolumn{3}{c }{\multicolumn{3}{c }{\multicolumn{3}{c }{\multicolumn{3}{c}}}} & \multicolumn{3}{c }{\multicolumn{3}{c }{\multicolumn{3}{c }{\multicolumn{3}{c}}}} \hline \multicolumn{3}{c }{\multicolumn{3}{c }{\multicolumn{3}{c }{\multicolumn$<br>The Cleveland Clinic study kills the narrative. The authors are pro-vaccine! |          |
| Open Access                          | $\checkmark$ | The manuscript abstract or relevant part(s) of the abstract. Works best with at least 100 words.                                                                                                    |          |
| Category                             | $\checkmark$ | <b>Find Journals</b>                                                                                                    |          |
| Country / Region                     | $\checkmark$ |                                                                                                    |          |
| Language                             | $\checkmark$ | Matching Keywords                                                                                                    |          |
| Frequency                            | $\checkmark$ | $\angle$ pro-vaccine<br>/ mainstream media<br>peer-reviewed scientific journals<br>$\checkmark$ top people<br>$\sqrt{}$ narrative<br>$\checkmark$ shots                                                                                                    |          |
|                                      |              |                                                                                                    |          |

Figure 17. The collator of manuscripts in the Master Journal List tool

The Collection List Downloads option offers you the latest version of the list of journals included in various citation indexes (Figure 18). The data is presented in the form of spreadsheets. Figure 19, for example, shows the appearance of the contents of a file with data from the ESCI index.

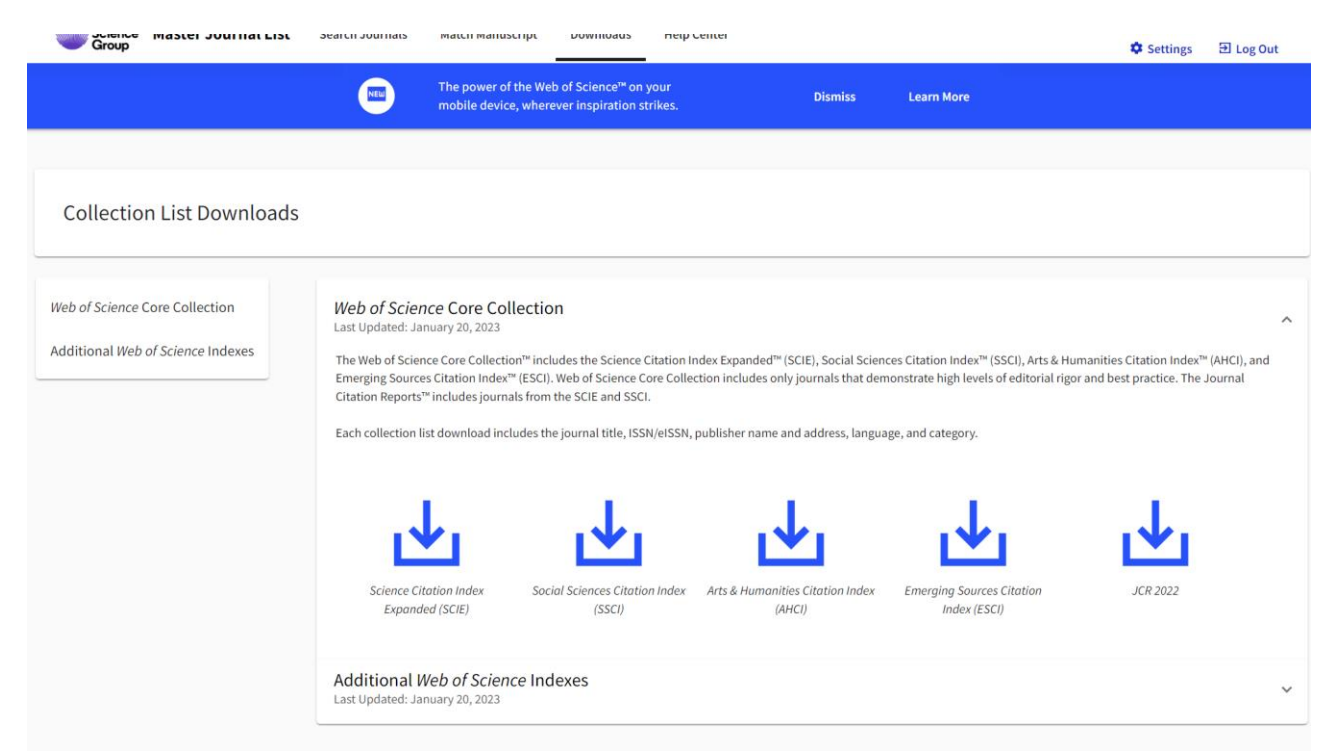

Figure 18. Loading a list of journals from various citation indexes

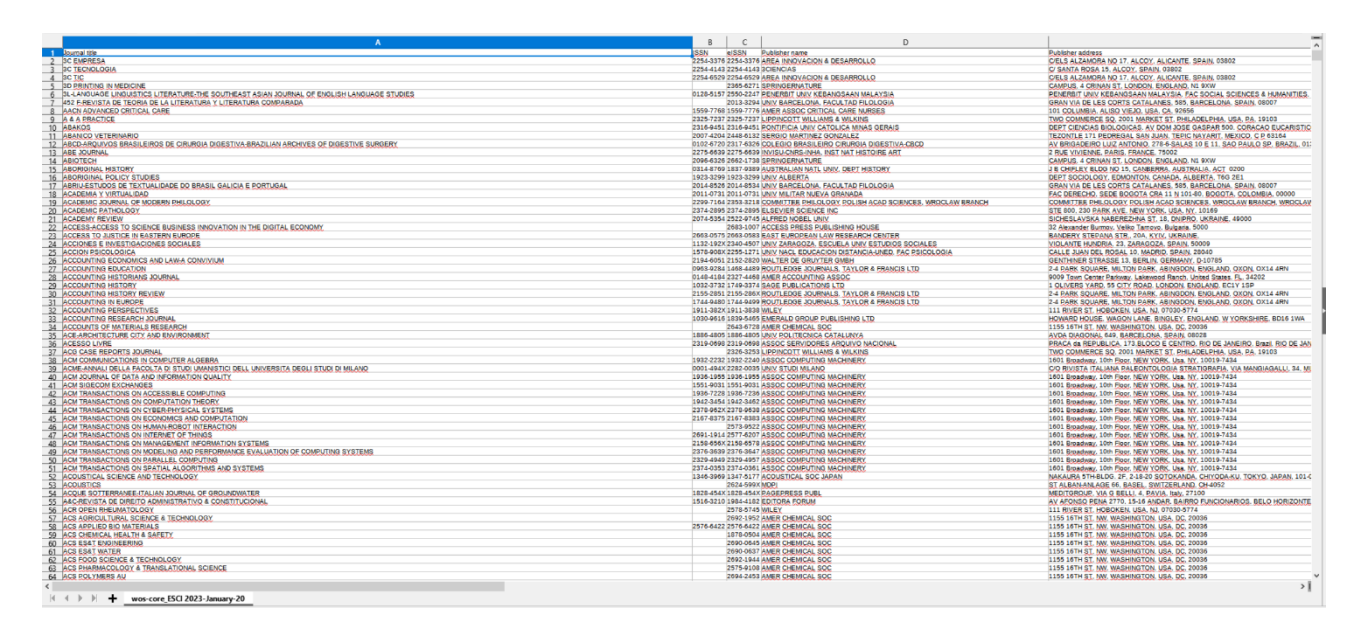

Figure 19. The appearance of the contents of the file with data from the ESCI index

# <span id="page-26-0"></span>**3a.2. Journal Citation Reports tool**

The main page of the Journal Citation Reports tool is shown in Figure 20. As you can see, there is a main search bar where you can enter the name of the journal, its abbreviation, ISSN/eISSN, subject category, publisher, country, region of the world.

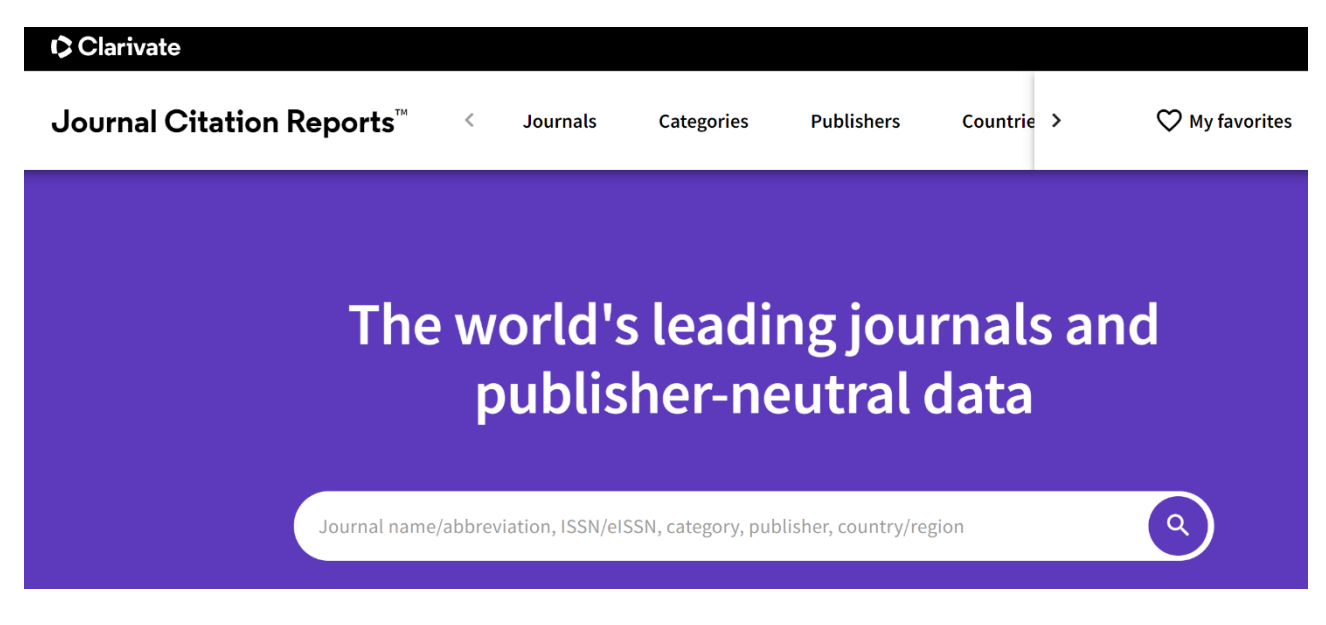

Figure 20. The appearance of the "Journal Citation Reports" product

## <span id="page-27-0"></span>**3a.2.1. Journal section**

Figure 21 represents the appearance of the page of the "Journals" section in "Journal Citation Reports" – it is indicated that over 20 thousand journals are included, there is information about the name of the journal (it is a hyperlink), its ISSN, eISSN, the main subject category and indexes where it is cited, the total number of citations, the last available impact factor journal, quartile of the journal, percentage of articles with open access.

|                    | Journal Citation Reports™                                  | <b>Journals</b> | <b>Categories</b> | <b>Publishers</b>                                        | <b>Countries/Regions</b>                                                                      |                            | $\heartsuit$ My favorites |
|--------------------|------------------------------------------------------------|-----------------|-------------------|----------------------------------------------------------|-----------------------------------------------------------------------------------------------|----------------------------|---------------------------|
|                    | 21,494 journals®                                           |                 |                   |                                                          | Journal name/abbreviation, ISSN/eISSN, category, publisher, country/region                    | Q                          |                           |
|                    |                                                            |                 |                   |                                                          |                                                                                               | <b>Indicators: Default</b> | $\overline{\phantom{a}}$  |
| Ε<br><b>Filter</b> | Journal name -                                             | <b>ISSN</b>     | elSSN             | Category                                                 | <b>Total</b><br>2021 JIF $\blacktriangledown$<br>$\overline{\phantom{a}}$<br><b>Citations</b> | JIF Quartile               | 2021 JCI                  |
|                    | <b>CA-A CANCER JOURNAL FOR</b><br><b>CLINICIANS</b>        | 0007-9235       | 1542-4863         | <b>ONCOLOGY - SCIE</b>                                   | 61,124<br>286.130                                                                             | Q1                         | 68.74                     |
|                    | <b>LANCET</b>                                              | 0140-6736       | 1474-547X         | <b>MEDICINE, GENERAL &amp;</b><br><b>INTERNAL - SCIE</b> | 403,222<br>202.731                                                                            | Q1                         | 21.87                     |
|                    | <b>NEW ENGLAND JOURNAL OF</b><br><b>MEDICINE</b>           | 0028-4793       | 1533-4406         | <b>MEDICINE, GENERAL &amp;</b><br><b>INTERNAL - SCIE</b> | 506,071<br>176.082                                                                            | Q1                         | 22.47                     |
|                    | <b>JAMA-JOURNAL OF THE</b><br>AMERICAN MEDICAL ASSOCIATION | 0098-7484       | 1538-3598         | <b>MEDICINE, GENERAL &amp;</b><br><b>INTERNAL - SCIE</b> | 157.375<br>242,430                                                                            | Q1                         | 10.46                     |
|                    | <b>NATURE REVIEWS MOLECULAR</b><br><b>CELL BIOLOGY</b>     | 1471-0072       | 1471-0080         | <b>CELL BIOLOGY - SCIE</b>                               | 66,072<br>113.915                                                                             | Q1                         | 8.39                      |

Figure 21. The "Journals" section in "Journal Citation Reports"

On the left side of the screen, it is possible to set certain filters (Figure 22): by journal name (26697 journals at the time of writing the manual), categories (254), publishers (8113), countries/regions (118), citation indexes (Science Citation Index Expanded (SCIE), Social Science Citation Index (SSCI), Humanities Citation Index (AHCI), Emerging Sources Citation Index (ESCI)), Journal Citation Report (since 1997), type of access to articles, quartile, impact factor rank (from and to), percentile rank (from and to). For example, let's enter the name of the magazine "BMJ Military Health" in the search bar.

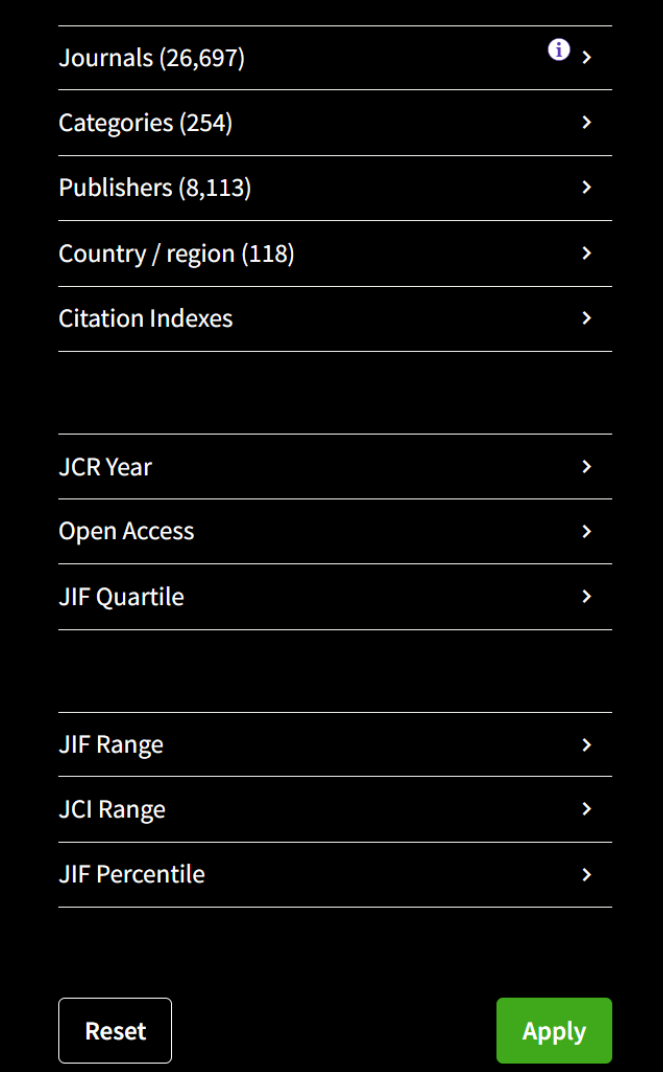

Figure 22. Search query filtering capabilities in the "Journals" section of "Journal Citation Reports" The search result displays all available information on this log (Figure 23).

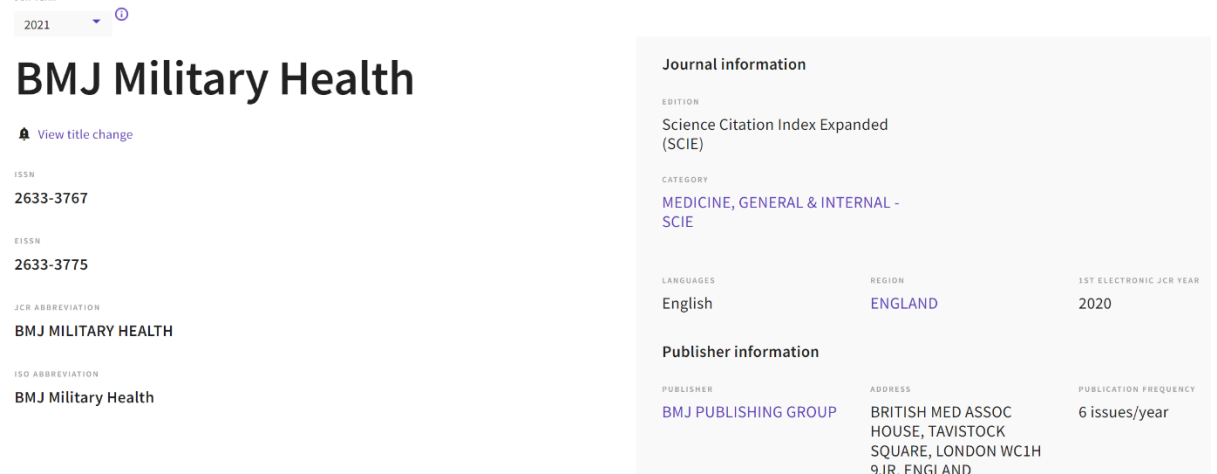

Figure 23. Information about the journal BMJ Military Health, obtained using the search detail (filter by name) of the "Journals" section of the "Journal Citation Reports" tool

Figure 24 provides information about the impact factor of the journal. The Journal Impact Factor (JIF) is a journal level indicator calculated based on data indexed in the Web of Science base collection. It should be used with close attention to many factors affecting citation indicators, such as the volume of publication and the characteristics of citation in the subject area and the type of journal. The impact factor of the journal can complement expert opinion and informed expert assessment. In the case of academic evaluation of tenure, it is inappropriate to use the journal level indicator as an indirect indicator for individual researchers, institutions or articles.

#### Journal Impact Factor<sub>o</sub> The Journal Impact Factor (JIF) is a journal-level metric calculated from data indexed in the Web of Science Core Collection. It should be used with careful attention to the many factors that influence citation rates, such the volume of publication and citations characteristics of the subject area and type of journal. The Journal Impact Factor can complement expert opinion and informed peer review. In the case of academic evaluation for tenure, it is inappropriate to use a journal-level metric as a proxy measure for individual researchers, institutions, or articles. Lean 2021 IOURNAL IMPACT EACTOR JOURNAL IMPACT FACTOR WITHOUT SELF CITATIONS Journal Impact Factor contributing items 2.800 2.035 Citable items (85) Citing Sources (137) View calculation View calculation CITATION COUNT TITLE Journal Impact Factor Trend 2021  $\triangle$  Export Psychological resilience and post-traumatic growth in disaster-exposed 26 organisations: overview of the literature  $3000$ 100% Manchester Arena bombing: lessons learnt from a mass casualty incide  $10$  $2.25<sup>°</sup>$ Systematic review of prehospital haemostatic dressings mpact Factor British Army recruits with low serum vitamin D take longer to recover from stress  $\overline{A}$ 1.500 fractures Effect of hyperbaric oxygen therapy and corticosteroid therapy in military  $\overline{4}$ personnel with acute acoustic trauma 0.750 Impact of moral injury on the lives of UK military veterans: a pilot study  $\overline{A}$  $0.000$ 2017 2021 2018 2019 2020 Cognitive functional therapy (CFT)-based rehabilitation improves clinical  $\overline{z}$ **JCR Years** outcomes in UK military personnel with persistent low back pain **Nournal Impact Factor** MEDICINE GENERAL & INTERNAL - SCIE

Figure 24. Information about the impact factor of the BMJ Military Health journal obtained using the search detail (filter by name) of the Journals section of the Journal Citation Reports tool

Figure 25 shows data on the Journal Citation Indicator (journal citation indicator). The Journal Citation Index (JCI) is the average category-normalized impact on citation (NCI) of cited materials (articles and reviews) published by the journal over the past three years. The average JCI in the category is 1. Journals with a JCI of 1.5 have a 50% greater impact on citation than the average for this category. It can be used along with other metrics to help you evaluate logs.

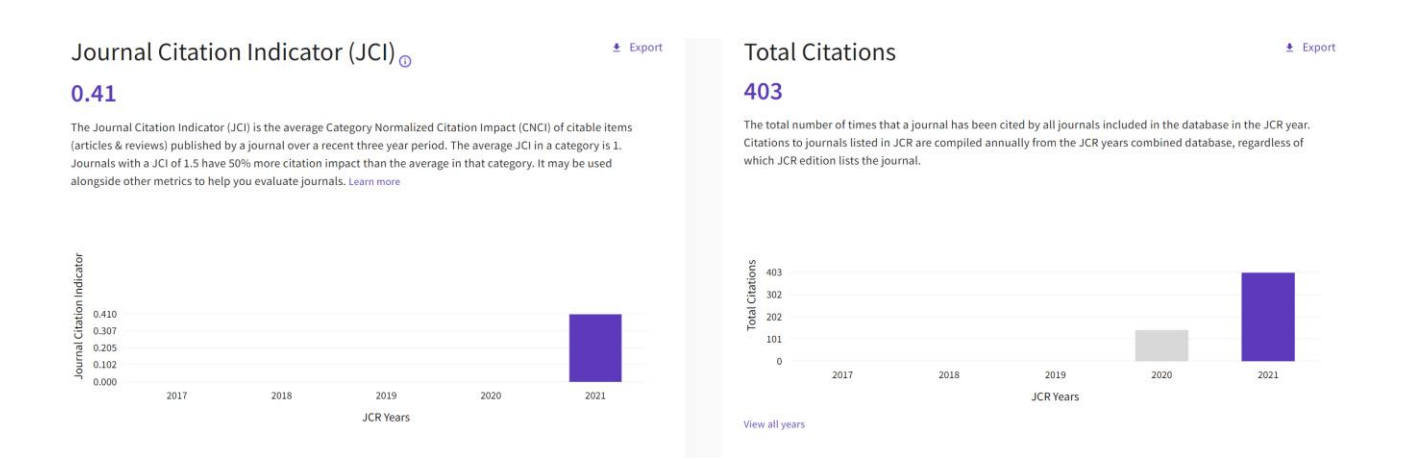

Figure 25. Information about the citation indicator of the BMJ Military Health journal, obtained using the search detail (filter by name) of the "Journals" section of the "Journal Citation Reports" tool

Figure 26 shows the distribution of citations of this journal. The citation distribution shows the frequency with which articles published a year or two before were cited in the JCR data year (i.e. the JIF calculation component). The graph has the same functionality as the JIF trend graph, including mouse-over descriptions of data for each data point and an interactive legend where the legend of each data item can be used as a switch. You can view articles, reviews, or other non-citation items in the JIF numerator.

#### Citation distribution.

The Citation Distribution shows the frequency with which items published in the year or two years prior were cited in the JCR data year (i.e., the component of the calculation of the JIF). The graph has similar functionali Trend graph, including hover-over data descriptions for each data noint, and an interactive legend where each data element's legend can be used as a toggle. You can view Articles, Reviews, or Non-Citable (other) items to t

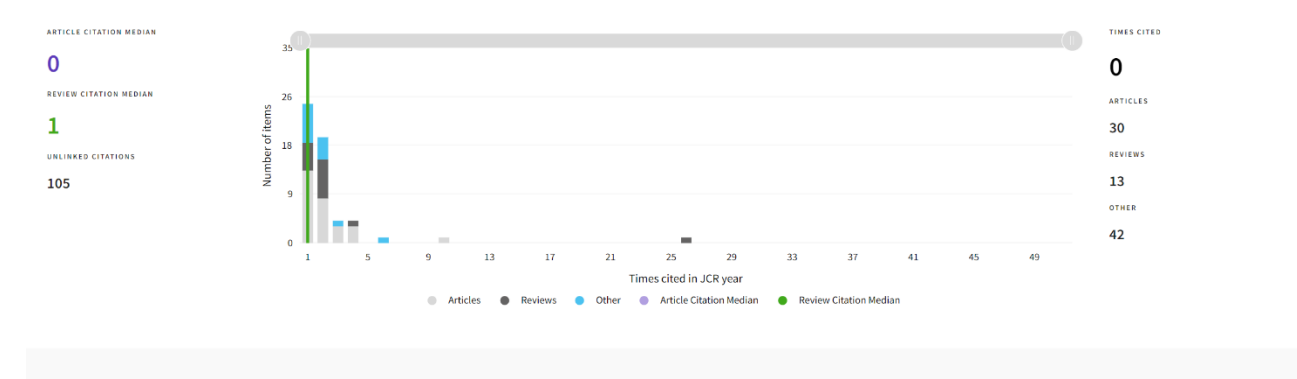

Figure 26. Distribution of citations of the BMJ Military Health journal, obtained using the search detail (filter by name) of the "Journals" section of the "Journal Citation Reports" tool

Figure 27 shows the distribution of articles by open access. The data included in this heading summarizes the articles published in the journal in the reporting year of JCR and for the previous two years. For example, in the 2020 JCR data published in June 2021, open access (OA) data shows the publication model (Gold OA or subscription) of materials published in 2018, 2019 and 2020, and links to these materials in 2020. This set of published articles over three years is used for descriptive analysis of the content and community of the journal.

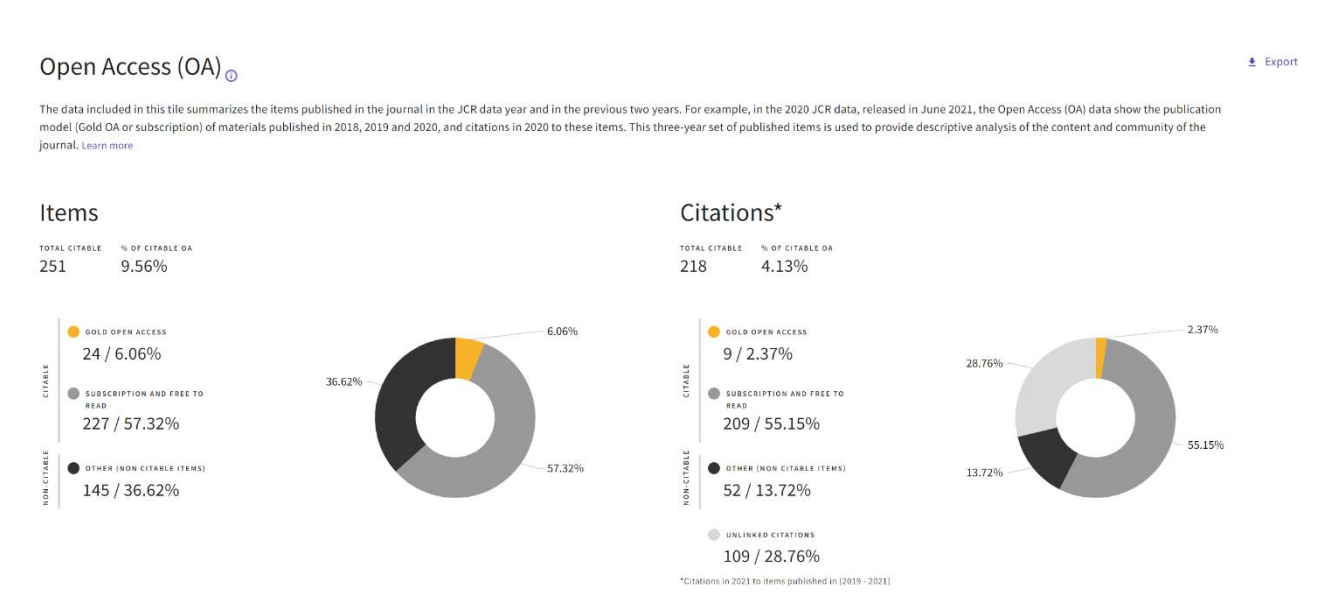

Figure 27. Distribution of articles by open access of the journal BMJ Military Health, obtained using search details (filter by name) of the "Journals" section of the "Journal Citation Reports" tool Below is information about the journal's rank by impact factor (the journal ranks 92nd out of 172 journals in the category MEDICINE, GENERAL & INTERNAL. The journals within the category are sorted in descending order by the journal impact factor (JIF), which leads to the ranking of the category below. A separate rank is displayed for each category in which the journal is listed in JCR. Data for the most recent year is shown at the top of the list, and other years are shown in reverse chronological order. After that – information about the citation rank (the journal ranks 125th out of 379 in the category MEDICINE, GENERAL & INTERNAL). The journals within the category are sorted in descending order by Journal Citation Index (JCI), which leads to the ranking of the category below. A separate rank is displayed for each category in which the journal is listed in JCR. Data for the most recent year is shown at the top of the list, and other years are shown in reverse chronological order. There is information about the "half-life" of quoting articles  $-$  it is 1.2 years. The specified half-life is the average age of the articles in this journal that were cited in the JCR year. Half of the cited journal articles were published later than the specified half-life.

Figure 28 shows the relationships of the journal with other journals based on citations. The top 20 journals quoting BMJ MILITARY HEALTH by the number of citations are presented. Below are the distributions of articles by organizations and countries.

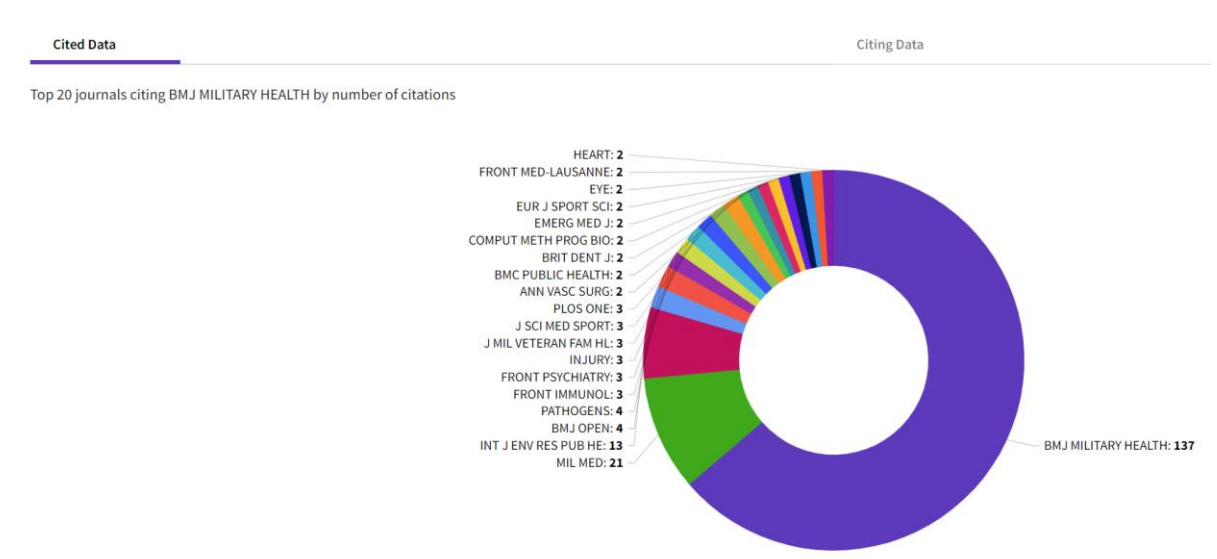

Journal Citation Relationships

Figure 28. Top 20 journals quoting BMJ MILITARY HEALTH by the number of citations

Figure 29 shows additional metrics of the journal – Eigenfactor Score, Normalized Eigenfactor, Article influence score. The Eigenfactor Score reflects the density of the citation network around the journal using 5-year-old cited content as of the current year. It takes into account both the number of citations and the source of these citations, so that highly cited sources will influence the network more than less cited sources. The calculation of its own factor does not include self-citation of the journal. Normalized Eigenfactor is an indicator of its own factor, normalized by scaling the total number of journals in JCR each year, so that the average journal score is 1. Then the journals can be compared and the impact measured by their score relative to 1.

The Article influence score normalizes the evaluation of its own factor in accordance with the cumulative size of the cited journal for the previous five years. The average article impact score for each article is 1.00. A score exceeding 1.00 indicates that each article in the journal has an impact above average.

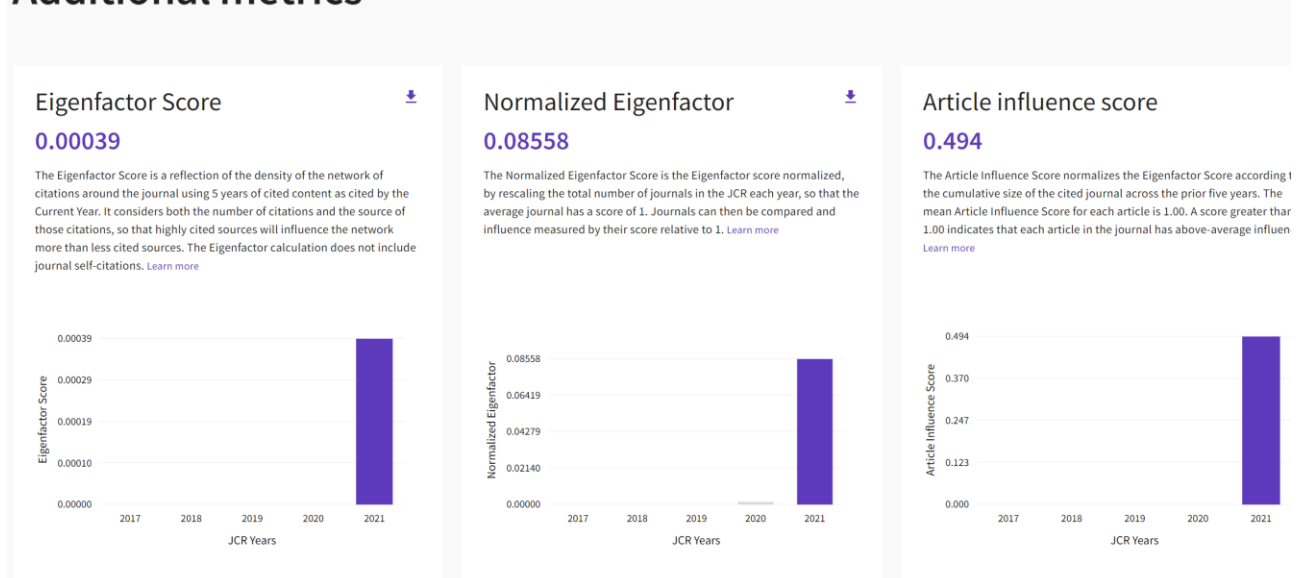

# **Additional metrics**

Figure 29. Additional metrics of the BMJ MILITARY HEALTH journal

Figure 30 shows information on the impact factor of the journal. The 5-year impact factor is the average number of times journal articles published over the past five years have been cited during the JCR year. It is calculated by dividing the number of citations

per JCR year by the total number of articles published in the previous five years. The immediacy index is the number of links in the current year to a magazine that links to content in the same year. Journals that have a consistently high index of immediacy quickly attract citations.

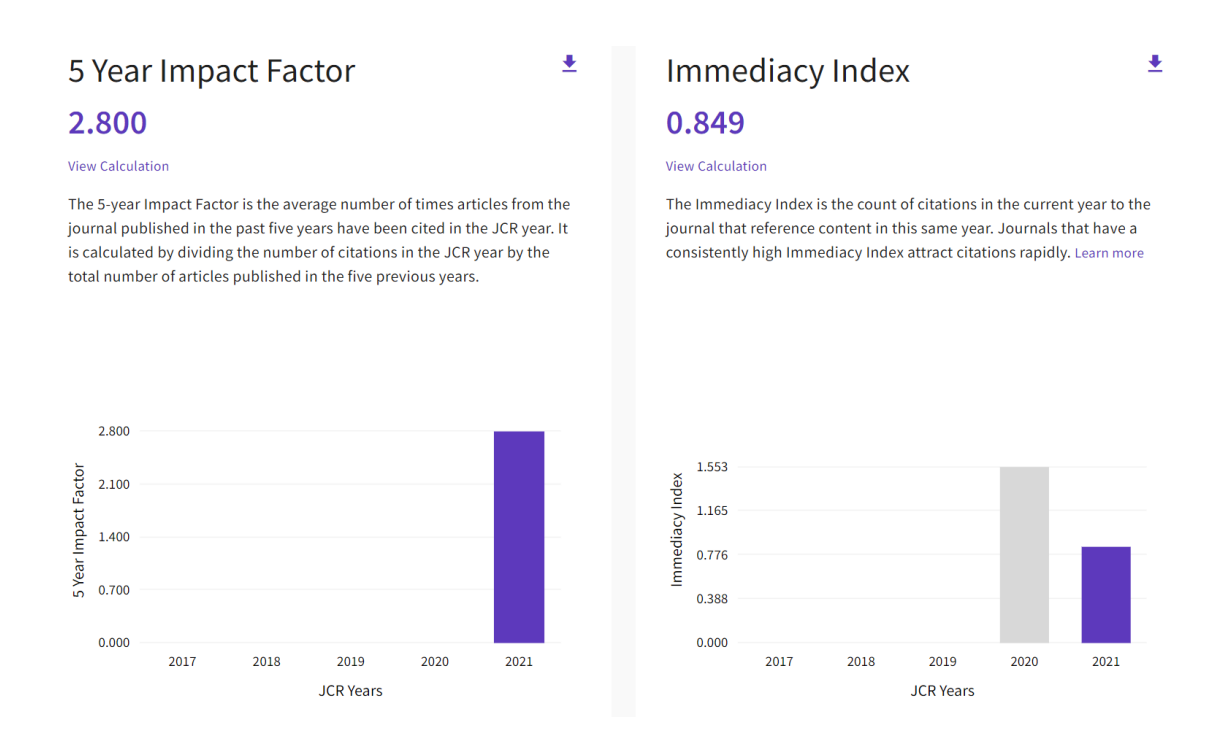

Figure 30. Information on the impact factor of the journal BMJ MILITARY HEALTH

Thus, the "Journals" section of the "Journal Citation Reports" tool provides comprehensive information about each journal.

#### <span id="page-34-0"></span>**3a.2.2. Categories section**

Figure 31 shows the appearance of the page of the "Categories" section of the "Journal Citation Reports" tool. As noted above, there are over 250 categories in total. For each category, the number of subcategories, the number of journals and the number of cited articles from the category are indicated. For example, the category "Agricultural Sciences" (covers many aspects of agriculture, including the use of machinery in agriculture; selection, breeding and management of livestock and crops; cultivation of plants; formation, distribution and use of soils; and all aspects of agricultural products,

as well as managerial and political decisions affecting them) has 7 subcategories (each presented as a hyperlink): These are AGRICULTURAL ENGINEERING, AGRICULTURE, DAIRY & ANIMAL SCIENCE, AGRICULTURE, MULTIDISCIPLINARY, AGRONOMY, HORTICULTURE, SOIL SCIENCE (economics and politics of agriculture, agricultural engineering, agriculture, dairy products and animal husbandry, agriculture, multidisciplinary, agronomy, horticulture, soil science). The number of journals included in the category is 425, the number of cited articles from the category is 57608 (Figure 31).

| Categories by Group <sub>®</sub><br>See all 254 Categories |                      |                    | Sort by: Alphabetical   |        |
|------------------------------------------------------------|----------------------|--------------------|-------------------------|--------|
| <b>Agricultural Sciences</b>                               | NUMBER OF CATEGORIES | NUMBER OF JOURNALS | NUMBER OF CITABLE ITEMS |        |
| Ø                                                          | 7                    | 425                | 57,608                  |        |
| ඏ                                                          | NUMBER OF CATEGORIES | NUMBER OF JOURNALS | NUMBER OF CITABLE ITEMS |        |
| Arts & Humanities, Interdisciplinary                       | 8                    | 983                | 34,942                  |        |
| చి                                                         | NUMBER OF CATEGORIES | NUMBER OF JOURNALS | NUMBER OF CITABLE ITEMS |        |
| <b>Biology &amp; Biochemistry</b>                          | 34                   | 3,971              | 750,109                 |        |
| ė                                                          | NUMBER OF CATEGORIES | NUMBER OF JOURNALS | NUMBER OF CITABLE ITEMS | $\sim$ |
| Chemistry                                                  | 21                   | 2,375              | 697,416                 |        |

Figure 31. The "Categories" section of the "Journal Citation Reports" tool

#### <span id="page-35-0"></span>**3a.2.3. Publishers section**

The section "Publishers" provides information about the name of the publisher and the number of journals published by them (Figure 32). It can be seen from the figure data that the largest publishing house is Springer Nature (publishes over 2,200 journals).

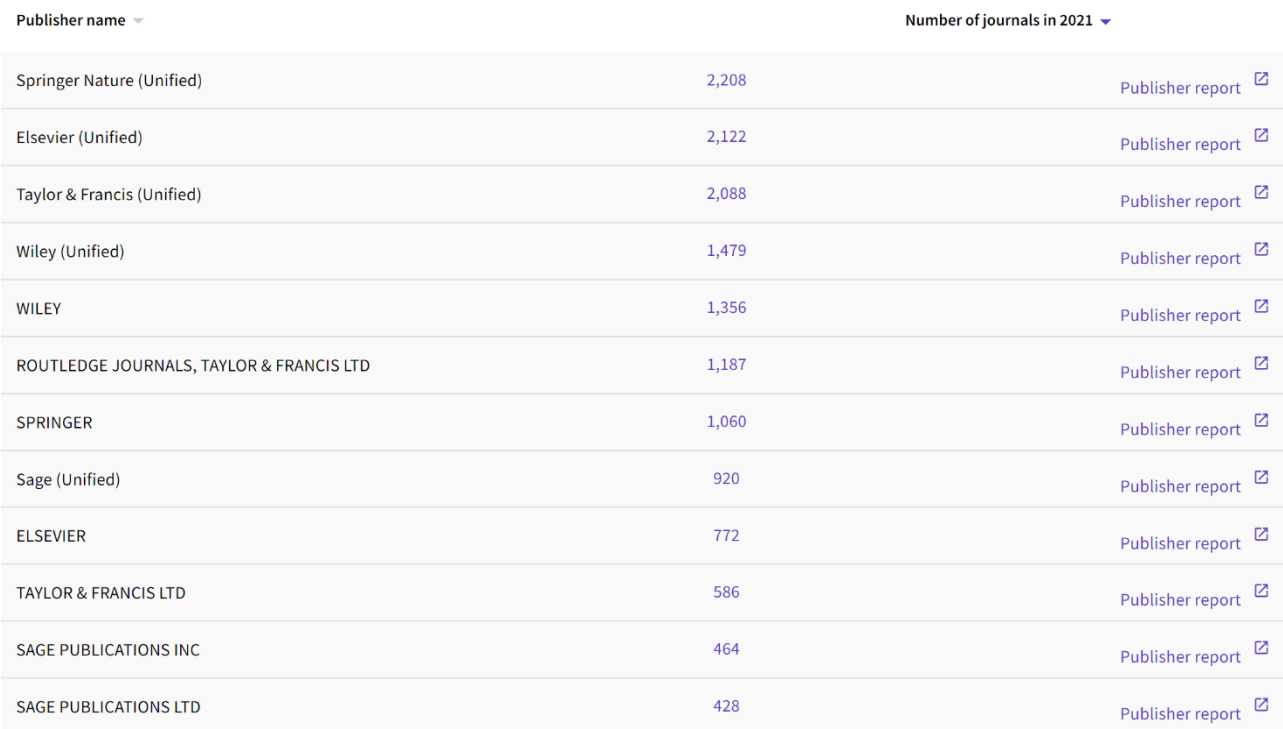

Figure 32. The "Publishers" section of the "Journal Citation Reports" tool

## <span id="page-36-0"></span>**3a.2.4. Countries/regions section**

Figure 33 shows information on the distribution of countries by the number of journals they publish. According to the data of the figure, Russia is among the ten of the largest countries with high publication activity (the number of indexed journals is taken into account), ahead of, for example, France.

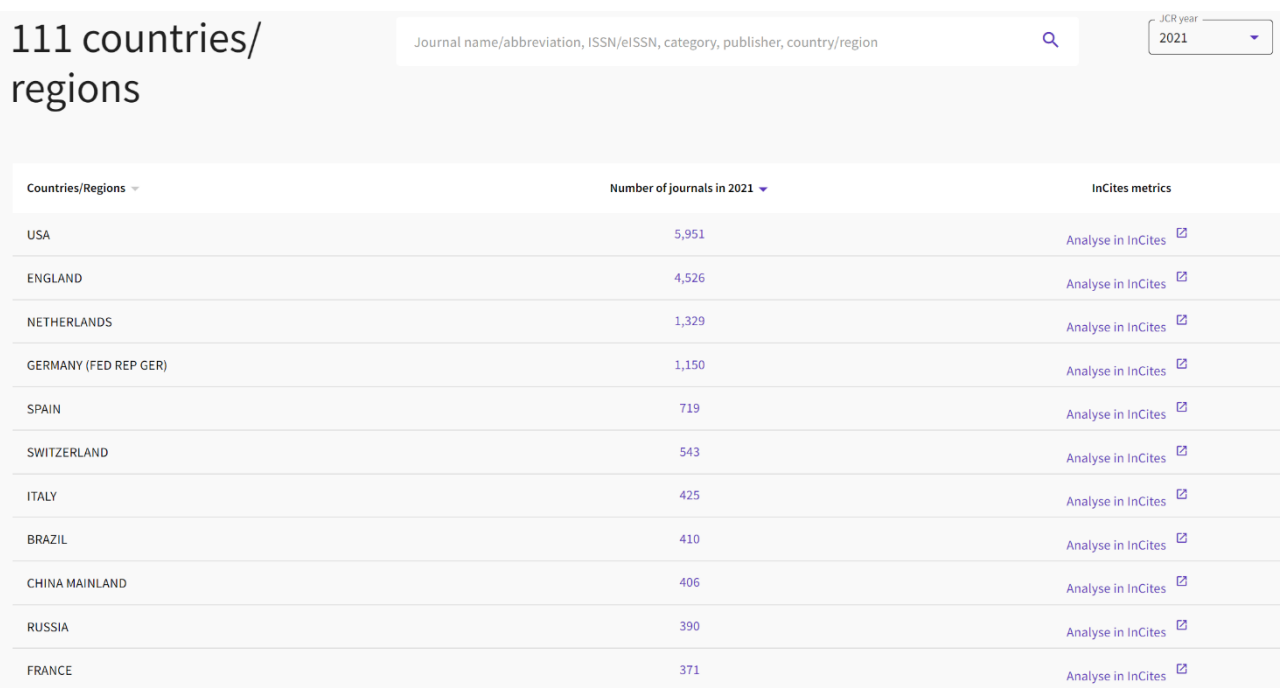

Figure 33. The "Countries/Regions" section of the "Journal Citation Reports" tool

# <span id="page-38-0"></span>**PART B – Scopus**

## <span id="page-38-1"></span>**2a. SEARCH tool**

## <span id="page-38-2"></span>**2a.1. Search for a document by keywords**

The main page of the Scopus database is shown in Figure 1. The search in this case is active and highlighted in white. The current search option, document search, is highlighted in bold at the bottom. To the right of it are the options – search for an author, search for research colleagues, search for an organization. Under the document search bar, there are options for detailing the search – choosing a time interval, the deadline for adding it to the database, subject areas and document type.

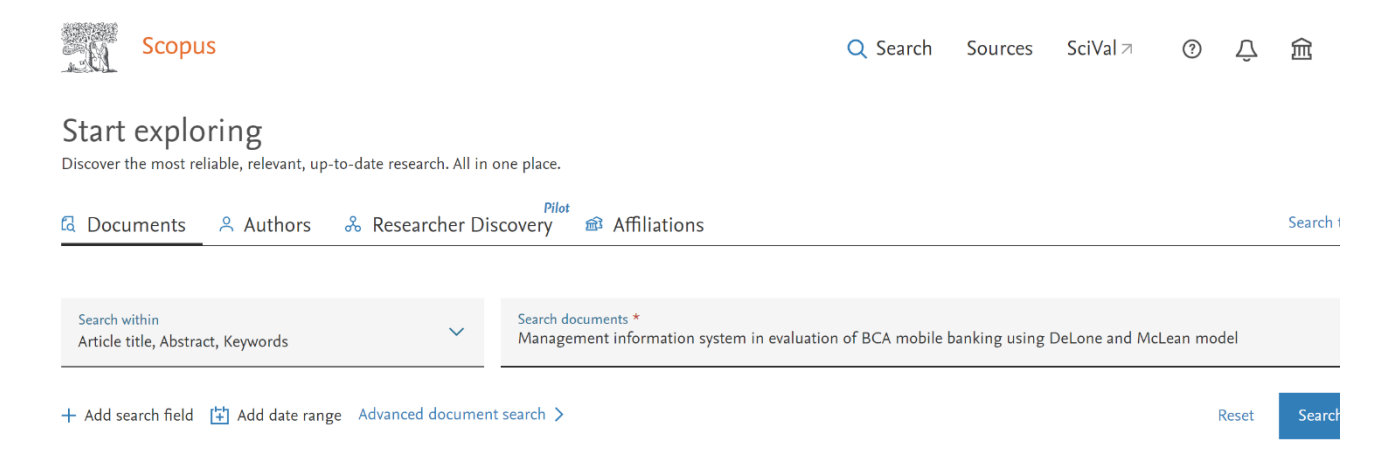

Figure 1. The main page of the Scopus database

To search for a specific document, you must enter a word form in the document search bar (underlined in color). For example, we enter the word form "cardiol" – for completeness of the search, we can truncate the word form with an asterisk  $-$  \* (the search is carried out only in Latin) (Figure 2). In this case, for example, the database will search for documents containing the words cardiology, cardiological, cardiologist.

#### Start exploring

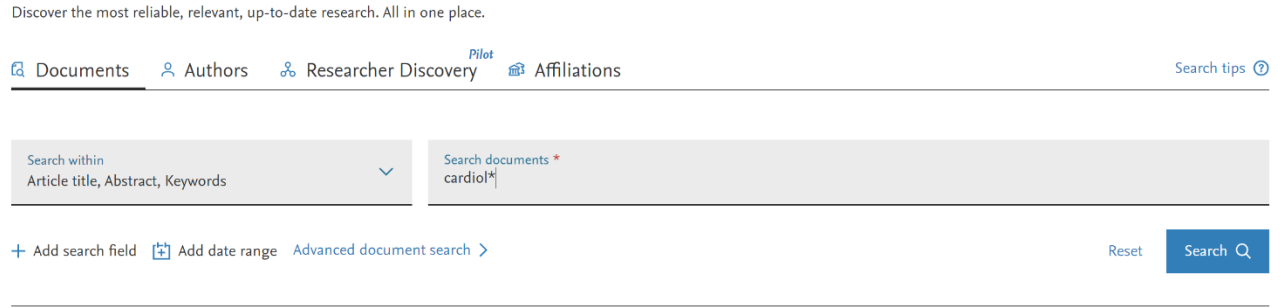

Figure 2. An example of searching for a specific document using the cardiol\* token By default, the search will be carried out in the title of the article, abstract, keywords. For details, you can open the tab for additional search options. The details of the query when searching in the Scopus database are shown in Figure 3.

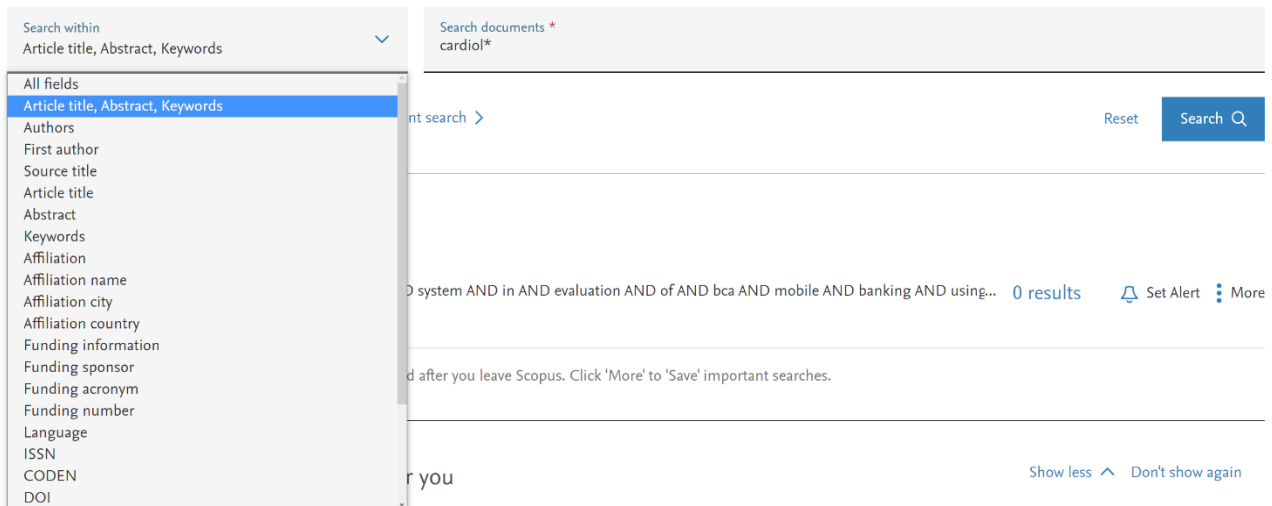

Figure 3. Query details when searching in the Scopus database

The output of the results is carried out in the following form (Figure 4). On the left side of the screen, clarifying tools are shown that are necessary to specify the search (if, for example, more than 1000 documents were released in response to your request). On the page, you can set the number of output documents from 20 to 200. In addition, it is possible to sort the documents for the convenience of viewing them (Figure 5). For additional analysis of search results, there are two keys in the left functional panel of the web page – limit to and exclude. Initially, these keys are inactive (Figure 6a). However, if a check mark is placed next to a certain parameter (access type, go, country, author, branch of knowledge, and others) (Figure 6b), then the keys become active.

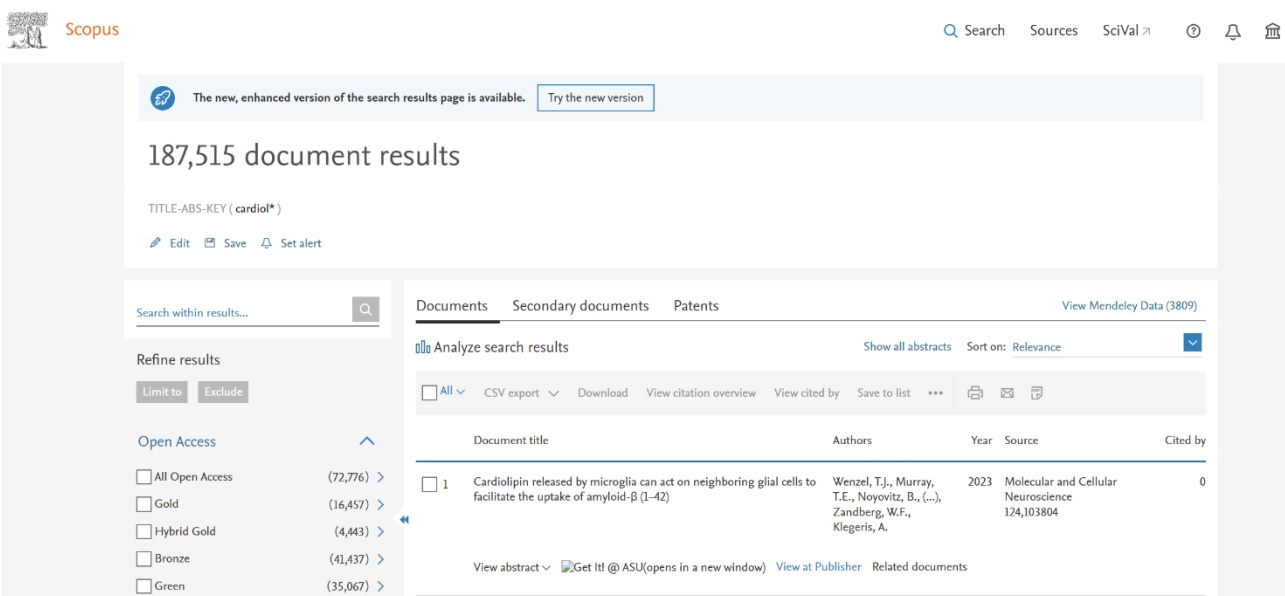

Figure 4. Search results for the used cardiol\* token in the Scopus database

| Search within results                   | $\alpha$                                      | Documents      | Secondary documents<br>Patents                                                                                              |                                                                                     |        | View Mendeley Data (3809)                                                   |              |
|-----------------------------------------|-----------------------------------------------|----------------|----------------------------------------------------------------------------------------------------|-------------------------------------------------------------------------------------|--------|-----------------------------------------------------------------------------|--------------|
| Refine results                          |                                               |                | <b>OD</b> Analyze search results                                                                                            | Show all abstracts Sort or Relevance                                                |        |                                                                             | $\wedge$     |
| Exclude<br>Limit to                     |                                               | $A   \vee$     | Download View citation overview View cited by Save to list ***<br>$\text{CSV export} \; \lor$                               |                                                                                     | $\Box$ | Date (newest)<br>Date (oldest)<br>Cited by (highest)                        |              |
| Open Access                             | $\wedge$                                      |                | Document title                                                                                                    | Authors                                                                             | Year   | Cited by (lowest)                                                           |              |
| All Open Access<br>Gold<br>Hybrid Gold  | $(72, 776)$ ><br>$(16, 457)$ ><br>$(4,443)$ > | n              | Cardiolipin released by microglia can act on neighboring glial cells to<br>facilitate the uptake of amyloid- $\beta$ (1-42) | Wenzel, T.J., Murray,<br>T.E., Noyovitz, B., (),<br>Zandberg, W.F.,<br>Klegeris, A. | 2023   | Relevance<br>First Author (A-Z)<br>First Author (Z-A)<br>Source Title (A-Z) |              |
| Bronze<br>Green                         | $(41, 437)$ ><br>$(35,067)$ >                 |                | View abstract v Get It! @ ASU(opens in a new window) View at Publisher Related documents                                    |                                                                                     |        |                                                                             |              |
| Learn more<br>Year                      | $\wedge$                                      | $\overline{2}$ | Gender Parity in High Impact Cardiology Journals                                                                            | Petrechko, O., Faturos,<br>A.S., Pal, S., (),<br>Shekhar, R., Sheikh, A.B.          | 2023   | Current Problems in<br>Cardiology<br>48(3), 101549                          | $\Omega$     |
| $\boxed{2023}$                          | $(587)$ >                                     |                | View abstract $\vee$ $\rightarrow$ Get It! @ ASU(opens in a new window) View at Publisher Related documents                 |                                                                                     |        |                                                                             |              |
| $\boxed{\qquad}$ 2022                   | $(9,607)$ >                                   |                | Cardiolipin synthesis in Pseudomonas fluorescens UM270 plays a                                                              | Rojas-Solis, D., Vences-                                                            | 2023   | Microbiological Research                                                    | $\mathbf{0}$ |
| $\boxed{2021}$<br>$\boxed{\qquad}$ 2020 | $(9,851)$ ><br>$(9,087)$ >                    | $ $   3        | relevant role in stimulating plant growth under salt stress<br>Open Access                                                  | Guzmán, M.Á.,<br>Sohlenkamp, C.,                                                    |        | 268,127295                                                                  |              |
| $\boxed{2019}$                          | $(7,936)$ >                                   |                |                                                                                                    | Santoyo, G.                                                                         |        |                                                                             |              |
| View more                               |                                               |                | View abstract $\vee$ SGet It! @ ASU(opens in a new window) View at Publisher Related documents                              |                                                                                     |        |                                                                             |              |

Figure 5. The ability to sort search results

| Language                                                | ᄉ                                         |                | technical complexity reversi range, results or the viewishe project                                          | Jey Litchday, McNery Londy<br>Tarantini, G., Van Ngoc<br>Ty, $C$ .                                         | until hh mattra                                                        |              |
|---------------------------------------------------------|-------------------------------------------|----------------|----------------------------------------------------------------------------------------------------|----------------------------------------------------------------------------------------------------|------------------------------------------------------------------------|--------------|
| $\Box$ English                                          | $(160, 630)$ >                            |                |                                                                                                    |                                                                                                    |                                                                        |              |
| Spanish                                                 | $(5,063)$ >                               |                | View abstract $\vee$ Get It! @ ASU(opens in a new window) View at Publisher Related documents                |                                                                                                    |                                                                        |              |
| German                                                  | $(4,884)$ >                               |                |                                                                                                    |                                                                                                    |                                                                        |              |
| French                                                  | $(4,739)$ >                               | $\frac{22}{2}$ | Patient-centered care in geriatric cardiology                                                                | Goldwater, D., Wenger,<br>2023<br><b>N.K.</b>                                                              | Trends in Cardiovascular<br>Medicine                                   | $\mathbf{0}$ |
| Russian                                                 | $(3,343)$ >                               |                |                                                                                                    |                                                                                                    | 33(1), pp. 13-20                                                       |              |
| View more                                               |                                           |                | View abstract $\vee$ Cet It! @ ASU(opens in a new window) View at Publisher Related documents                |                                                                                                    |                                                                        |              |
| Exclude<br>Limit to<br>Restore original settings        |                                           | 23             | Left Ventricular Assist Devices: A Primer For the General Cardiologist<br>Open Access                        | Chaudhry, S.-P., Devore, 2022<br>A.D., Vidula, H., (),<br>Bansal, A., Najjar, S.S.                         | Journal of the American<br><b>Heart Association</b><br>11(24), e027251 | $\mathbf{0}$ |
|                                                         | • Export refine                           |                | View abstract $\vee$ Get ItI @ ASU(opens in a new window) View at Publisher Related documents                |                                                                                                    |                                                                        |              |
|                                                         |                                           |                | Fig.6a                                                                                                    |                                                                                                    |                                                                        |              |
| Language                                                | ᄉ                                         | $\Box$ $\sim$  | technical complexity levels. Part 1: results of the VERIDIC project                                          | <b>Contract Contract</b><br>J., Belac, O.C., (),<br>Tarantini, G., Van Ngoc<br>Ty, C.                      | 64(1), pp. 108-118                                                     |              |
| $\blacksquare$ English<br><b>Spanish</b>                | $(160, 630)$ ><br>$(5,063)$ >             |                | View abstract $\vee$ Get It! @ ASU(opens in a new window) View at Publisher Related documents                |                                                                                                    |                                                                        |              |
| German<br>French<br>Russian                             | $(4,884)$ ><br>$(4,739)$ ><br>$(3,343)$ > | $\frac{1}{22}$ | Patient-centered care in geriatric cardiology                                                                | Goldwater, D., Wenger,<br>N.K.                                                                             | 2023 Trends in Cardiovascular<br>Medicine<br>33(1), pp. 13-20          | $\bf{0}$     |
| View more                                               |                                           |                | View abstract $\vee$ $\blacksquare$ Get It! @ ASU(opens in a new window) View at Publisher Related documents |                                                                                                    |                                                                        |              |
| <b>Exclude</b><br>Limit to<br>Restore original settings |                                           | 23             | Left Ventricular Assist Devices: A Primer For the General Cardiologist<br><b>Open Access</b>                 | Chaudhry, S.-P., Devore, 2022 Journal of the American<br>A.D., Vidula, H., (),<br>Bansal, A., Najjar, S.S. | <b>Heart Association</b><br>11(24), e027251                            | $\mathbf 0$  |
|                                                         | <b>J</b> Export refine                    |                | View abstract $\vee$ Get It! @ ASU(opens in a new window) View at Publisher Related documents                |                                                                                                    |                                                                        |              |
|                                                         |                                           |                | nanna af tha Amarican Hanrt Accadation/Amarican Collage af<br>Fig 6.b                                        | Winthon C. Monday T                                                                                        | 2022 Louisville Laboratories                                           | n.           |

Figure 6. Example of detailing the search results in the Scopus database (a – before the language refinement, b – after specifying the required parameters)

You can exclude, for example, certain sources from the search, publication years, or some authors. In addition, there is a tool for exporting the desired results ("export refinement") at the bottom under the "limit" and "exclude" keys. When exporting the refinement, it is possible to save the results you are interested in as an excel file on your computer – the refinement results will look like in Figure 7.

| A1              | $\  \cdot \  f_X \sum \star \equiv \ $ Scopus сузит результаты поиска                                            |     |         |                                |     |                                                  |                  |                        |              |                   |                                           |
|-----------------|----------------------------------------------------------------------------------------------------|-----|---------|--------------------------------|-----|--------------------------------------------------|------------------|------------------------|--------------|-------------------|-------------------------------------------|
|                 |                                                                                                    |     | $C$ $D$ | E                              | F   | $\mathsf{G}$                                     | H                | $\mathbb{R}$           | $\mathbb{R}$ | $\kappa$          |                                           |
|                 | <b>1 Scopus сузит результаты поиска</b>                                                                          |     |         |                                |     |                                                  |                  |                        |              |                   |                                           |
|                 |                                                                                                    |     |         |                                |     |                                                  |                  |                        |              |                   |                                           |
|                 | 3 Baw sanpoc: (TITLE-ABS-KEY(cardiol*))                                                                          |     |         |                                |     |                                                  |                  |                        |              |                   |                                           |
| $\overline{4}$  |                                                                                                    |     |         |                                |     |                                                  |                  |                        |              |                   |                                           |
|                 |                                                                                                    |     |         |                                |     |                                                  |                  |                        |              |                   |                                           |
|                 | Количество результатов: 187179                                                                                   |     |         |                                |     |                                                  |                  |                        |              |                   |                                           |
|                 |                                                                                                    |     |         |                                |     |                                                  |                  |                        |              |                   |                                           |
|                 | OPEN ACCESS (ОТКРЫТЫЙ ДОСТУП)                                                                                    | ГОД |         | <b>ABTOP</b>                   |     | ОТРАСЛЬ ЗНАНИЙ                                   |                  | <b>ТИП ДОКУМЕНТА</b>   |              | СТАДИЯ ПУБЛИКАЦИИ | НАЗВАНИЕ ИСТОЧНИКА                        |
|                 | 9 All Open Access                                                                                                |     |         | 72763 2023 363 Serruys, P.W.   |     | 471 Agricultural and Biological Sciences         |                  | 4268 Article           | 122723 final |                   | 186262 Journal Of The American College Of |
|                 | 10 Gold                                                                                                    |     |         | 16379 2022 9507 Peterson, E.D. |     | 343 Arts and Humanities                          |                  | 511 Review             | 21634 aip    |                   | 917 European Heart Journal                |
|                 | 11 Hybrid Gold                                                                                                   |     |         | 4417 2021 9847 Holmes, D.R.    |     | 316 Biochemistry, Genetics and Molecular Biology |                  | 18905 Conference Paper | 19281        |                   | <b>Computing In Cardiology</b>            |
|                 | 12 Bronze                                                                                                    |     |         | 41607 2020 9079 Lip, G.Y.H.    |     | 300 Business, Management and Accounting          |                  | 296 Editorial          | 8128         |                   | International Journal Of Systematic A     |
|                 | 13 Green                                                                                                    |     |         | 34984 2019 7936 Bax, J.J.      |     | 293 Chemical Engineering                         | 3009 Letter      |                        | 3687         |                   | <b>Computers In Cardiology</b>            |
| $14\,$          |                                                                                                    |     |         | 2018 7366 Shoenfeld, Y.        |     | 266 Chemistry                                    | <b>2276 Note</b> |                        | 3683         |                   | Circulation                               |
| 15              |                                                                                                    |     |         | 2017 7068 Stone, G.W.          |     | 255 Computer Science                             |                  | 15144 Erratum          | 3068         |                   | Cardiovascular Research                   |
| $rac{16}{17}$   |                                                                                                    |     |         | 2016 6653 Mehran, R.           |     | <b>250 Decision Sciences</b>                     |                  | 788 Short Survey       | 2065         |                   | Journal Of Nuclear Cardiology             |
|                 |                                                                                                    |     |         | 2015 6463 Li. W.J.             |     | 247 Dentistry                                    |                  | 300 Book Chapter       | 2003         |                   | American Journal Of Cardiology            |
| $\frac{1}{18}$  |                                                                                                    |     |         | 2014 7739 Fuster, V.           |     | 246 Earth and Planetary Sciences                 |                  | 249 Book               | 659          |                   | Revista Espanola De Cardiologia           |
| 19              |                                                                                                    |     |         | 2013 7389 Berman, D.S.         |     | 243 Economics, Econometrics and Finance          |                  | 63 Conference Review   | 143          |                   | European Journal Of Heart Failure         |
| $\overline{20}$ |                                                                                                    |     |         | 2012 6978 Tavazzi, L           |     | 238 Energy                                       |                  | 561 Data Paper         | 48           |                   | Journal Of Cardiovascular Medicine        |
| 21              |                                                                                                    |     |         | 2011 6346 Maggioni, A.P.       |     | 236 Engineering                                  |                  | 13960 Retracted        | 45           |                   | European Journal Of Preventive Card       |
| $\overline{22}$ |                                                                                                    |     |         | 2010 5906 Alfonso, F.          |     | 231 Environmental Science                        |                  | 1275 Undefined         | 12           |                   | International Journal Of Cardiology       |
| $\overline{z}$  |                                                                                                    |     |         | 2009 5764 Fonarow, G.C.        |     | 229 Health Professions                           | 3752             |                        |              |                   | Europace                                  |
| 24              |                                                                                                    |     |         | 2008 5574 Shaw, L.J            |     | 229 Immunology and Microbiology                  | 7478             |                        |              |                   | Heart                                     |
| $\overline{25}$ |                                                                                                    |     |         | 2007 6196 Windecker, S.        |     | 224 Materials Science                            | 3814             |                        |              |                   | Jacc Cardiovascular Interventions         |
| $\overline{26}$ |                                                                                                    |     |         | 2006 6161 Mueller, C.          |     | 221 Mathematics                                  | 2828             |                        |              |                   | Annual International Conference Of 1      |
| $\overline{27}$ |                                                                                                    |     |         | 2005 5817 Böhm, M.             |     | 209 Medicine                                     | 153866           |                        |              |                   | Giornale Italiano Di Cardiologia          |
| $\overline{28}$ |                                                                                                    |     |         | 2004 5277 Lüscher, T.F.        |     | 209 Multidisciplinary                            | 1212             |                        |              |                   | <b>Journal Of Cardiology</b>              |
| $\overline{29}$ |                                                                                                    |     |         | 2003 4807 Cleland, J.G.F.      |     | 207 Neuroscience                                 | 1690             |                        |              |                   | Arquivos Brasileiros De Cardiologia       |
| $\frac{30}{31}$ |                                                                                                    |     |         | 2002 3979 Colombo, A.          |     | 203 Nursing                                      | 3740             |                        |              |                   | <b>Korean Circulation Journal</b>         |
|                 |                                                                                                    |     |         | 2001 3537 Coats, A.J.S.        |     | 198 Pharmacology, Toxicology and Pharmaceutics   | 3820             |                        |              |                   | <b>Jacc Cardiovascular Imaging</b>        |
| 32              |                                                                                                    |     |         | 2000 3346 Califf, R.M.         |     | 194 Physics and Astronomy                        | 4162             |                        |              |                   | Canadian Journal Of Cardiology            |
|                 |                                                                                                    |     |         | 1999 2472 Erbel, R.            |     | 194 Psychology                                   | 582              |                        |              |                   | Journal Of Biological Chemistry           |
| $\frac{33}{34}$ |                                                                                                    |     |         | 1998 2130 Krumholz, H.M.       |     | <b>194 Social Sciences</b>                       | 1317             |                        |              |                   | Cardiology In The Young                   |
| 35              |                                                                                                    |     |         | 1997 2169 Wiins, W.            |     | 189 Veterinary                                   | 895              |                        |              |                   | <b>Clinical Cardiology</b>                |
| $\overline{36}$ |                                                                                                    |     |         | 1996 2113 Braunwald, E.        |     | 185 Undefined                                    | 55               |                        |              |                   | Catheterization And Cardiovascular I      |
| $\frac{37}{38}$ |                                                                                                    |     |         | 1995 2459 Schumann, P.         | 184 |                                                  |                  |                        |              |                   | <b>BMJ Open</b>                           |
|                 |                                                                                                    |     |         | 1994 1900 Bonow, R.O.          | 183 |                                                  |                  |                        |              |                   | European Heart Journal Supplement         |
| $\frac{1}{39}$  |                                                                                                    |     |         | 1993 2005 Huber, K.            | 181 |                                                  |                  |                        |              |                   | Archives Des Maladies Du Coeur Et         |
| 40              |                                                                                                    |     |         | 1992 1868 Piepoli, M.F.        | 177 |                                                  |                  |                        |              |                   | American Heart Journal                    |
|                 |                                                                                                    |     |         | sons scool --- sen             | 170 |                                                  |                  |                        |              |                   | <b>AUGUAU DAM AND AND ANGELES</b>         |
|                 | + Scopus exported refine values<br>$\leftarrow$ $\leftarrow$ $\rightarrow$                                       |     |         |                                |     |                                                  |                  |                        |              |                   |                                           |
|                 | <b>C</b> Hailth<br>$\vee \wedge \vee$ Найти все $\square$ Учитывать формат $\square$ Учитывать регистр $\square$ |     |         |                                |     |                                                  |                  |                        |              |                   |                                           |

Figure 7. The result of exporting the refinement of scientific search results in the Scopus database

The main search results are displayed on the right – the number of documents, the name of the documents, the authors, the year of publication, the place of publication (source), as well as the number of documents that cited this document are displayed – all this is displayed in the form of hyperactive links. Some sources may not have links, which may be due to the termination of their indexing in the database. At the bottom under the title of the article there is a link to view this work on the publisher's website ("View at Publisher") (Figure 8), as well as to display a brief description (Figure 9) and documents similar to this one ("Related documents") (Figure 10).

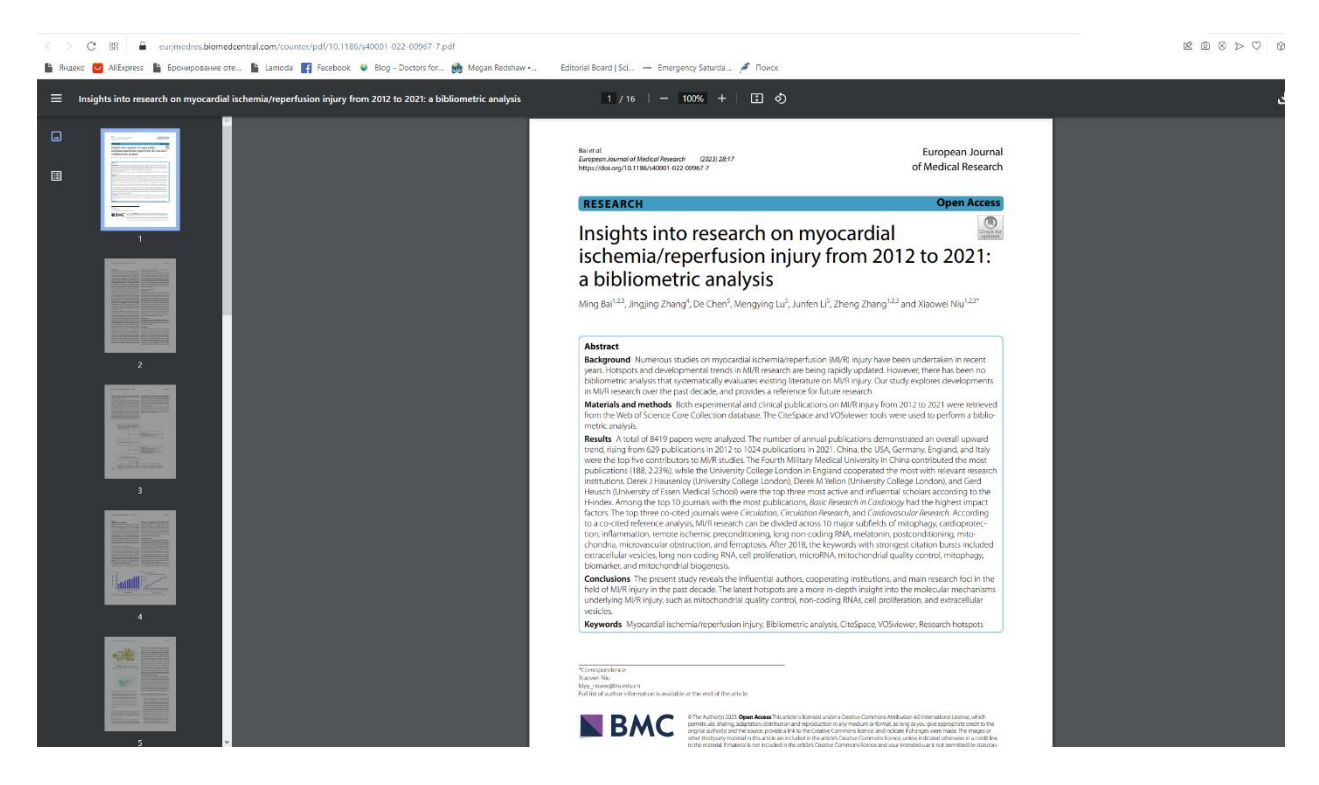

Figure 8. The result of displaying the full article on the publisher's website

| Green                   | $(35,067)$ >       |                                                                                                    |
|-------------------------|--------------------|----------------------------------------------------------------------------------------------------|
| Learn more              |                    | Cardiolipin is a mitochondrial phospholipid that is also detected in serum inferring its extracellular release; however, this process has                                                                                                    |
| Year                    | $\wedge$           | not been directly demonstrated for any of the brain cell types. Nevertheless, extracellular cardiolipin has been shown to modulate<br>several neuroimmune functions of microglia and astrocytes, including upregulation of their endocytic activity. Low cardiolipin levels                      |
| $\boxed{\phantom{000}}$ | $(587)$ >          | are associated with brain aging, and may thus hinder uptake of amyloid- $\beta$ (A $\beta$ ) in Alzheimer's disease. We hypothesized that glial cells<br>are one of the sources of extracellular cardiolipin in the brain parenchyma where this phospholipid interacts with neighboring cells to |
| $\boxed{\phantom{1}}$   | (9,607)            | upregulate the endocytosis of AB. Liquid chromatography-mass spectrophotometry identified 31 different species of cardiolipin<br>released from murine BV-2 microglial cells and revealed this process was accelerated by exposure to AB42. Extracellular cardiolipin                             |
| $\boxed{\phantom{000}}$ | $(9,851)$ >        | upregulated internalization of fluorescently-labeled Aß42 by primary murine astrocytes, human U118 MG astrocytic cells, and murine<br>BV-2 microglia. Increased endocytic activity in the presence of extracellular cardiolipin was also demonstrated by studying uptake of                      |
| $\boxed{\phantom{000}}$ | $(9,087)$ >        | Aß42 and pHrodo <sup>™</sup> Bioparticles™ by human induced pluripotent stem cells (iPSCs)-derived microglia, as well as iPSC-derived human<br>brain organoids containing microglia, astrocytes, oligodendrocytes and neurons. Our observations indicate that Aß42 augments the                  |
| $\boxed{\phantom{1}}$   | (7,936)            | release of cardiolipin from microglia into the extracellular space, where it can act on microglia and astrocytes to enhance their                                                                                                    |
| <b>View more</b>        |                    | endocytosis of AB42. Our observations suggest that the reduced glial uptake of AB due to the decreased levels of cardiolipin could be<br>at least partially responsible for the extracellular accumulation of $AB$ in aging and Alzheimer's disease.                                             |
| Author name             | $\curvearrowright$ |                                                                                                    |
| Serruys, P.W.           | $(472)$ >          | Gender Parity in High Impact Cardiology Journals<br><b>Current Problems in</b><br>Petrechko, O., Faturos,<br>2023<br>$\Omega$<br>$ $   2                                                                                                    |
| Peterson, E.D.          | $(343)$ >          | Cardiology<br>A.S., Pal, S., (),<br>Shekhar, R., Sheikh, A.B.<br>48(3), 101549                                                                                                    |
| Holmes, D.R.            | $(316)$ >          | Get It! @ ASU(opens in a new window) View at Publisher Related documents<br>View abstract $\vee$                                                                                                    |
| Lip, G.Y.H.             | $(300)$ >          |                                                                                                    |
| $\Box$ Bax, J.J.        | $(293)$ >          | Cardiolipin synthesis in Pseudomonas fluorescens UM270 plays a<br>Rojas-Solis, D., Vences-<br>Microbiological Research<br>2023<br>O<br>$\vert$ 3                                                                                                    |
| View more               |                    | relevant role in stimulating plant growth under salt stress<br>Guzmán, M.Á.,<br>268,127295<br>Sohlenkamp, C.,<br><b>Open Access</b><br>$C_{\text{nonhom}}$ $C$                                                                                                    |

Figure 9. Viewing a brief description of the article of interest in the search results

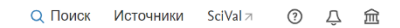

#### 9 116 документов имеют общие пристатейные ссылки с:

**Scopus** 

| Bai M., Zhang J., Chen D., Lu M., Li J., Zhang Z., Niu X.<br>(2023) European Journal of Medical Research, 28 (1), art. no. 17<br>Выбрать пристатейные ссылки 7 | Показать авторов >        |                                | Insights into research on myocardial ischemia/reperfusion injury from 2012 to 2021: a bibliometric analysis<br>Показать ключевые слова > |                                                                               |                                                             |                |
|----------------------------------------------------------------------------------------------------|---------------------------|--------------------------------|----------------------------------------------------------------------------------------------------|-------------------------------------------------------------------------------|-------------------------------------------------------------|----------------|
| Искать в результатах                                                                                                    | $\alpha$                  |                                | <b>Пл</b> Анализировать результаты поиска                                                                                                | Показать все краткие описания Сортировать по: Релевантность                   |                                                             |                |
| Уточнить результаты<br>Ограничить<br><b>Исключить</b>                                                                                                    |                           | $\lnot$ Bce $\vee$<br>$\oplus$ | Скачать Просмотреть обзор цитирования Просмотр цитирующих документов<br>Экспорт<br>谔<br>$\boxtimes$                                      |                                                                               | Сохранить в список •••                                      |                |
| Open Access (открытый доступ)                                                                                                    | $\wedge$                  |                                | Название документа                                                                                                    | <b>Авторы</b>                                                                 | Год Источник                                                | Цитирования    |
| All Open Access<br>Gold<br>Hybrid Gold                                                                                                    | (5712)<br>(3625)<br>(636) | 1                              | Preclinical multi-target strategies for myocardial ischemia-reperfusion<br>injury<br>Открытый доступ                                     | Li. Y., Gao, Y., Li, G.                                                       | 2022 Frontiers in<br>Cardiovascular<br>Medicine<br>9.967115 | $\overline{a}$ |
| <b>S</b> ronze<br>Green                                                                                                    | (753)<br>(4638)           |                                | Просмотр краткого описания v Cet It! @ ASU(откроется новое окно) View at Publisher Связанные документы                                   |                                                                               |                                                             |                |
| Подробнее<br>Год                                                                                                    | $\wedge$                  | $\vert$ 2                      | Ischemia-Selective Cardioprotection by Malonate for<br><b>Ischemia/Reperfusion Injury</b><br>Открытый доступ                             | Prag, H.A., Aksentijevic, D.,<br>Dannhorn, A., (), Murphy,<br>M.P., Krieg, T. | 2022 Circulation Research<br>131(6), c. 528-541             | 4              |

Figure 10. Displaying documents that are somehow (via citation) related to the article Bai M., Zhang J., Chen D., Lu M., Li J., Zhang Z., Niu X. (2023) European Journal of Medical Research, 28 (1) , art. no. 17.

In addition, it is possible to conduct a detailed analysis of all search results. To do this, click on the chart icon "Analyze search results" (Figure 11).

When you tick the box in front of the title of the article (Figure 12), options become active that allow you to export the selected search result, download it and view the statistics of citations of this document by year, etc.

## Analyze search results

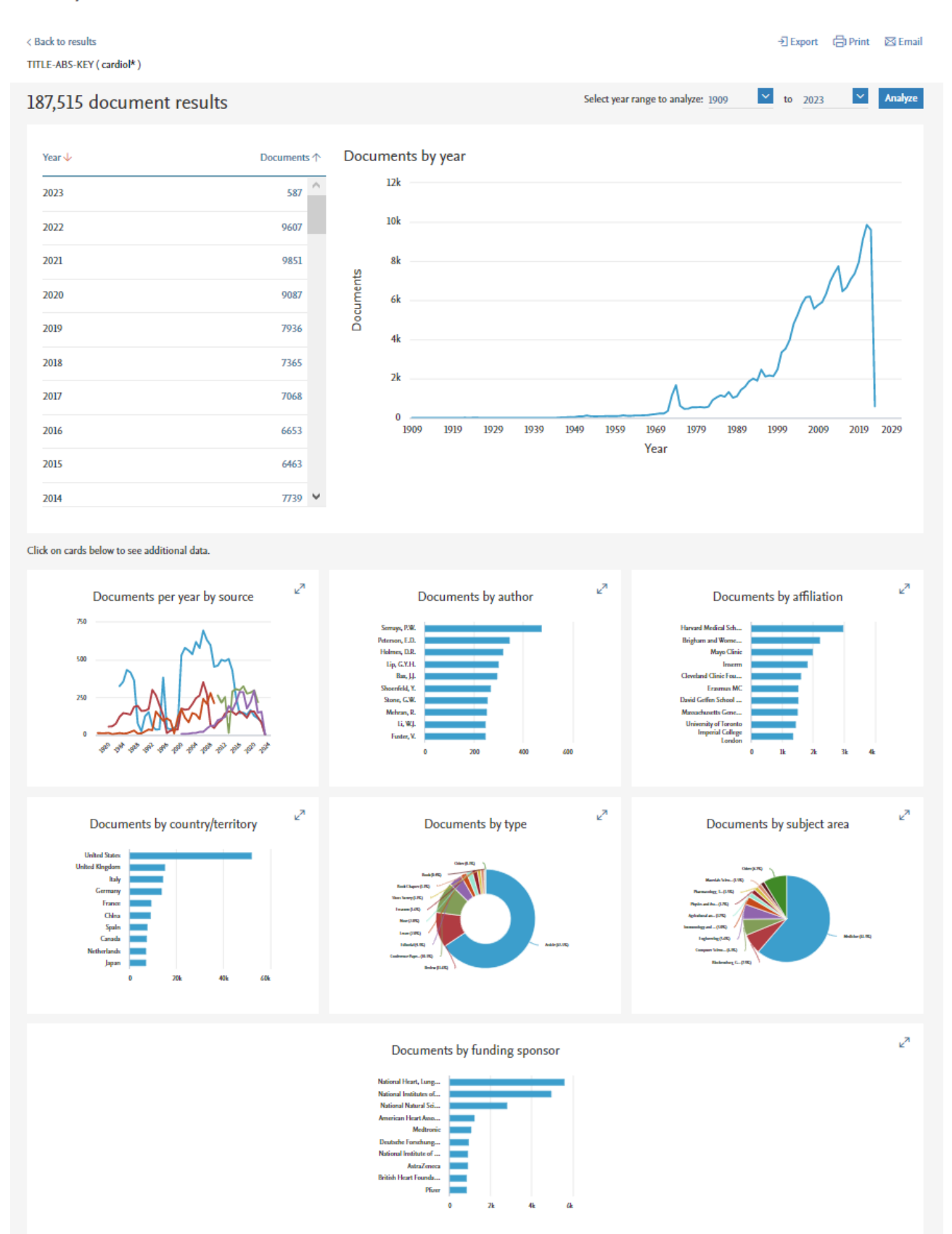

Figure 11. The result of the analysis of all publications found by the cardiol\* token in the Scopus database: details by year, sources, authors, organizations, countries, type of documents, branch of knowledge, funding sponsor

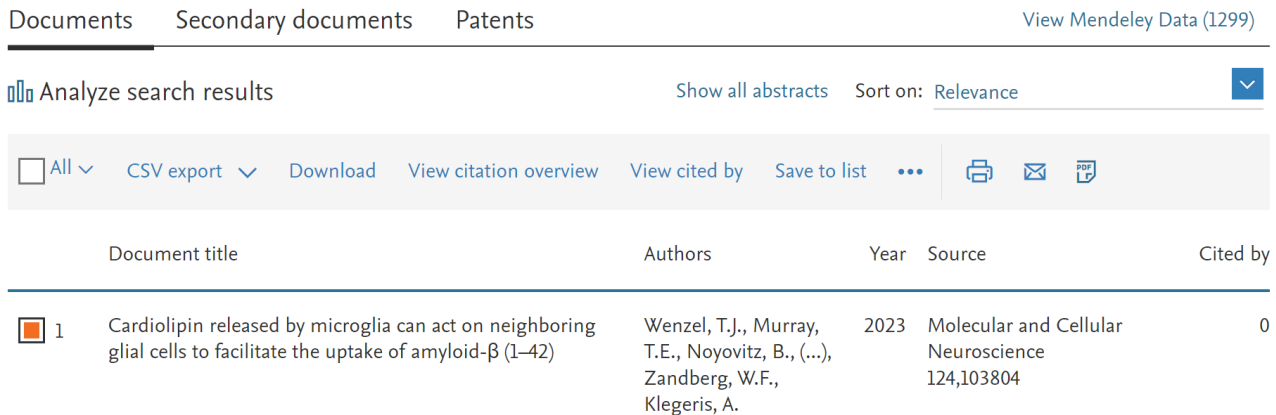

Figure 12. The possibilities of analyzing the selected publication (exporting, saving when downloading, viewing the citation review, the ability to save this publication in a separate list).

#### <span id="page-46-0"></span>**2b.2 Author Search**

The author is searched by going to the "Author" item in the search section. To indicate the surname, there are several – on the left you indicate the author's surname, and to the right – his initials, at the bottom it is possible to indicate an affiliated organization (Figure 13). In addition, it is possible to specify both the surname, first name, patronymic, organization of the author, and his 16-digit alphanumeric code (ORCID: Open Researcher and Contributor ID – "Open Researcher and Participant ID", developed by Thomson Reuters for its Researcher ID system) The search is carried out exclusively in Latin. For the surname Shoenfeld, the type of search result will be as follows (Figure 14). As can be seen from the data presented in Figure 14, the Scopus database identified 36 results, of which the author under the name Yehuda Shoenfeld from the Ariel University of Israel has the largest number of publications (more than 2000). Figure 15 demonstrates the possibilities of a detailed analysis of the publication activity of this author. Please note that there are different spellings of the same surname. The same authors may write their last name differently in different cases. For example, the surname "Kiyasov" can be written as "Kiyasov", "Kiiasov", "Kiassov", "Kiyasov", etc. Therefore, you can never immediately unequivocally conclude that the author you are looking for is not in the database. Under the window for entering the author's surname there is a window for indicating the author's place of work. In the case of common surnames or surnames with different spellings, it is better to indicate the author's affiliation immediately to shorten the search time.

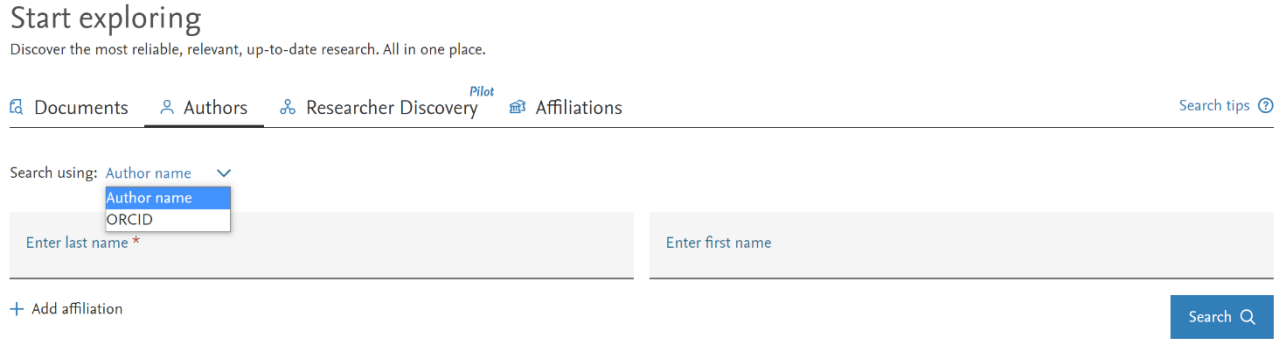

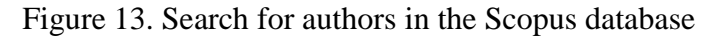

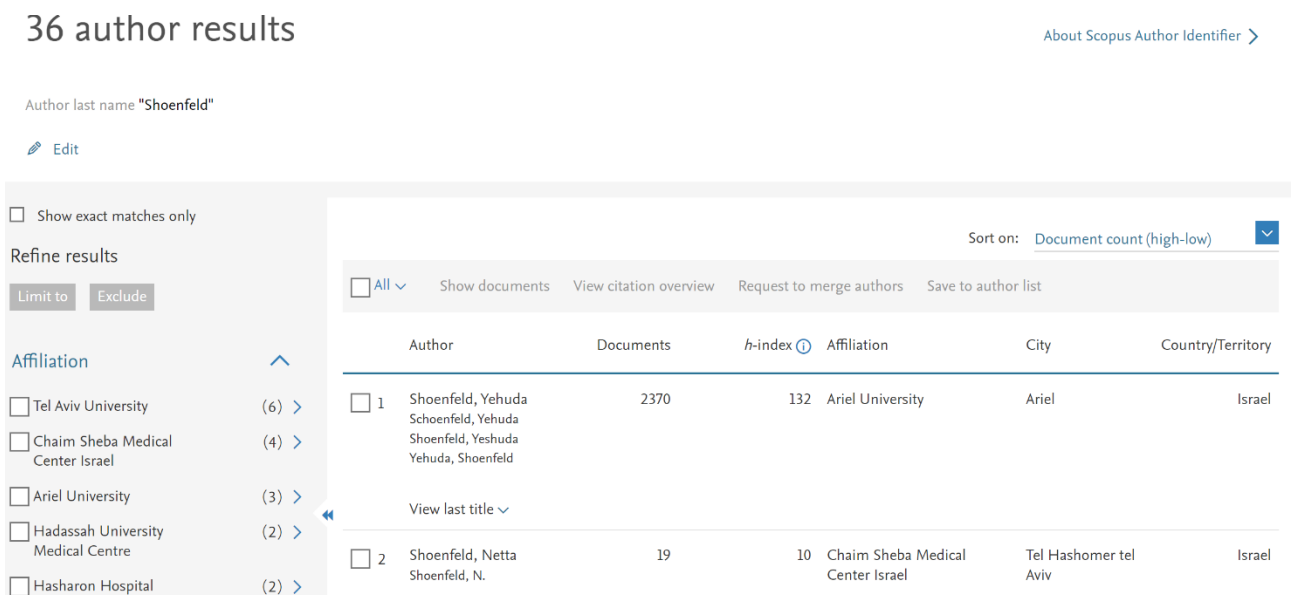

#### Figure 14. The search result for authors with the surname of the surname Shoenfeld

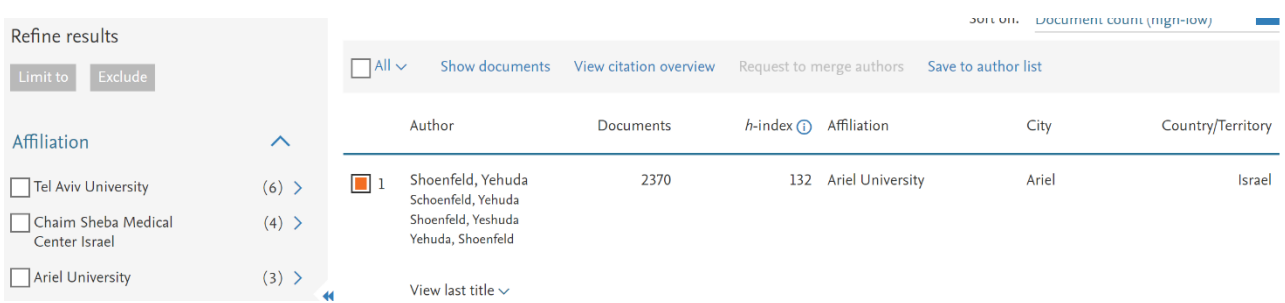

Figure 15. The possibility of a detailed analysis of search results for a specific author (viewing documents, reviewing citations, saving to a favorite list of authors)

Links to the author's surname and his documents are active. By clicking on the author's surname with the left mouse button, you go to the author's profile. All the basic information on the author's publication activity is shown here (Figure 16) – the number of published documents, the number of citations of his works, the number of his coauthors, the values of his h-index [the index was proposed in 2005 by the American physicist Jorge Hirsch from the University of San Diego, California. The h-index is becoming the most popular metric for evaluating the effectiveness of scientists based on the citation of their articles. It can be defined as follows: "A scientist has an index h if h of his Np articles are cited at least h times each, while the remaining  $(Np - h)$ articles are cited no more than h times each"], the number of co-authors (indicated as a link leading to all the works of co-authors).

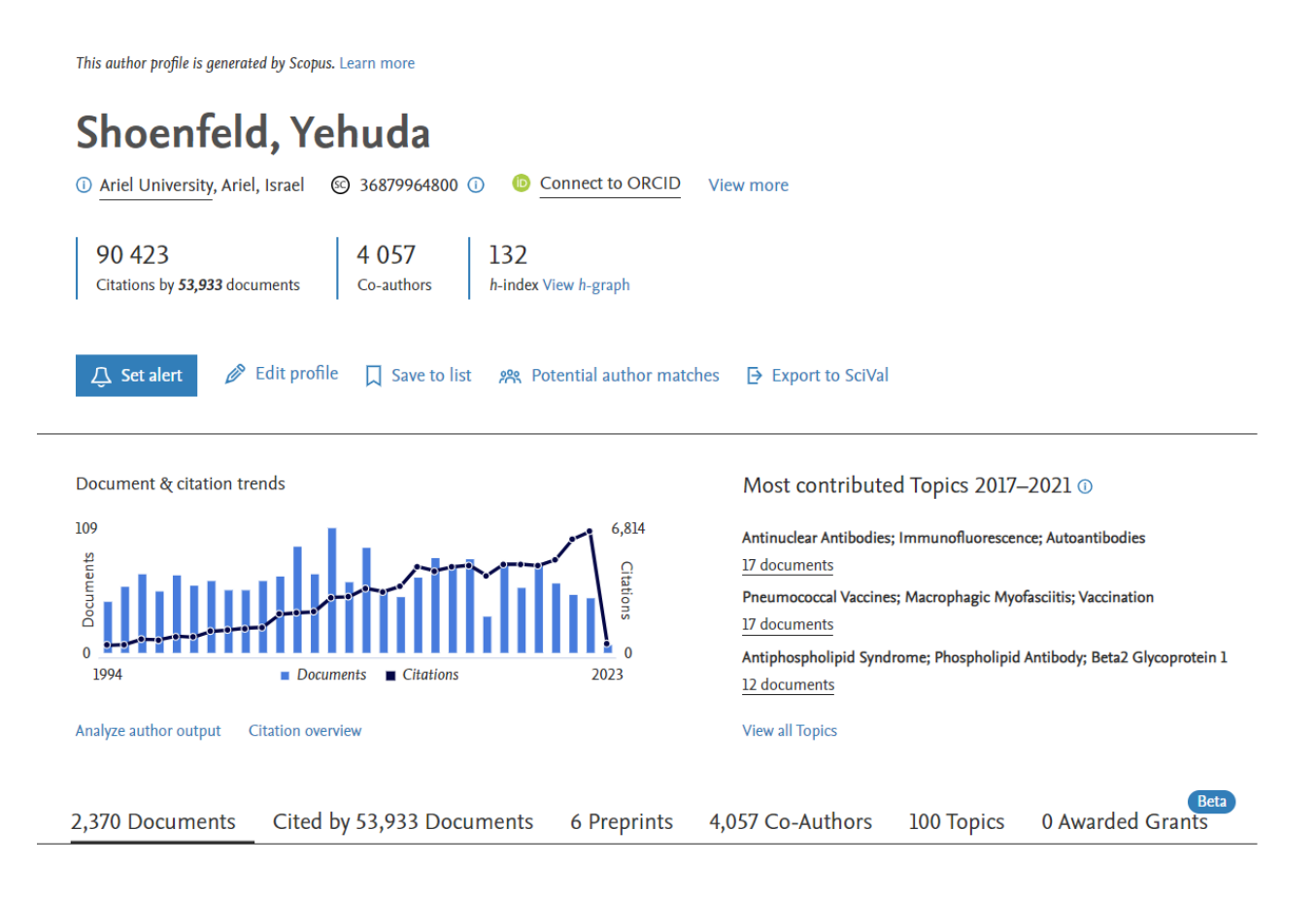

Figure 16. Author's profile of researcher Yehuda Shoenfeld from Ariel University (Israel)

Additional information about the author can be obtained by pressing the "Show all information about the author" button (Figure 17). On the same page, you can set up an alert about new publications by this author (Figure 18). Under the diagram reflecting the distribution of the author's publications and citations by year, there is a key "Analyze results" – the information that opens at this link gives an idea of which publication the author has published the most articles, their distribution by type of documents, subject, citations, co-authors (Figure 19). From the graph reflecting the value of the Hirsch index (Figure 20), you can get additional information – find out which article was cited the most times, what is the contribution of self-citation to the value of the Hirsch index (Figure 21), etc.

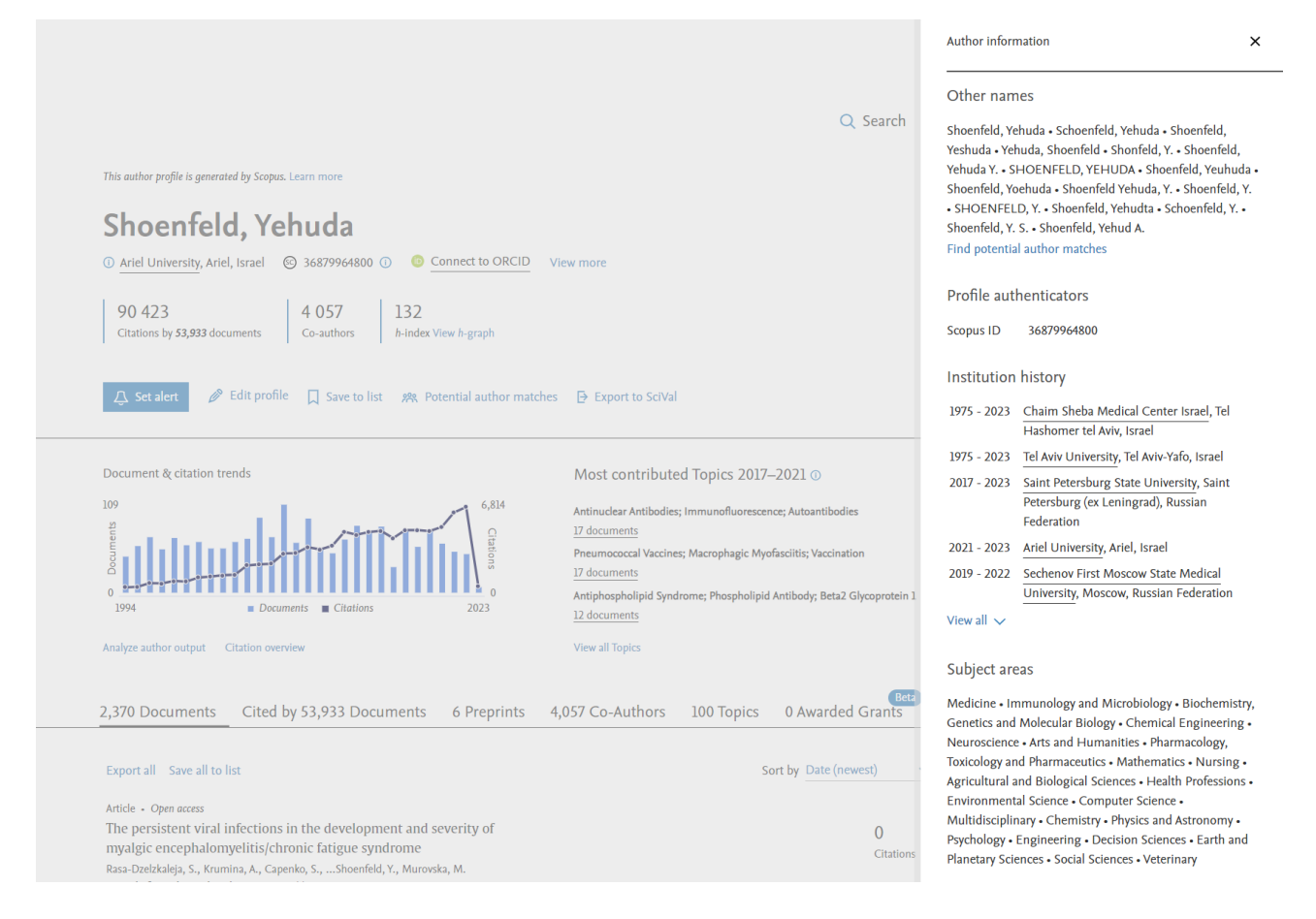

Figure 17. Additional information about the author Yehuda Shoenfeld from Ariel University: spellings of the name in his articles, the history of his affiliation with various institutions, subject areas by which his articles are classified

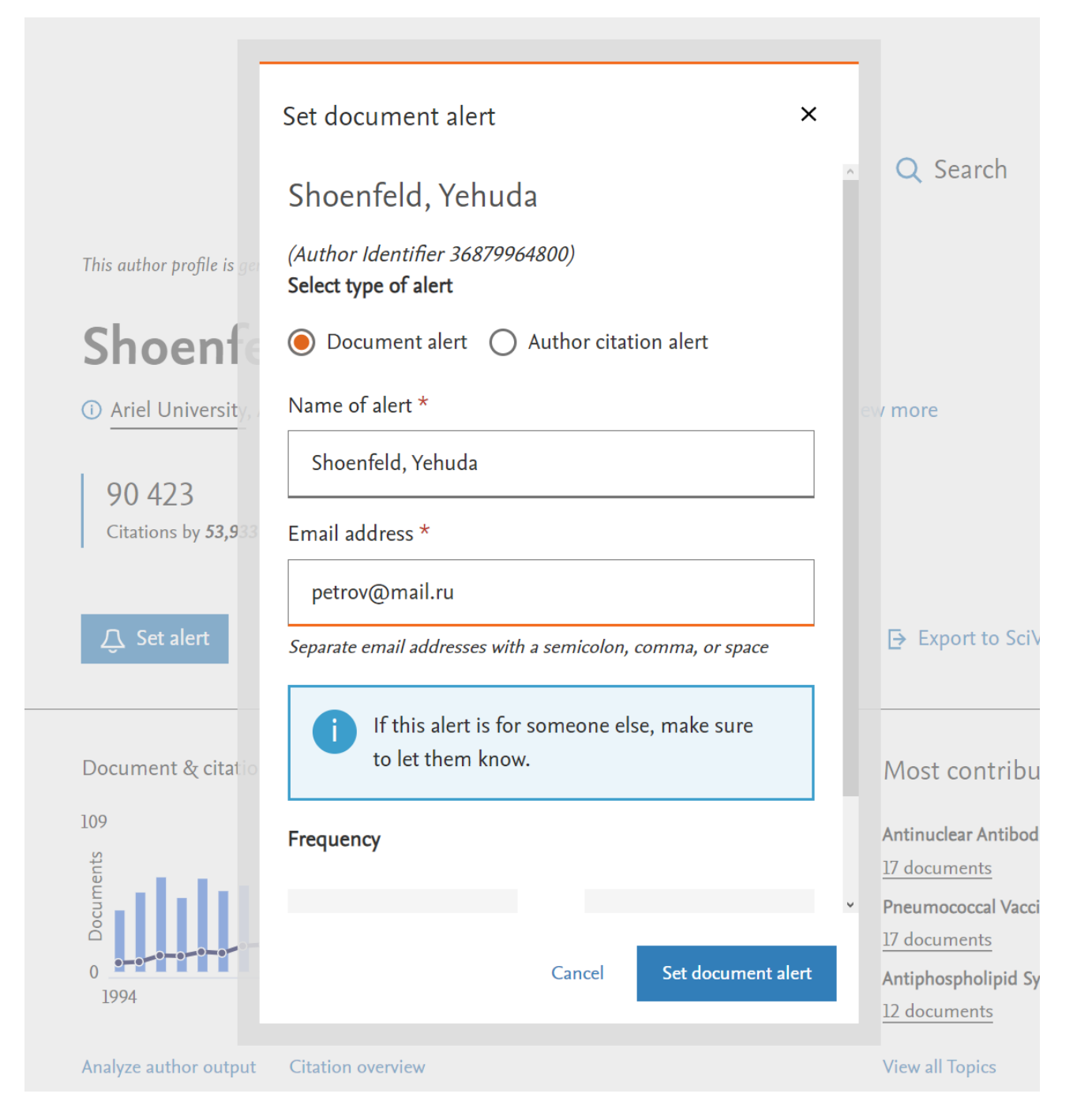

Figure 18. Setting up notifications about new publications and citations (you can choose by putting the appropriate label) by the author Yehuda Shoenfeld – the information will be sent to the email address you specified with a certain frequency (you can choose the frequency – once a day, once a week and once a month on certain days of the week)

# Analyze author output

About analyze author tool (?)

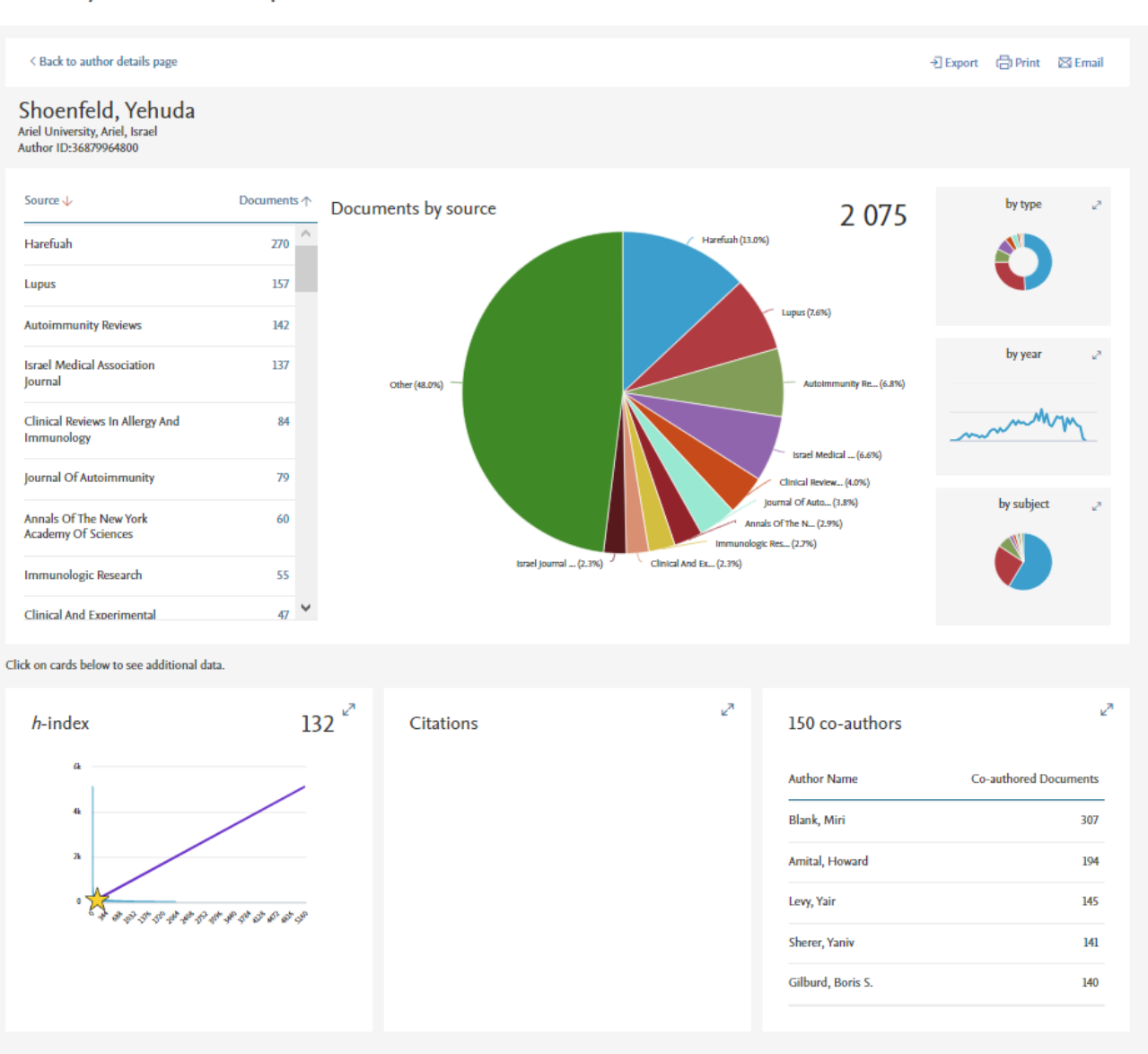

Figure 19. Analysis of the publications of the author Yehuda Shoenfeld by certain parameters

## Analyze author output

#### About analyze author tool (?)

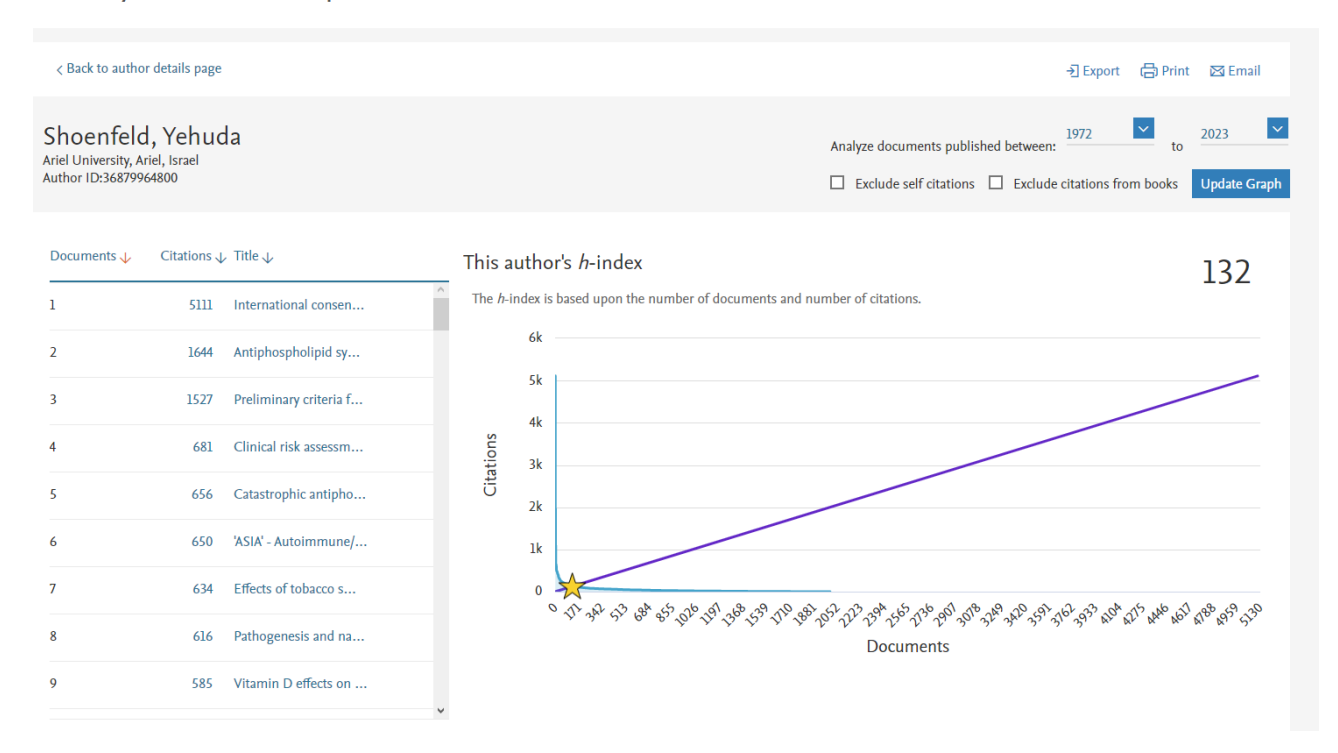

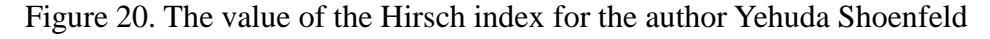

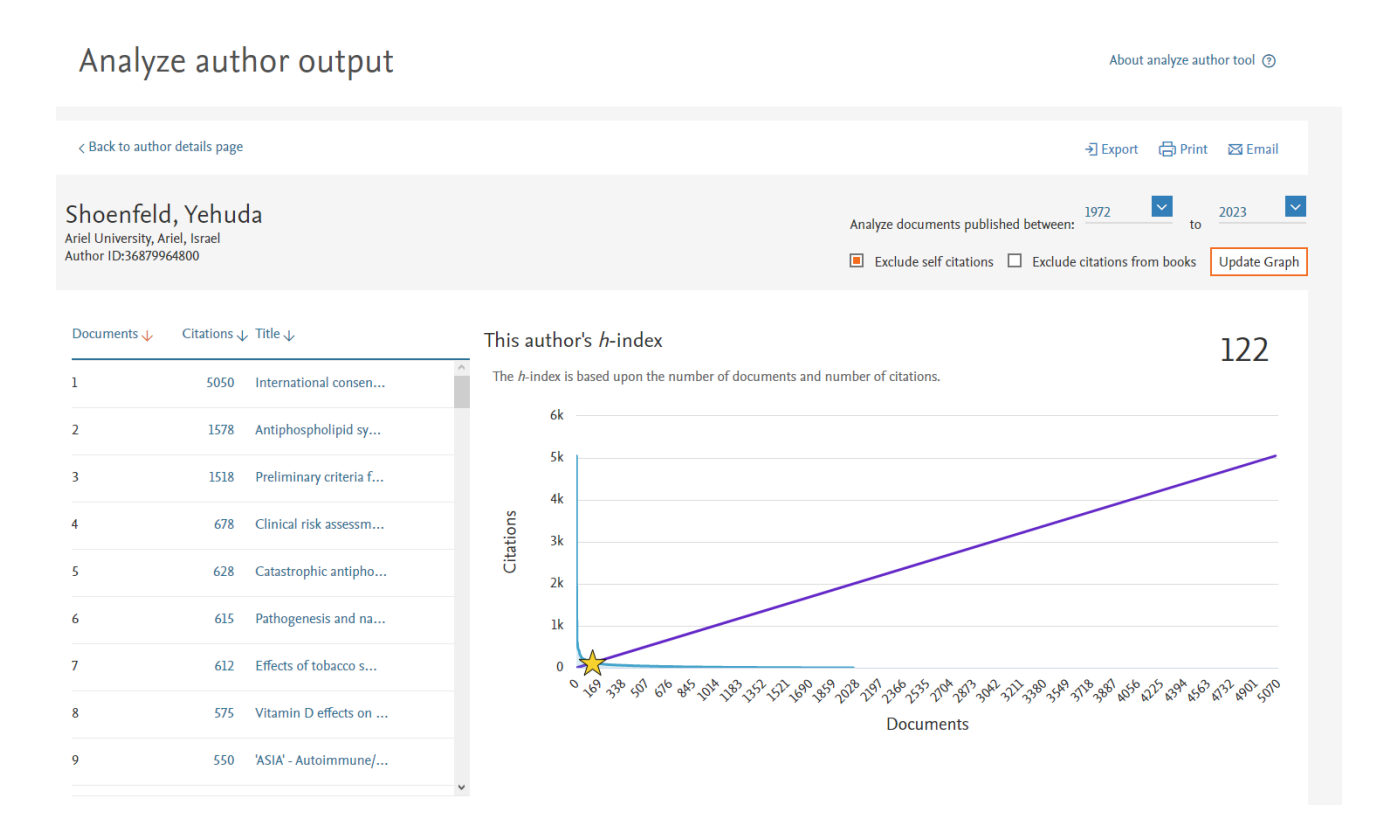

Figure 21. The contribution of self-citation to the value of the Hirsch index. A comparison of Figures 20 and 21 shows that the contribution of self-citation by the author Yehuda Shoenfeld is insignificant

Relatively recently, a new feature has appeared in the search block – "Researcher Discovery" – it allows you to find researchers from all over the world and contact them. To do this, you can type, for example, some keyword in the search bar. If you enter the word "autoimmunity", then in the search results (Figure 22) you can find personalities whose publications are most closely related to the subject of autoimmunity. There is information on countries, organizations where they work, as well as for each researcher there is information on the number of publications, citations and the Hirsch index.

|                                | This Researcher Discovery pilot can help you connect with researchers from around the globe. Share feedback $\pi$ |                                |                        |                                                            |              |
|--------------------------------|----------------------------------------------------------------------------------------------------|--------------------------------|------------------------|------------------------------------------------------------|--------------|
|                                | Pilot<br>Matching researchers for:                                                                                | (i) About Researcher Discovery |                        |                                                            |              |
|                                | <b>Enter keywords</b><br>autoimmunity                                                                             |                                | Q                      |                                                            |              |
|                                |                                                                                                    |                                | Search $Q$             |                                                            |              |
|                                | Results based on matching documents since 2017                                                                    |                                |                        |                                                            |              |
| Refine by                      | <b>Export all results</b>                                                                                         |                                |                        | (i) About the metrics Sort by Matching documents (Highest) | $\checkmark$ |
| <b>Matching documents from</b> | Author information                                                                                                | Number of matching documents   | <b>Total citations</b> | <b>Total documents</b>                                     | h-index      |
| $\Box$ This year               | Shoenfeld, Yehuda                                                                                                 | 184                            | 53916                  | 2370                                                       | 132          |
| Last 2 years                   | Ariel University, Israel                                                                                          |                                |                        |                                                            |              |
| Last 3 years                   | Preview profile                                                                                                   |                                |                        |                                                            |              |
| <b>Country</b>                 | Toppari, Jorma<br>Turun Yliopistollinen Keskussairaala, Finland                                                   | 92                             | 20050                  | 561                                                        | 84           |
| Type country name              | Preview profile                                                                                                   |                                |                        |                                                            |              |
| $\Box$ Israel                  | Rewers, Marian J.                                                                                                 | 85                             | 21100                  | 493                                                        | 91           |
| $\Box$ Finland                 | University of Colorado School of Medicine, United States                                                          |                                |                        |                                                            |              |
| United States                  | Preview profile                                                                                                   |                                |                        |                                                            |              |
| Germany                        | Ziegler, Anette Gabriele                                                                                          | 74                             | 12312                  | 471                                                        | 75           |
| Iran                           | Helmholtz Center Munich German Research Center for                                                                |                                |                        |                                                            |              |
| Show all                       | Environmental Health, Germany                                                                                     |                                |                        |                                                            |              |
|                                | Preview profile                                                                                                   |                                |                        |                                                            |              |

Figure 22. A new feature of Scopus – Researcher discovery

## <span id="page-53-0"></span>**2b.3 Analysis of the organization's publication activity**

In order to analyze the publication activity of an organization, it is necessary to specify the name of the organization itself (in Latin script) in the organization search tab. The search results, for example, for Kazan Federal University will look like this (Figure 23). As can be seen from the data in Figure 23, there are different spellings of the name of the university, the total number of documents, the number of authors from the organization, the distribution of documents by branches of knowledge and sources, and cooperating organizations are presented. For a detailed analysis of publications, you need to click on the total number of publications (it is a hyperlink), then the analysis algorithm is similar to what is carried out when analyzing the search for publications by keyword.

|                                                                                                    |                                                                                                    | dep Print ⊠ Email                                                                                                    |
|----------------------------------------------------------------------------------------------------|----------------------------------------------------------------------------------------------------|----------------------------------------------------------------------------------------------------|
| Kazan Federal University                                                                                                    |                                                                                                    | Affiliation profile actions                                                                                          |
| 18 Kremlyovskaya street, Kazan<br><b>Russian Federation</b><br>Affiliation ID: 60070941<br>Other name formats: (Kazan Federal University)<br><b>Kazan University</b><br>View all $\vee$                                                                                          | Kazan (volga Region) Federal University<br><b>Kazan State University</b><br>A. M. Butlerov Chemical Institute)<br>V. I. Ulyanov-lenin Kazan State University)<br><b>Butlerov Institute Of Chemistry</b> | Give feedback<br>△ Set document alert<br>Institute Of Fundamental Medicine And Biology<br>> Export subject area data |
| Documents, affiliation only<br>30,941                                                                                                    | <b>Authors</b><br>9,757<br>$\boxed{\frac{1}{20}}$ Save to author list                                                                                                    |                                                                                                    |
| Documents by subject area<br>Affiliation hierarchy                                                                                                    | Collaborating affiliations<br>Documents by source<br>Document count (high-low)<br>Sort by:                                                                                                    | Kazan Federal University<br>$\checkmark$                                                                             |
| Physics and Astronomy                                                                                                    | 7214<br>Economics, Econometrics and Finance                                                                                                    | 13.1%<br>1321<br>24.5 %                                                                                              |
| Chemistry                                                                                                    | 6041<br><b>Energy</b>                                                                                                    | 1141<br>10.9%                                                                                                    |
| Engineering                                                                                                    | Business, Management and Accounting<br>4854                                                                                                    | 1010                                                                                                    |
| <b>Social Sciences</b>                                                                                                    | 4722<br>Pharmacology, Toxicology and Pharmaceutics                                                                                                    | 4.0%<br>883<br>8.8%<br>4.5%                                                                                          |
|                                                                                                    |                                                                                                    |                                                                                                    |
|                                                                                                    | 3897<br><b>Immunology and Microbiology</b>                                                                                                    | 639<br>5.9%                                                                                                    |
|                                                                                                    | Multidisciplinary<br>3554                                                                                                    | 8.6%<br>585<br>6.2%                                                                                                  |
|                                                                                                    | 3422<br><b>Decision Sciences</b>                                                                                                    | 7.1 %<br>6.4%<br>377                                                                                                 |
|                                                                                                    | 3237<br>Neuroscience                                                                                                    | Physics and Astronomy<br>321                                                                                         |
|                                                                                                    | <b>Health Professions</b><br>2510                                                                                                    | Chemistry<br>149<br>Engineering                                                                                      |
|                                                                                                    | 2227<br>Psychology                                                                                                    | Social Sciences<br>119                                                                                               |
|                                                                                                    | 1919<br><b>Nursing</b>                                                                                                    | Materials Science<br>Earth and Planetary Sciences<br>37                                                              |
|                                                                                                    | 1846<br>Veterinary                                                                                                    | <b>Mathematics</b><br>32<br>Biochemistry, Genetics and Molecular Biology                                             |
| <b>Materials Science</b><br><b>Earth and Planetary Sciences</b><br><b>Mathematics</b><br><b>Biochemistry, Genetics and Molecular Biology</b><br><b>Arts and Humanities</b><br><b>Computer Science</b><br><b>Chemical Engineering</b><br><b>Environmental Science</b><br>Medicine | Undefined<br>1678                                                                                                    | Arts and Humanities<br>4<br>Computer Science                                                                         |

Figure 23. Analysis of the publication activity of KFU (Kazan)

### <span id="page-54-0"></span>**3b. THE SOURCES TOOL**

Sometimes researchers have a need to familiarize themselves with the contents of certain journals that publish articles on those branches of scientific knowledge that they are interested in. Of course, you can use the search capabilities of various sites to access the website of the magazine itself, but the most effective is to search for the required

content using the "Sources" block in the Scopus database. For this purpose, you need to go to this section – the "Sources" key is located next to the "Search" key. Figure 24 shows the appearance of this section.

Sources

| ⊡<br><b>Title</b>                                                             | <b>Enter title</b> |                |                                                               |                                                                                                    |                                                                                                    | <b>Find sources</b>            |                                                                     |                                          |                      |                           |  |
|-------------------------------------------------------------------------------|--------------------|----------------|---------------------------------------------------------------|----------------------------------------------------------------------------------------------------|----------------------------------------------------------------------------------------------------|--------------------------------|---------------------------------------------------------------------|------------------------------------------|----------------------|---------------------------|--|
| Subject area                                                                  |                    |                |                                                               |                                                                                                    |                                                                                                    |                                |                                                                     |                                          |                      |                           |  |
| <b>Title</b><br>Publisher<br><b>ISSN</b><br><b>View CiteScore methodology</b> |                    |                |                                                               | thodology to ensure a more robust, stable and comprehensive metric which provides an indication<br>ated methodology will be applied to the calculation of CiteScore, as well as retroactively for all<br>017, 2016). The previous CiteScore values have been removed and are no longer available. |                                                                                                    |                                |                                                                     |                                          |                      | $\boldsymbol{\mathsf{x}}$ |  |
| Filter refine list<br>Apply<br><b>Clear filters</b>                           |                    | 44,034 results |                                                               |                                                                                                    |                                                                                                    |                                | Download Scopus Source List (1) Learn more about Scopus Source List |                                          |                      |                           |  |
|                                                                               |                    |                | □ Save to source list<br>$\Box$ All $\vee$<br>Export to Excel |                                                                                                    |                                                                                                    | 2021<br>View metrics for year: |                                                                     |                                          |                      |                           |  |
| <b>Display options</b>                                                        | ∧                  |                |                                                               | Source title $\downarrow$                                                                                                    | CiteScore J                                                                                                    | <b>Highest percentile</b><br>↓ | <b>Citations</b><br>2018-21 $\downarrow$                            | <b>Documents</b><br>2018-21 $\downarrow$ | % Cited $\downarrow$ |                           |  |
| Display only Open Access journals                                             |                    | 44             |                                                               |                                                                                                    |                                                                                                    |                                |                                                                     |                                          |                      |                           |  |
| Counts for 4-year timeframe<br>No minimum selected                            |                    |                |                                                               |                                                                                                    | Ca-A Cancer Journal for Clinicians                                                                                                 | 716.2                          | 99%<br>1/360<br>Oncology                                            | 76 632                                   | 107                  | 91                        |  |
| $\bigcirc$ Minimum citations                                                  |                    |                | $\Box$ 2                                                      | Nature Reviews Molecular Cell                                                                                                    | 140.9                                                                                                    | 99%<br>28 743<br>204           | 90                                                                  |                                          |                      |                           |  |
| $\bigcirc$ Minimum documents                                                  |                    |                |                                                               | Biology'https://lib.asu.edu/sites/default/files/logos/getitatasu_130x24.ph/g36<br>height="15" width="101" alt="Get It! @ ASU(opens                                                                                                    |                                                                                                    | <b>Molecular Biology</b>       |                                                                     |                                          |                      |                           |  |
| Citescore highest quartile                                                    |                    |                |                                                               | in a new window)" title="Get It! @ ASU(opens in a<br>new window)">                                                                                                    |                                                                                                    |                                |                                                                     |                                          |                      |                           |  |
| Show only titles in top 10 percent                                            |                    |                |                                                               | The Lancet<br>New England Journal of                                                                                                    |                                                                                                    |                                | 198 711                                                             |                                          |                      |                           |  |
| $\Box$ 1st quartile                                                           |                    |                | 3                                                             |                                                                                                    | 115.3                                                                                                    | 99%<br>1/826                   |                                                                     | 1723                                     | 76                   |                           |  |
| $\Box$ 2nd quartile                                                           |                    |                |                                                               |                                                                                                    |                                                                                                    | <b>General Medicine</b>        |                                                                     |                                          |                      |                           |  |
| $\Box$ 3rd quartile                                                           |                    |                | $ $   4                                                       |                                                                                                    | 110.5                                                                                                    | 99%<br>261 485<br>2 3 6 7      | 85                                                                  |                                          |                      |                           |  |
| $\Box$ 4th quartile                                                           |                    |                |                                                               |                                                                                                    | Medicine'https://lib.asu.edu/sites/default/files/logos/getitatasu_130x242/889"<br>height="15" width="101" alt="Get It! @ ASU(opens |                                | <b>General Medicine</b>                                             |                                          |                      |                           |  |
| Source type                                                                   | ᄉ                  |                |                                                               | in a new window)" title="Get It! @ ASU(opens in a<br>new window)">                                                                                                    |                                                                                                    |                                |                                                                     |                                          |                      |                           |  |

Figure 24. View of the page of the "Sources" section in the Scopus database

It has two lines for entering search parameters – on the left, the name of the source (if the researcher knows it), the branch of knowledge, the name of the publisher (if the researcher knows it, as a rule, is indicated on the official websites of journals) and the ISSN of the publication (if the researcher knows it, it is always indicated on the official websites of journals). In addition, there is a panel on the left where you can select the quartile of the magazine, the type of source (magazine, book series, conference materials, industry publications). These additional parameters are usually used when a researcher has a specific goal to search for certain journals. Let's look at some points in more detail. So, when entering the name of the journal, the Scopus system offers to select the desired one from the tooltips (Figure 25).

### Sources

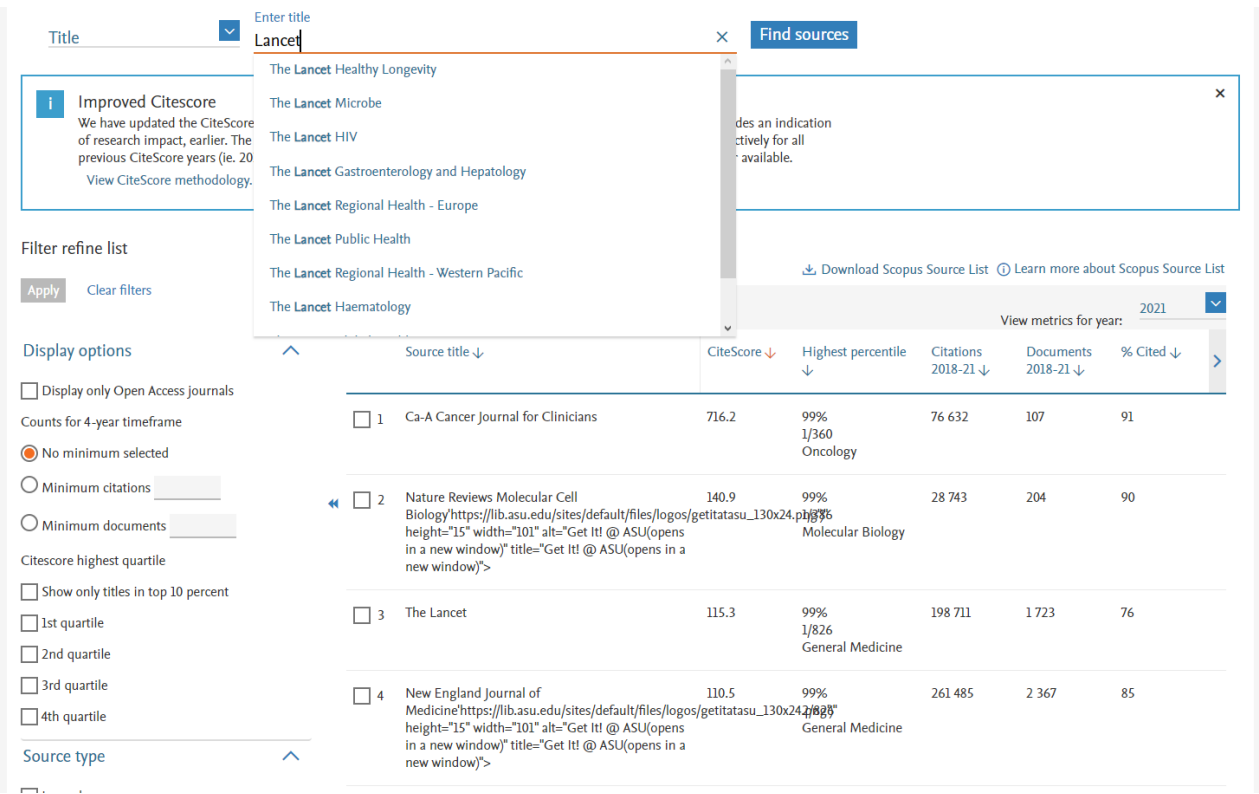

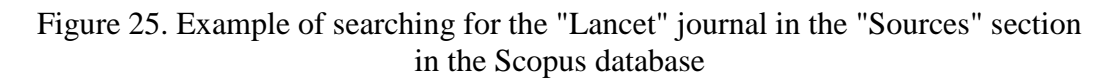

When selecting, for example, the journal "The Lancet Digital Health", the search result will look like this:

- the name of the journal is displayed (active hyperlink; sometimes it is indicated that the journal has open access),
- the CiteScore value is indicated,
- the highest percentile,
- the number of citations and published documents over the past 3 years,
- $\bullet$  the percentage of articles that have been cited (Figure 26).

#### Sources

| Title                                                  | Enter title |                                                                                                    |             | <b>Find sources</b>                |                                            |                                           |           |   |
|--------------------------------------------------------|-------------|----------------------------------------------------------------------------------------------------|-------------|------------------------------------|--------------------------------------------|-------------------------------------------|-----------|---|
| Title: The Lancet Digital Health $\times$              |             |                                                                                                    |             |                                    |                                            |                                           |           |   |
| <b>Improved Citescore</b>                              |             |                                                                                                    |             |                                    |                                            |                                           |           | × |
| View CiteScore methodology. >                          |             | We have updated the CiteScore methodology to ensure a more robust, stable and comprehensive metric which provides an indication<br>of research impact, earlier. The updated methodology will be applied to the calculation of CiteScore, as well as retroactively for all<br>previous CiteScore years (ie. 2018, 2017, 2016). The previous CiteScore values have been removed and are no longer available. |             |                                    |                                            |                                           |           |   |
| <b>Filter refine list</b>                              |             | 1 result<br>Learn more about Scopus Courses List (i) Learn more about Scopus Source List                                                                                                    |             |                                    |                                            |                                           |           |   |
| Clear filters<br><b>Apply</b>                          |             | $\overline{\phantom{a}}$ All $\overline{\phantom{a}}$<br>Export to Excel 9 Save to source list                                                                                                    |             |                                    |                                            | View metrics for year:                    | 2021      |   |
| <b>Display options</b>                                 | $\wedge$    | Source title $\downarrow$                                                                                                    | CiteScore J | <b>Highest percentile</b><br>↓     | <b>Citations</b><br>$2018 - 21 \downarrow$ | <b>Documents</b><br>$2018 - 21 \text{ J}$ | % Cited J |   |
| Display only Open Access journals                      |             | The Lancet Digital Health Open Access                                                                                                    | 20.5        | 99%                                | 3 0 6 0                                    | 149                                       | 89        |   |
| Counts for 4-year timeframe<br>(O) No minimum selected |             |                                                                                                    |             | 1/109<br><b>Health Informatics</b> |                                            |                                           |           |   |
| $\bigcup$ Minimum citations                            |             |                                                                                                    |             |                                    |                                            |                                           |           |   |

Figure 26. The search result of the journal "The Lancet Digital Health" in the "Sources" section of the Scopus database

When you go to the main page of the journal (Figure 27), information appears reflecting the scientometric indicators of the journal – CiteScore, SJR, SNIP (right side of the screen), the type of access is indicated under the journal name (open for this journal), the years of coverage in Scopus (for this journal – from 2019 to the present), publisher (Elsevier), electronic ISSN (2589-7500), branches of knowledge (Medicine: Health Informatics; Medicine: Medicine (miscellaneous); Decision Sciences: Decision Sciences (miscellaneous); Health Professions: Health Information Management), the type of source (journal), the trend of the CiteScore indicator, and, finally, the content (the number of documents distributed by year).

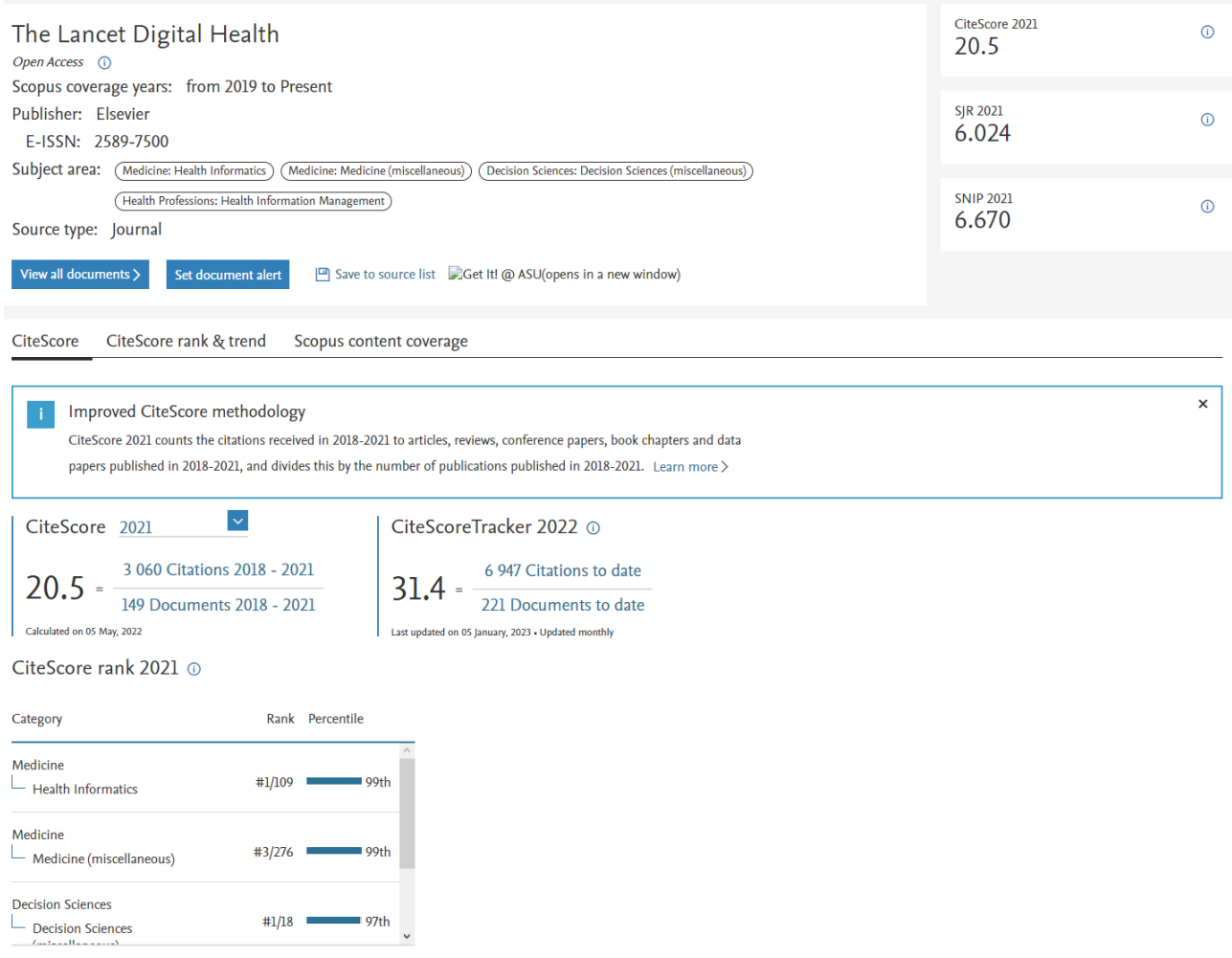

Figure 27. The main profile of the journal "The Lancet Digital Health" of the Scopus database

Let's go back to the "sources" section. There is often a need to select a group of journals of a certain subject for their analysis. There is such a possibility (Figure 28). To do this, in the left search bar, select the "Branch of Knowledge" tab, and in the right – the necessary section of scientific knowledge offered by the system for selection. When you press the "Apply" button, search results appear – for the query "Dermatology", more than 230 journals (publishing articles on this topic) are published. We can narrow down the search by selecting, for example, the second quartile of the journal (Figure 29).

#### Sources

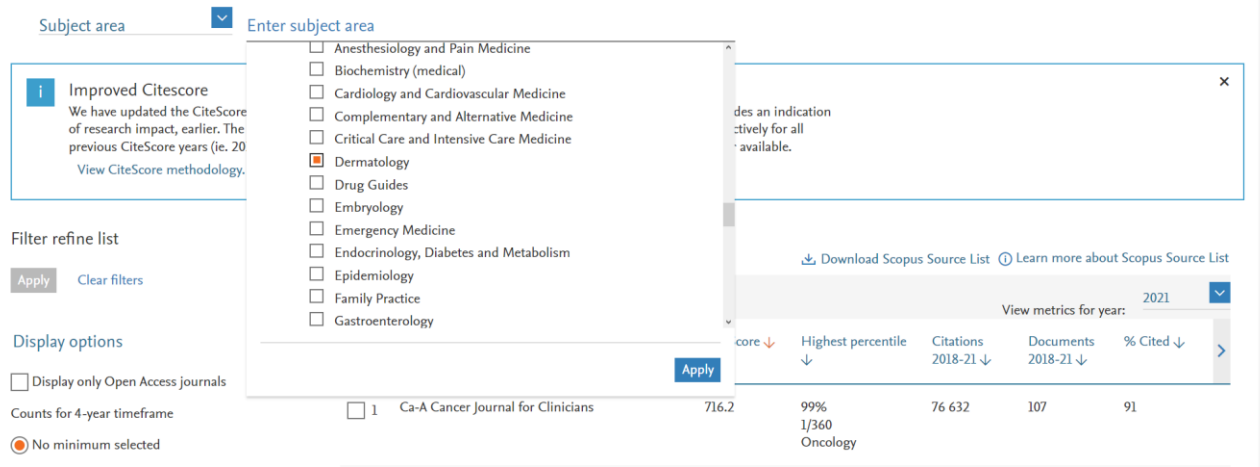

Figure 28. Search for journals in the "Dermatology" industry using the "Sources" section of the Scopus database

| Sources                                                                                    |                    |            |                                                                                                    |             |                                |                                                                     |                                          |           |          |  |
|--------------------------------------------------------------------------------------------|--------------------|------------|----------------------------------------------------------------------------------------------------|-------------|--------------------------------|---------------------------------------------------------------------|------------------------------------------|-----------|----------|--|
| Subject area                                                                               | Enter subject area |            |                                                                                                    |             |                                |                                                                     |                                          |           |          |  |
| Subject: Dermatology x                                                                     |                    |            |                                                                                                    |             |                                |                                                                     |                                          |           |          |  |
| <b>Improved Citescore</b><br>View CiteScore methodology. >                                 |                    |            | We have updated the CiteScore methodology to ensure a more robust, stable and comprehensive metric which provides an indication<br>of research impact, earlier. The updated methodology will be applied to the calculation of CiteScore, as well as retroactively for all<br>previous CiteScore years (ie. 2018, 2017, 2016). The previous CiteScore values have been removed and are no longer available. |             |                                |                                                                     |                                          |           | $\times$ |  |
| Filter refine list                                                                         |                    |            | 33 results                                                                                                    |             |                                | Download Scopus Source List (i) Learn more about Scopus Source List |                                          |           |          |  |
| Apply<br>Clear filters                                                                     |                    | $All \vee$ | $\sqrt{n}$ Export to Excel $\Box$ Save to source list                                                                                                    |             |                                |                                                                     | View metrics for year:                   | 2021      |          |  |
| Display options                                                                            | ᄉ                  |            | Source title $\downarrow$                                                                                                    | CiteScore ↓ | <b>Highest percentile</b><br>↓ | <b>Citations</b><br>2018-21 $\downarrow$                            | <b>Documents</b><br>2018-21 $\downarrow$ | % Cited ↓ |          |  |
| Display only Open Access journals<br>Counts for 4-year timeframe<br>No minimum selected    |                    |            | Acta Dermato-Venereologica Open Access                                                                                                    | 4.1         | 72%<br>35/126<br>Dermatology   | 3 4 4 9                                                             | 839                                      | 65        |          |  |
| $\bigcirc$ Minimum citations<br>$\bigcirc$ Minimum documents<br>Citescore highest quartile |                    | $\Box$ 2   | <b>BMC</b><br>Dermatology'https://lib.asu.edu/sites/default/files/logos/getitatasu_13084/126ng')"<br>height="15" width="101" alt="Get It! @ ASU(opens<br>in a new window)" title="Get It! @ ASU(opens in a<br>new window)">                                                                                                    | 4.1         | 73%<br>Dermatology             | 214                                                                 | 52                                       | 71        |          |  |
| Show only titles in top 10 percent<br>1st quartile<br>2nd quartile                         |                    |            | <b>Contact Dermatitis</b>                                                                                                    | 4.0         | 71%<br>36/126<br>Dermatology   | 3 1 7 6                                                             | 787                                      | 70        |          |  |

Figure 29. Search for journals in the Dermatology industry related to the 2nd quartile using the "Sources" section of the Scopus database

The question of choosing a journal to publish their work arises before each author. If the task is to publish your article in a journal that is indexed in the Scopus database, it is better to conduct an additional check whether the journal has not really stopped its indexing. To do this, go to the "Contents" section on the Scopus homepage (Figure 30 at the bottom) and download a file with a list of journals from there. This file reflects the names of sources for a certain period of time, sources that have been entered into the database for indexing, sources that have stopped indexing, the status of the source and other information (Figure 31).

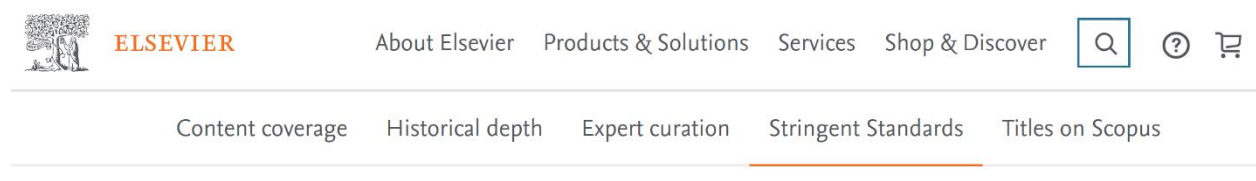

#### Titles on Scopus

Content types included on Scopus are either serial publications that have an ISSN (International Standard Serial Number) such as journals, book series and conference series, or non-serial publications that have an ISBN (International Standard Book Number) such as monographs or one-off conferences. To check if a title is on Scopus, visit the freely available Source Title page  $\alpha$ , or consult the title lists below.

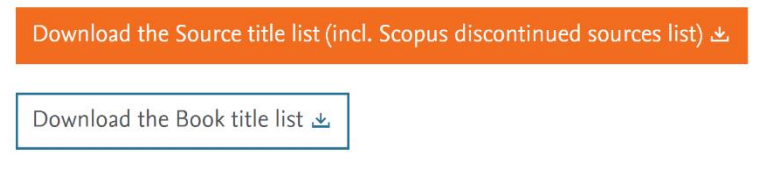

### Figure 30. Downloading the list of Scopus database sources from the "Contents" section

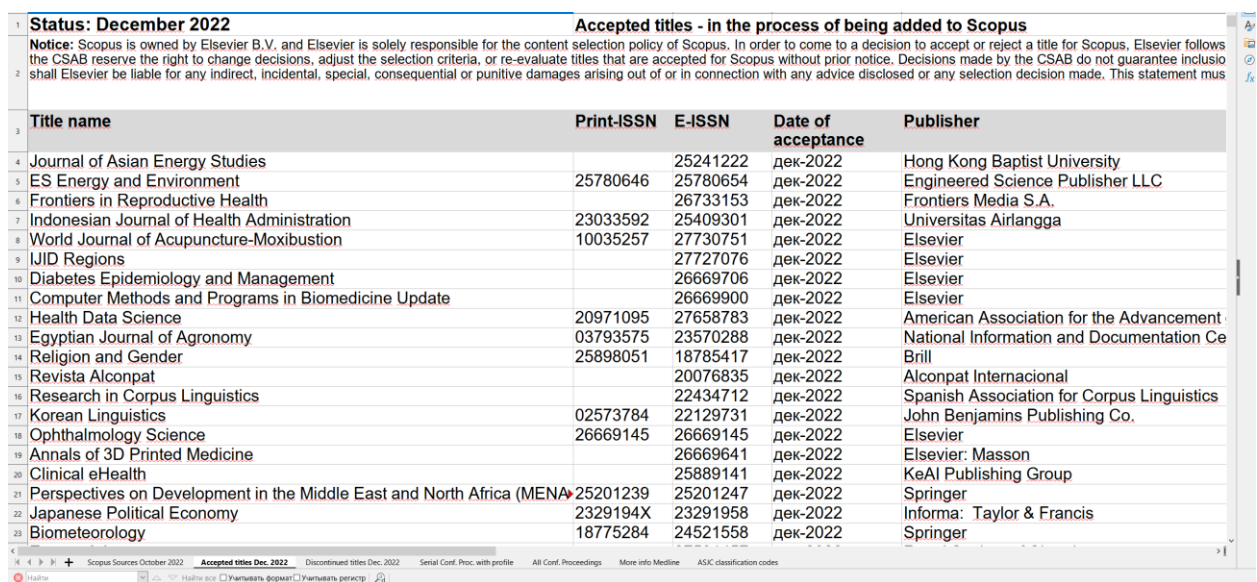

Figure 31. A list of sources downloaded from the "Contents" section of the Scopus database

## <span id="page-61-0"></span>**CONCLUSION**

#### <span id="page-61-1"></span>**4a. Web of Science**

The content, structure and detail of the Web of Science has grown and evolved over more than half a century, often thanks to mutually beneficial cooperation between the Institute of Scientific Information, its successor companies and the research community – through search and discovery in many disciplines and thanks to the analytical work of many talented scientometrists. Today, the use of Web of Science is an integral part of the successful search and analysis of scientific information in any branch of scientific knowledge.

#### <span id="page-61-2"></span>**4b. Scopus**

What does Scopus allow us to do? In short, it can be described as follows:

- To search for the latest data in any subject area of research from a variety of scientific sources.
- To evaluate the scientific work of individual authors, organizations and entire states.
- To receive competitive information about possible partners, allowing you to stay up to date with the latest scientific developments and make strategic decisions.
- To discover new areas of work in the subject area of interest.
- To select profile journals for further publication.

## <span id="page-61-3"></span>**REFERENCES**

1. Akoev M.A., Markusova V.A., Moskaleva O.V., Pislyakov V.V. Guide to scientometry: indicators of the development of science and technology // Publishing House: Ural Federal University named after the first President of Russia B.N. Yeltsin. – Yekaterinburg. – 2021.

2. Glushanovsky A.V. Bibliometric analysis of the quality of the array of Russian publications in the field of physics from the database Web of Science Core Collection // Bibliosphere.  $-2020$ .  $-$  No. 2.  $-$  pp. 49-60.

3. Grishakina E.G. Features of the analysis of the activities of Russian scientists on the basis of scientific citation indexes Web of Science // Proceedings of GPNTB SB RAS.  $-2015. - No. 9. - pp. 110-114.$ 

4. Klochkov V.P., Klochkova N.M., Vardugina G.S. Evaluation of scientific research based on a digital platform // In the collection: Man and his values in the modern world. – Materials of the XII International Scientific and Practical Conference. – Kurgan. – 2020. – pp. 25-41.

5. Melnikova E.V. Eugene Garfield and the Web of Science indexing and citation system // Bibliosphere. – 2017. – No. 3. – pp. 91-93.

6. Mitrofanova M.Yu. Scientometrics and its role in research work // In the collection: Trends in the development of education: teacher, educational organization, society – 2021. – Cheboksary. – 2021. – pp. 61-63.

7. Mokhnacheva Yu.V., Tsvetkova V.A. Dynamics of development of the Russian segment of scientific publications (according to the Web of Science Core Collection and Scopus) // Scientific and technical Libraries.  $-2021$ .  $-$  No. 6.  $-$  pp. 15-28.

8. Moskaleva O.V., Akoev M.A. Forecast of the development of Russian scientific journals: indexing in international citation indexes (Web of Science platform) // Science and Scientific Information.  $-2020$ .  $-$  Vol. 3.  $-$  No. 1.  $-$  pp. 30-63.

9. Scientometrics and bibliometrics in library science and practice // Annual Interdepartmental collection of scientific papers. – Moscow. – 2019.

10. Zakharova S.S. Signal information in the Web of Science Core Collection database // Scientific and technical libraries.  $-2021$ .  $-$  No. 7.  $-$  pp. 51-62.

11. Zakharova S.S. Bibliographic databases on the Web of Science platform – the basis of information support for research in scientific libraries // Bibliography. Scientific journal of Bibliography, Book Studies and Library Science. – 2019. – No. 3  $(422)$ . – pp. 17-23.

12. Zemskov A.I. Bibliometry, Webmetrics, Library Statistics // Moscow. – 2017. (2nd edition, revised and expanded).

# **M.V. TRUSHIN, L.L. FROLOVA, A.E. SVERDRUP**

# **WEB OF SCIENCE & SCOPUS:**

# **KEY FEATURES OF SCIENTIFIC INFORMATION SEARCH**

**Educational and methodical manual on the discipline "Working with information resources and information security"**